**"DETERMINACIÓN DE LOS PARÁMETROS DE TRÁNSITO DEL CORREDOR DE LA AUTOPISTA DESDE LA PUERTA DEL SOL HASTA QUEBRADA SECA UTILIZANDO EL PROGRAMA VISSIM"**

# **SUSANA CRISTINA LÓPEZ MENDOZA JOSÉ MAURICIO MESA PABÓN**

**UNIVERSIDAD PONTIFICIA BOLIVARIANA ESCUELA DE INGENIERÍAS Y ADMINISTRACIÓN FACULTAD DE INGENIERÍA CIVIL BUCARAMANGA 2012**

# **"DETERMINACIÓN DE LOS PARÁMETROS DE TRÁNSITO DEL CORREDOR DE LA AUTOPISTA DESDE LA PUERTA DEL SOL HASTA QUEBRADA SECA UTILIZANDO EL PROGRAMA VISSIM"**

**SUSANA CRISTINA LÓPEZ MENDOZA JOSÉ MAURICIO MESA PABÓN**

# **TRABAJO DE GRADO PRESENTADO COMO REQUISITO PARA OBTENER EL TÍTULO DE INGENIERO CIVIL**

# **DIRECTORA DEL PROYECTO ESP. NORMA CRISTINA SOLARTE**

# **UNIVERSIDAD PONTIFICIA BOLIVARIANA ESCUELA DE INGENIERÍAS Y ADMINISTRACIÓN FACULTAD DE INGENIERÍA CIVIL BUCARAMANGA 2012**

### **NOTA DE ACEPTACIÓN**

**Firma del presidente del jurado**

**Firma del jurado**

 **Firma del jurado** 

**Bucaramanga, Mayo de 2012** 

### **AGRADECIMIENTOS**

Muy agradecida con las personas que propiciaron la ejecución de este proyecto; A Dios por ser mi padre y mi guía en el sendero de la vida y brindarme la oportunidad de cumplir mis metas. Muchas gracias a mi compañero José Mauricio Mesa, por su constancia en el desarrollo de nuestras ideas, por su ayuda, su invaluable apoyo y comprensión.

Muchas gracias a mis padres porque el mérito es para ellos quienes con tanto amor e incondicional apoyo y aliento han forjado el camino en busca de mi futuro; a la Ingeniera Norma Cristina Solarte por ser la guía en este gran recorrido buscando sobresalir en el mundo de la microsimulación; a la Universidad Pontificia Bolivariana por haber realizado la compra del programa con el cual se hizo realidad el proyecto; a los ingenieros capacitadores del programa por transmitirnos sus conocimientos y su desinteresada ayuda.

En general a todas las personas que nos brindaron apoyo y ayuda en el momento de volver nuestras ideas un proyecto real.

Siempre les estaré muy agradecida…

#### *Susana Cristina López Mendoza.*

Principalmente agradezco a Dios, creador y señor de todo lo que existe, por darme la oportunidad de tener una vida privilegiada llena de bendiciones y por regalarme la persona más importante de mi vida, mi madre.

Agradezco a mi familia pero en especial a mi madre, que durante toda mi vida se ha esforzado por darme todo su amor y todo lo que materialmente he necesitado, porque gracias a ella soy lo que soy y porque siempre se ha buscado brindarme lo mejor.

Agradezco a la Universidad Pontificia Bolivariana por la ayuda en mi formación con calidad humana y culminando con la realización de este proyecto, por permitirme desarrollarlo y por la inversión que hizo en la compra del software. Agradezco de manera especial a la Especialista Norma Cristina Solarte que fue nuestra directora de tesis aportándonos su tiempo, sus conocimientos y su experiencia.

Por ultimo, agradezco y recalco el trabajo, el compromiso y la dedicación por parte de mi compañera Susana Cristina López, pues su ayuda fue fundamental para el desarrollo y culminación de este proyecto de la mejor manera y calidad.

#### *José Mauricio Mesa Pabón.*

# **Contenido**

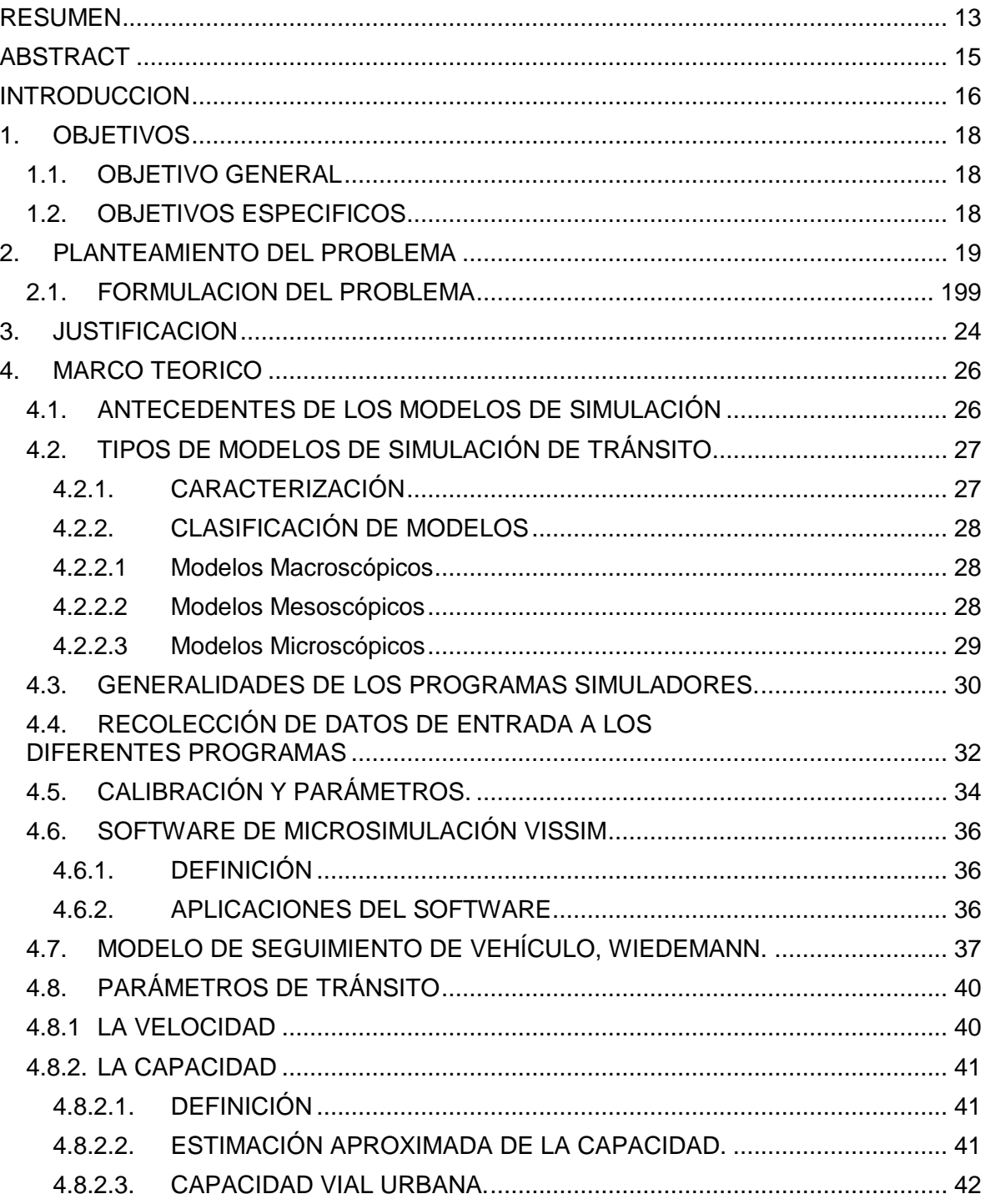

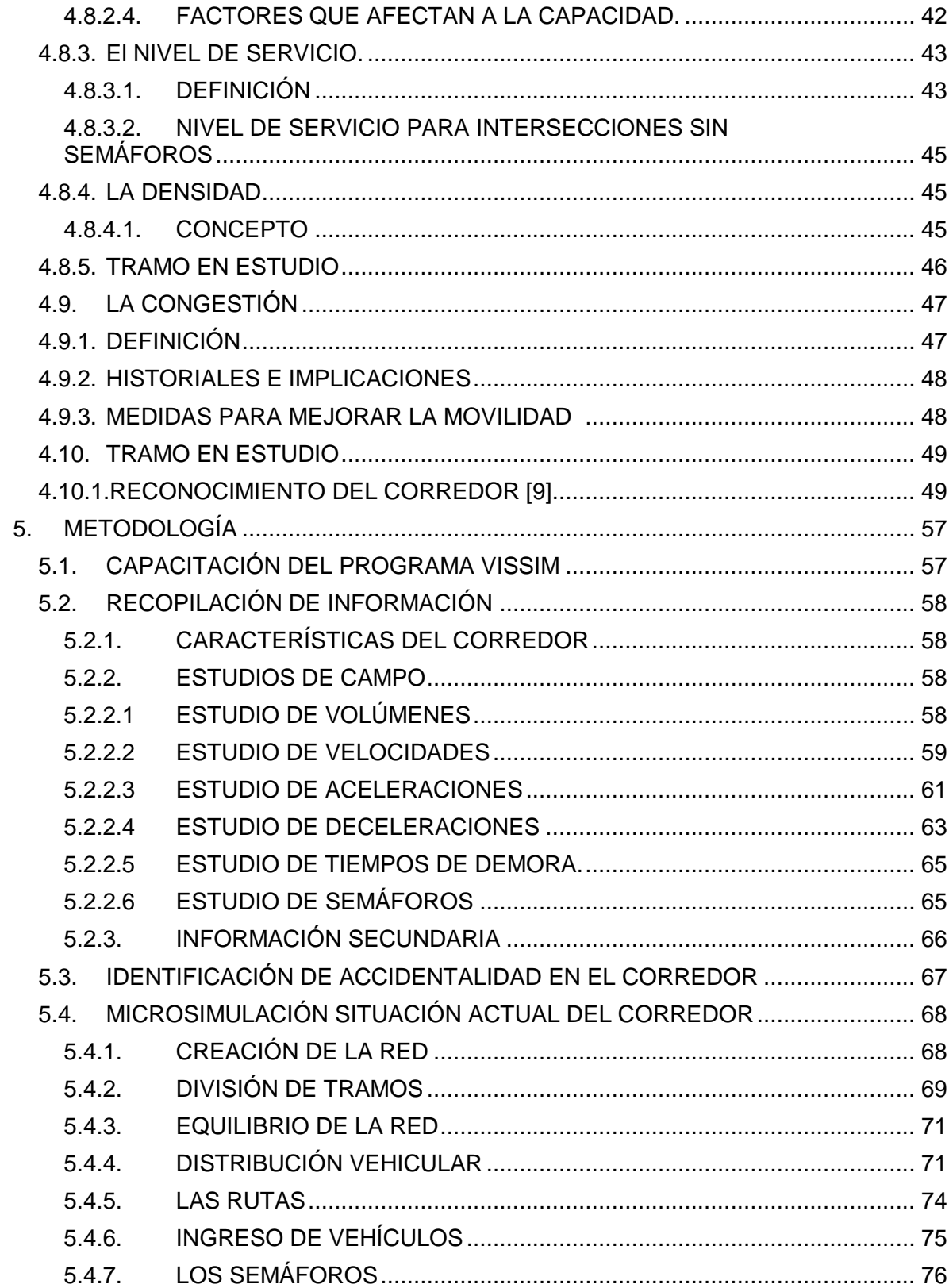

<span id="page-6-0"></span>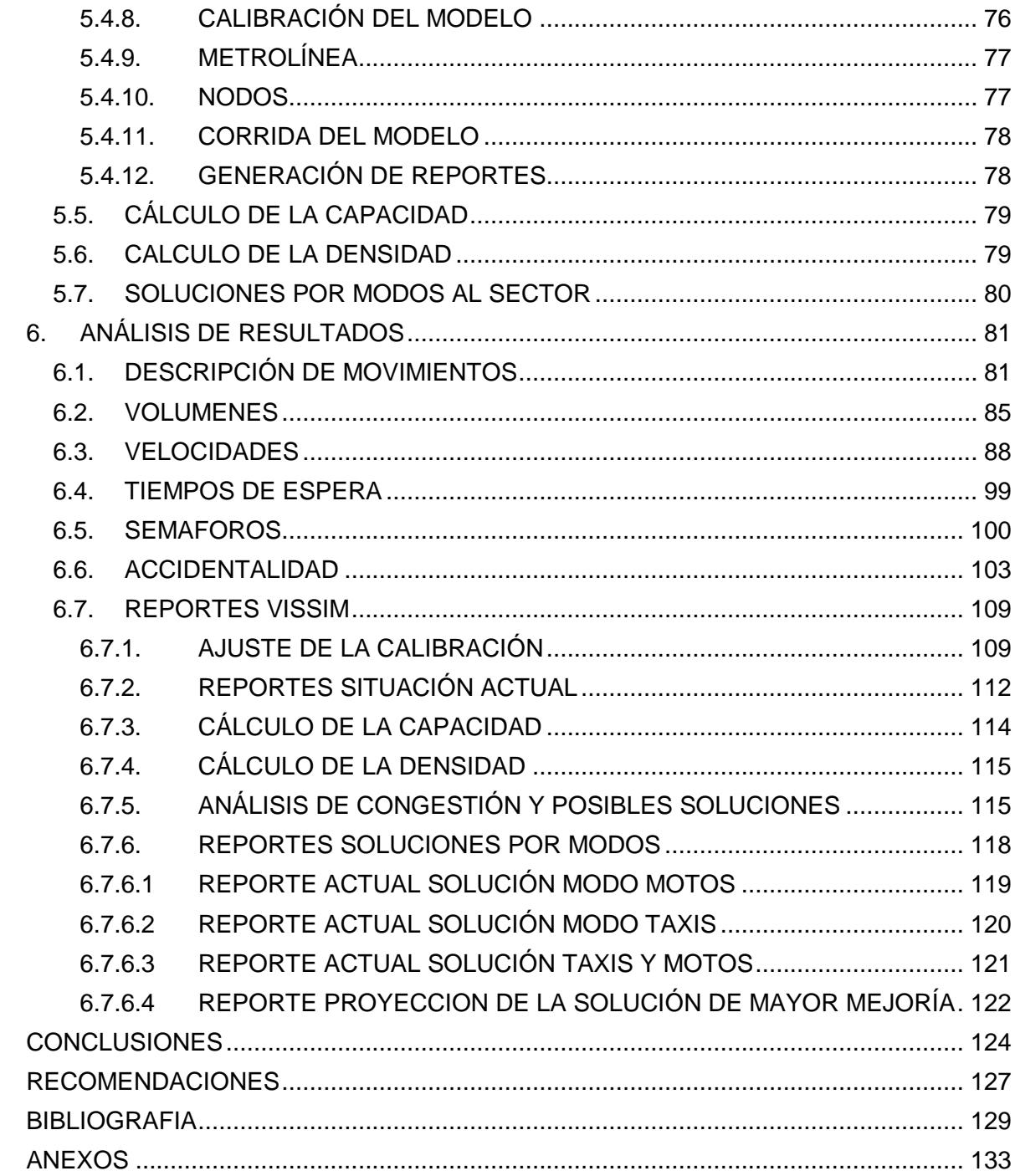

# *INDICE DE TABLAS*

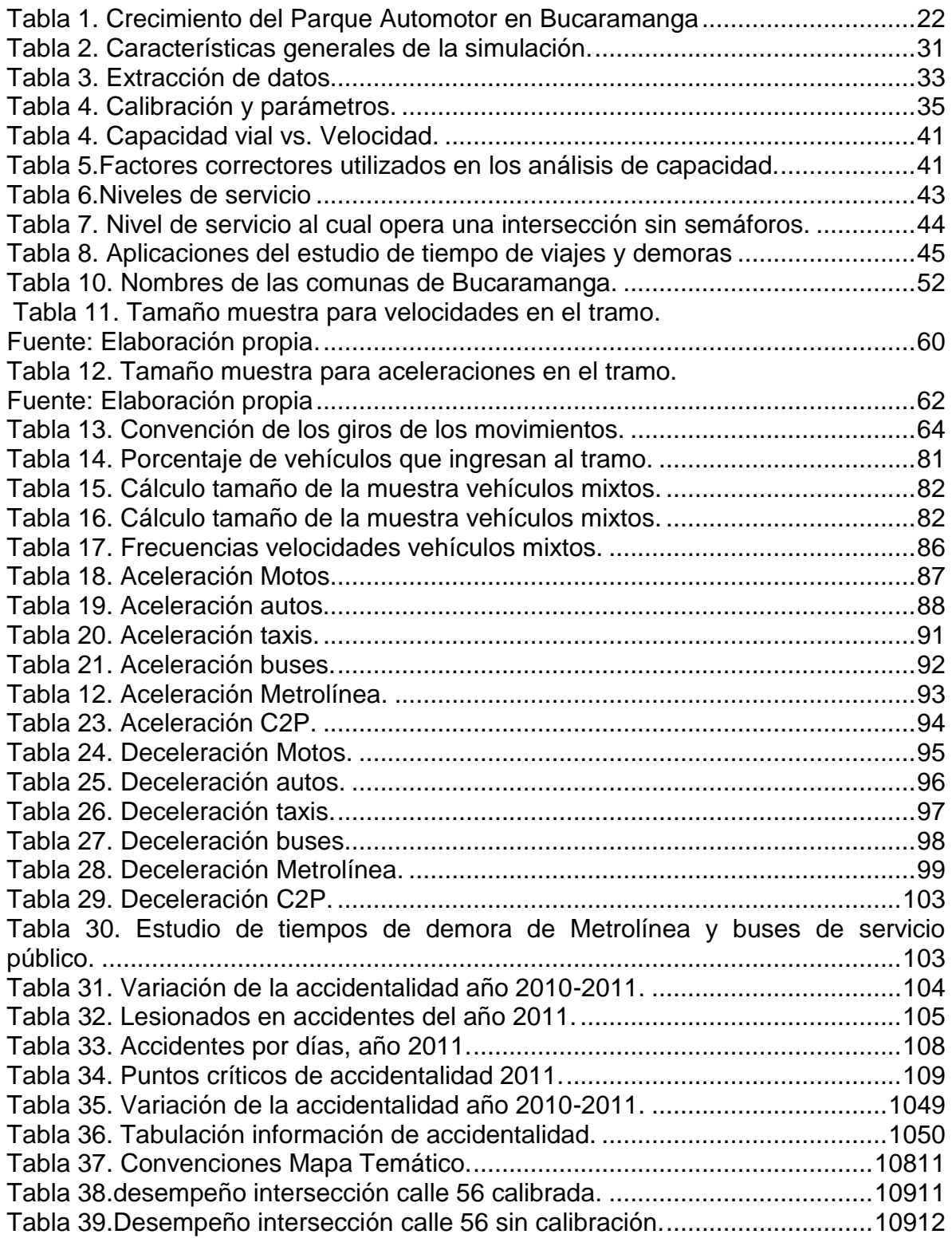

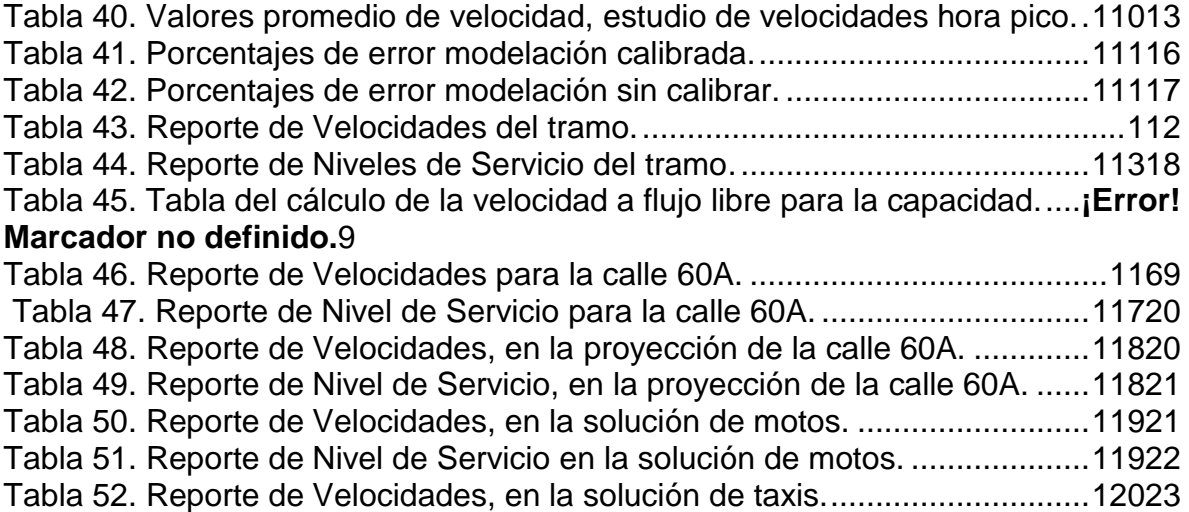

# *INDICE DE FIGURAS*

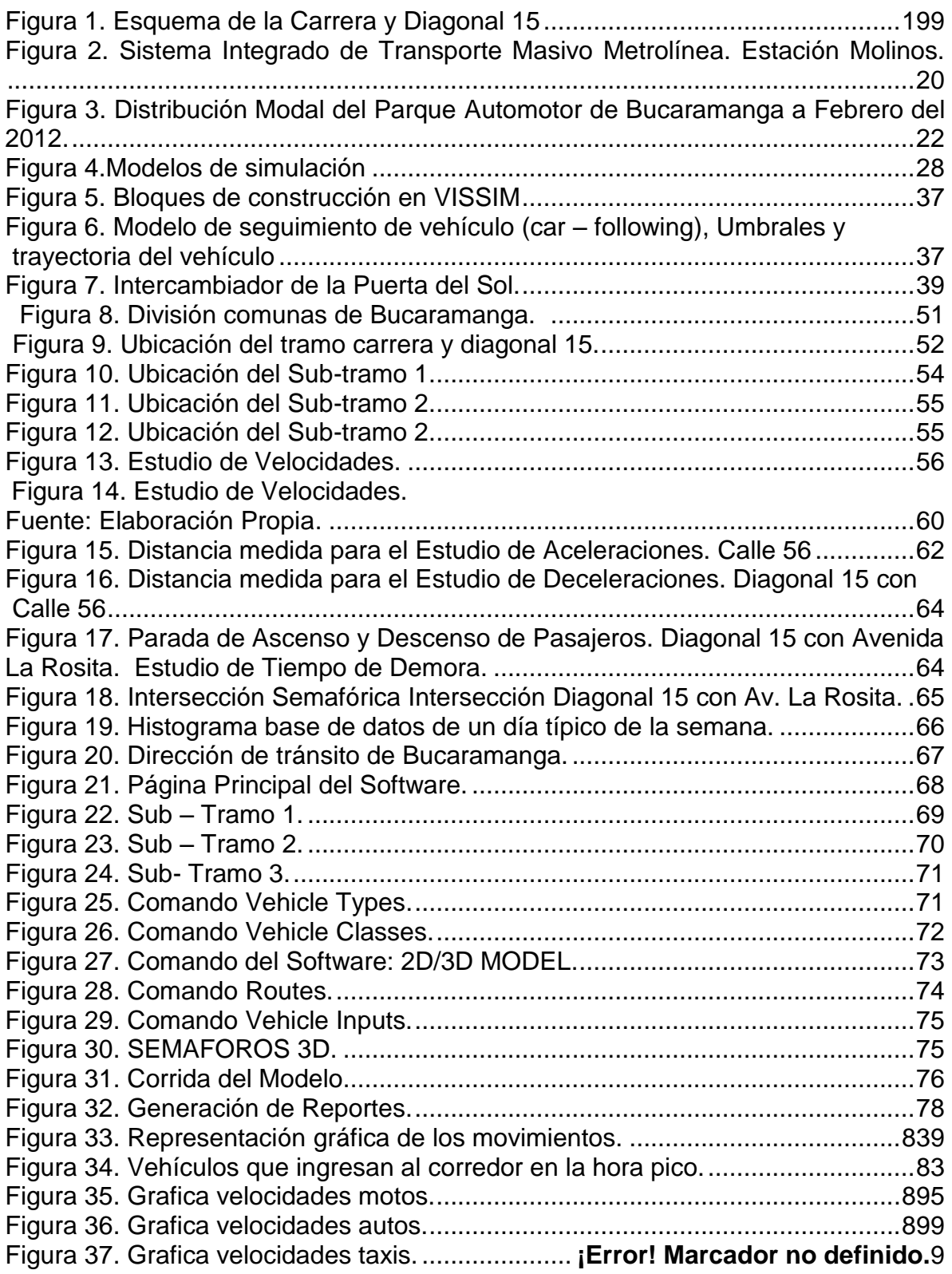

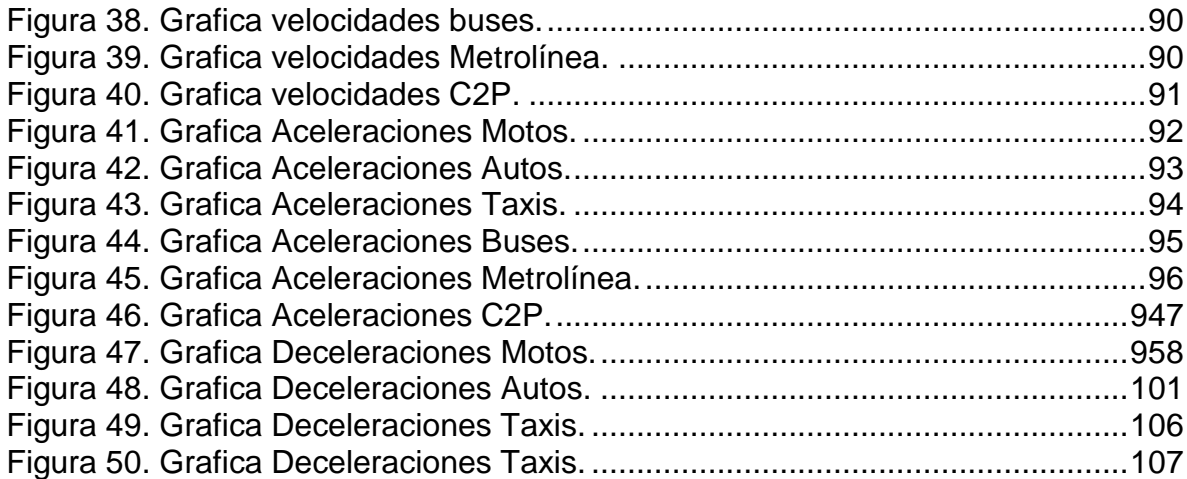

# *INDICE DE ANEXOS*

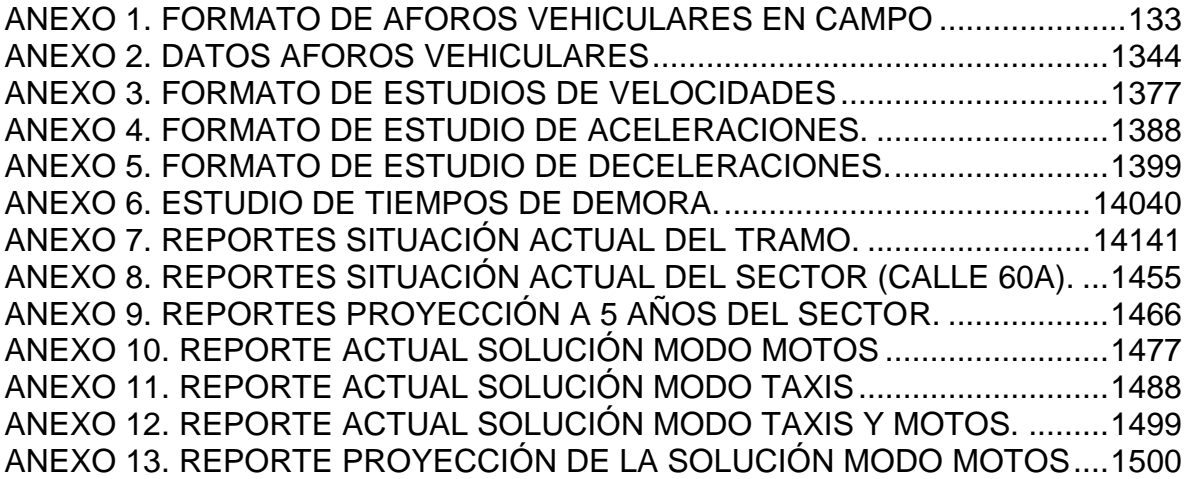

### **RESUMEN GENERAL DE TRABAJO DE GRADO**

**TITULO:** DETERMINACIÓN DE LOS PARÁMETROS DE TRÁNSITO DEL CORREDOR DE LA AUTOPISTA DESDE LA PUERTA DEL SOL HASTA QUEBRADA SECA UTILIZANDO EL PROGRAMA VISSIM.

**AUTORES:** SUSANA CRISTINA LÓPEZ MENDOZA JOSÉ MAURICIO MESA PABÓN **FACULTAD:** INGENIERIA CIVIL **DIRECTOR:** ESP. NORMA CRISTINA SOLARTE

### **RESUMEN**

El presente trabajo de grado utilizó una herramienta dinámica y computacional para llevar a la simulación vehicular con la que se modelaron escenarios de un corredor de gran afluencia vehicular en la ciudad de Bucaramanga como lo es la carrera quince (15), sector principal del proyecto Metrolínea y la diagonal quince (15), una de las arterias principales del tránsito mixto en la ciudad, buscando alternativas de solución al problema de congestión y de accidentalidad que se presenta debido a las debilidades de organización y planeación en el incremento vehicular que año tras año se ve reflejado en los problemas de desplazamientos de sur a norte y viceversa.

VISSIM es una herramienta creada en Alemania con la intensión de permitir una microsimulación, de los diferentes volúmenes de tránsito que poseen los caminos tanto peatonales como viales. Este proyecto se enfoca en la interrelación existente con la herramienta y el tramo evaluado, solo en el caso vehicular, en los que por medio de estudios e indagaciones se logró hacer uso de la herramienta en su funcionamiento técnico y en su calibración para de esta forma obtener similitudes con la vida real y entonces obtener las ventajas y desventajas de los parámetros de mayor relevancia en el modelo en el caso de implementar las medidas propuestas.

Basados en información secundaria se pudo realizar algunos análisis para llegar a la recolección de información primaria obteniendo los parámetros de tránsito, de gran valor para el desarrollo del proyecto. Fue inevitable efectuar seis (6) estudios en campo, acogiendo metodologías para la recolección de información en campo con las limitaciones que se pueden presentar por la falta de recursos técnicos y económicos que puedan brindar una mayor confiabilidad de los resultados, pero procurando ejecutar de la forma correcta la calibración del software y el montaje del corredor, con el fin de obtener los resultados más confiables.

<span id="page-13-0"></span>Al realizar la proyección vehicular del corredor se busca plantear tres (3) posibles soluciones por modos a las necesidades observadas a lo largo del tramo con la ayuda del software, con estas soluciones se extractan las conclusiones y recomendaciones para las instituciones académicas o de gobierno interesadas en los resultados del proyecto.

#### **GENERAL SUMMARY OF WORK OF DEGREE**

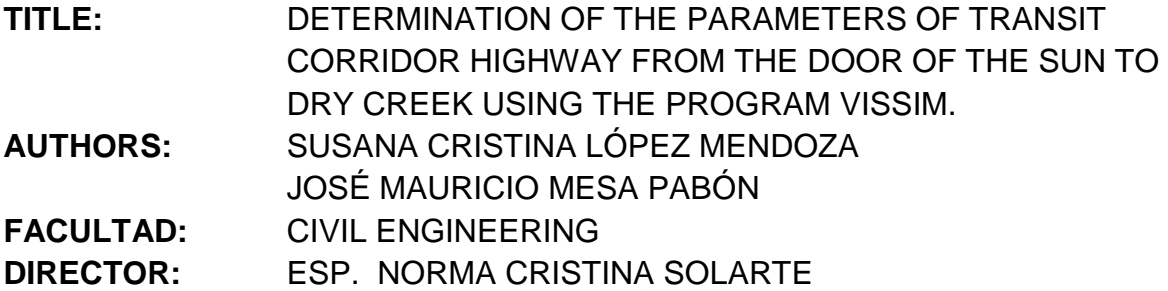

### **ABSTRACT**

This thesis looks to find in a dynamic manner a computer program to simulate the current and previous scenarios regarding a major street in the city of Bucaramanga, the Avenue 15. The avenue 15 is the principle sector of the Metrolínea Project that includes the Diagonal 15, a main artery for a variety of traffic in the city. This thesis looks for alternatives to the problems of congestion and high accident rate due to the lack of organization and planning for the increase of vehicles annually. Both of which reflect problems of mobility.

VISSIM is a program created in Germany to permit microsimulation, very detailed simulation, of different transit routes that include roads and pedestrian walkways. This project focuses on the relationship between the program and the roadway under investigation. Through investigation and studies of the problem, the thesis uses the program to obtain simulations of the actual situation and relevant parameters within the model.

Based on secondary information, the thesis can analyze in the similar manner the original information about the traffic parameters, a great value for this thesis. There were six field studies that take into account methodological factors with the limitations that can happen for lack of technical and economic resources. Nevertheless, the thesis can offer reliable results because of the correct calibration of the software and the model of the road in question.

This thesis will offer three possible solutions for the problems mentioned. With the help of the simulator in order to improve the mobility with simulations under real conditions.

### **INTRODUCCION**

<span id="page-15-0"></span>La globalización es un proceso mediante el cual se busca la interdependencia de los países en aspectos económicos, sociales y tecnológicos de la mano del avance y el desarrollo que día a día el ser humano ha sido encargado de beneficiar proporcionando sus conocimientos y labores en pro de este proceso, para predominar ante los distintos mercados del mundo.

La ingeniería es la ciencia directamente relacionada con el desarrollo y el avance, como millones de ciencias mas existidas en el mundo, convirtiendo ideas y necesidades en realidad. Para que Colombia se introduzca en el gran mundo de la globalización, existe una lista interminable de ideas por llevar a cabo, iniciando con el punto más crítico a tener en cuenta dentro del hecho de desarrollo de un país como lo es el transporte, este es la pieza fundamental en la economía, que conllevando a que la ingeniería construya la infraestructura que es la herramienta encargada de permitir el ingreso económico y productor de los mercados influyentes que permitirán salir del subdesarrollo a toda la nación.

Sin embargo ninguna idea puede ser posible sin su debida organización y planeación para que se vuelva proyecto y de manera consiguiente realidad. Para nadie es un secreto que el crecimiento poblacional y desmesurado es el causante en muchas ocasiones de conflictos económicos y sociales sumándose a ello la poca planeación. Bucaramanga, una de las diez (10) ciudades más grandes del país, presenta un grado de desorganización territorial y vial significativo. Una planeación que integre el transporte y el sistema vial lograría mejorar la movilidad y la calidad de vida de los habitantes brindando competitividad a nivel económico y social. Por esta y muchas razones más el uso de herramientas computacionales impulsadas en el mundo por el movimiento globalizador, que simulan la operación del tránsito y cuya función es permitir la visualización de las situaciones actuales y las proyecciones futuras analizando el impacto que se ocasiona en los diferentes escenarios generados por la dinámica de una ciudad.

El presente trabajo de grado hace parte del proyecto de investigación Determinación de los parámetros de tránsito para compartir el carril de troncales del SITM Metrolínea con las motocicletas en la ciudad de Bucaramanga, financiado por la Dirección General de Investigaciones de la Universidad Pontificia Bolivariana y por el Instituto de Postgrado de Ingeniería Civil de la Universidad del Cauca . La investigación mencionada busca reconocer la importancia de llevar a la

simulación situaciones actuales del día a día del tránsito; con el fin de establecer el corredor como un laboratorio en el que por medio de herramientas computacionales se obtenga en detalle el proceso del movimiento del tráfico de un corredor de vital importancia para el desplazamiento de los Bumangueses como es la carrera quince (15) y se pueda por medio de modelos proponer soluciones.

El documento a continuación se presenta por capítulos así, el primer capítulo está dedicado a los objetivos, el segundo al planteamiento del problema, el tercero se refiere a la justificación y el cuarto al marco teórico, el capítulo quinto explica el enfoque metodológico usado para el desarrollo del proyecto, el sexto desarrollo del proyecto y por último vienen las conclusiones y recomendaciones.

## **1. OBJETIVOS**

#### <span id="page-17-1"></span><span id="page-17-0"></span>**1.1. OBJETIVO GENERAL**

Determinar los parámetros de tránsito: capacidad, niveles de servicio, densidad, velocidad, tiempos de viaje, del corredor de la Autopista desde la Puerta del Sol hasta Quebrada Seca, Aplicando el software VISSIM.

### <span id="page-17-2"></span>**1.2. OBJETIVOS ESPECIFICOS**

Realizar la capacitación previa en el uso del programa VISSIM para su consiguiente uso en la obtención de parámetros de tránsito.

Modelar la situación actual utilizando el programa VISSIM, tomando información de primera fuente por medio de aforos de vehículos motorizados.

Investigar y analizar las bases de datos sobre accidentalidad que están afectando la movilidad del tránsito en este sector.

Modelar las soluciones planteadas según el análisis previo con el software VISSIM teniendo en cuenta la metodología de segregación por modos.

## **2. PLANTEAMIENTO DEL PROBLEMA**

### <span id="page-18-1"></span><span id="page-18-0"></span>**2.1. FORMULACION DEL PROBLEMA**

La carrera y diagonal quince (15) es hoy una de las "espinas dorsales"<sup>1</sup> de Bucaramanga, posee el tramo principal del Sistema Integrado de Transporte Masivo, SITM, Metrolínea y aunque fue solo un camino más dentro de la ciudad con el tiempo estuvo creciendo y mejorándose hasta lograr una visión de gran demanda. Inicia en el norte de la ciudad y en el sector de la rosita se convierte en diagonal quince (15) y culmina en la autopista Bucaramanga- Floridablanca-Piedecuesta, de acuerdo al Plan de Ordenamiento Territorial es un corredor de tipo V-2 con un ancho de 30metros a 40 metros de sección transversal. [7] El uso del suelo que está sirviendo la vía principalmente es comercial. El flujo vehicular y peatonal ha venido creciendo con el tiempo y por supuesto sus problemas también [2].

En la figura 1, se observa un esquema de la carrera y diagonal quince (15) desde el norte de la ciudad hasta la Puerta del Sol.

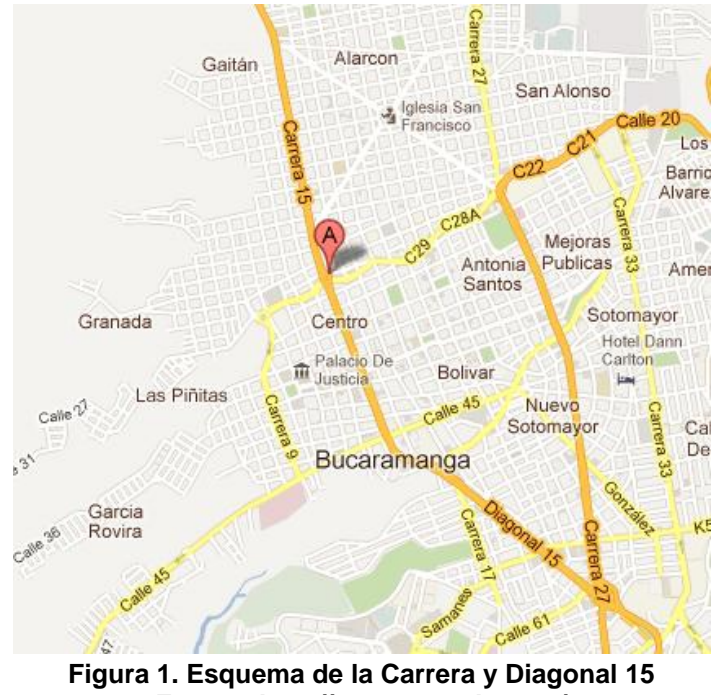

**Fuente: http://maps.google.com/**

<span id="page-18-2"></span>Los SITM han sido implementados en gran cantidad de ciudades del mundo. La ciudad de Curitiba en Brasil fue pionera en la organización del transporte de pasajeros por medio de un sistema como estos [1]. La ciudad de Bogotá, capital de la República Colombia, decidió poner en funcionamiento en el año 2000, el sistema Transmilenio, con el fin de solucionar sus grandes problemas de congestión y movilidad, el cual obtuvo resultados positivos disminuyendo el tiempo de viaje de los habitantes así como también mejoró su calidad de vida. Con esta experiencia el Gobierno Nacional estableció como política ofrecer a las ciudades de intermedias la opción de construir un SITM. Por dicha razón, Bucaramanga y su Área Metropolitana implementó el sistema, Metrolínea, buscando hacer la ciudad más competitiva al ofrecer una mayor movilidad a sus habitantes. La figura 2 muestra una imagen del SITM Metrolínea en una de sus estaciones.

Fue así como Metrolínea entró en funcionamiento en febrero del 2010 con un mes de prueba para que la ciudadanía se adaptara al sistema [28].

Metrolínea, consiste en una conjunto de buses de transito rápido, con paradas fijas en estaciones exclusivas. Los usuarios deberán pagar a través de una tarjeta inteligente. El costo del servicio para el año 2012 es de 1650 pesos colombianos (aproximadamente US \$0,70) [28].

El proyecto está planeado en tres fases, la primera fase fue puesta en servicio y se esperaba que la fase II, se implementara inmediatamente en el año 2011, sin embargo esta fase lleva esperando su ejecución dos años, sin tener fecha establecida para su desarrollo. El SITM tuvo un índice de crecimiento entre 1.500 y 3.000 pasajeros diarios con la primera fase, sin embargo desde finales del año pasado la cifra total de pasajeros se mantiene estable entre los 55 mil y los 60 mil pasajeros diarios [28].

<span id="page-19-0"></span>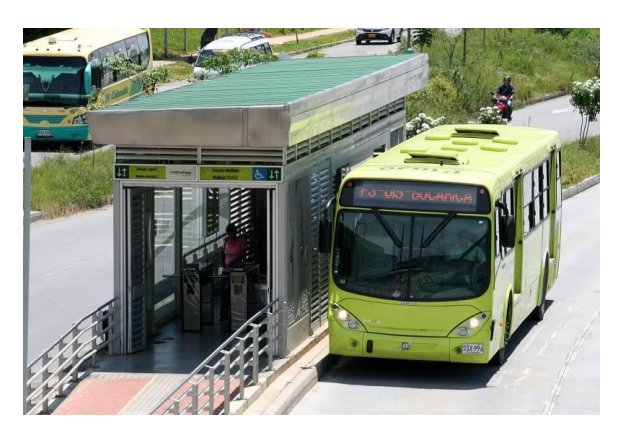

**Figura 2. Sistema Integrado de Transporte Masivo Metrolínea. Estación Molinos. Fuente: http://www.gentedecanaveral.com/2011/08/usuario-pide-que-despejen-metrolinea/**

De acuerdo a conteos realizados por la Dirección de Tránsito de Bucaramanga, en el año 2011, el sistema evidenció frecuencias entre 5 minutos y 15 minutos en las horas valle. Estas frecuencias para una ciudad como Bucaramanga, no satisfacen los requerimientos de movilidad, lo cual ha ocasionado un fortalecimiento de las rutas públicas existentes ya que estas ofrecen menores tiempos de espera a los usuarios.

Adicionalmente, los usuarios de los carriles mixtos se vieron afectados debido a que se el tiempo de viaje aumentó, ocasionado quejas por parte de los conductores privados que usan el corredor. El corredor tenía tres carriles en cada sentido y con la introducción del SITM, la oferta de carriles mixtos se redujo a dos.

Es por eso que definitivamente, la generación del desarrollo de cualquier ciudad es indispensable que esta cuente con grandes obras de infraestructura, para que efectivamente se mejore la movilidad y se disminuyan costos y tiempos en el transporte de los habitantes. Desafortunadamente, la ejecución del proyecto METROLINEA en su fase actual presenta inconvenientes, pues además de las pérdidas por el bajo flujo de pasajeros, existen millonarias demandas contra del ente gestor (suman un total de \$57 mil millones), así como también demoras en los proyectos de infraestructura necesarios para implementar las fases II y III [28].

Pero la construcción de infraestructura no es el único desafío que presenta el desarrollo de una ciudad, el aumento del flujo de vehículos hace que no sean suficientes las obras que se puedan realizar para mejorar la capacidad de estas. Por ejemplo, a Marzo del 2012, la tasa de crecimiento actual del parque automotor de Bucaramanga fue del 6,4% [18], una de las más altas de los últimos años.

En la Tabla 1. Se observa un consolidado histórico de las tasas de crecimiento del parque automotor en Bucaramanga y en la Figura 3. La distribución modal del parque automotor de Bucaramanga a febrero del 2012, en donde se observa una predominancia en el uso de los automóviles y de las motocicletas que ocupan el segundo lugar en la cantidad de los vehículos motorizados.

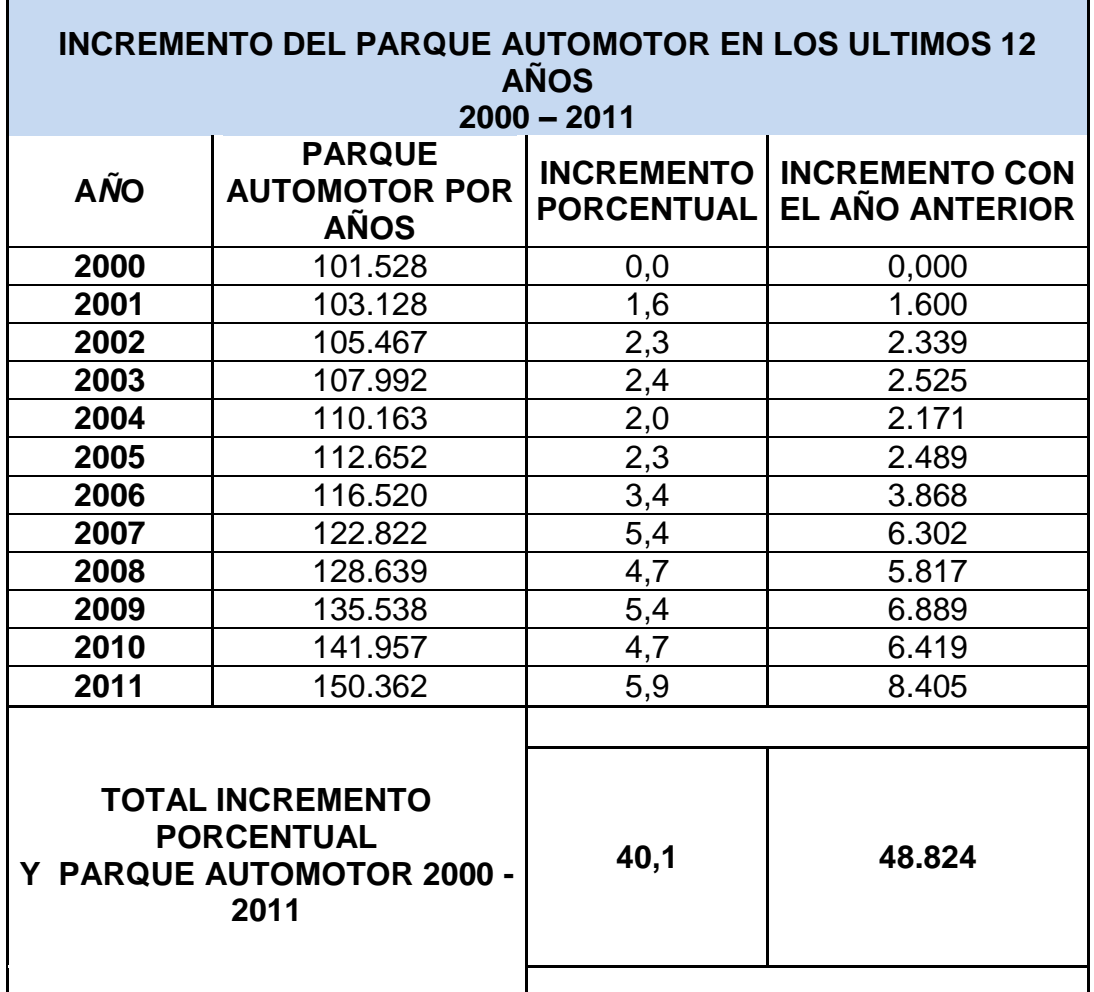

**Tabla 1. Crecimiento del Parque Automotor en Bucaramanga**

<span id="page-21-0"></span>**Fuente: DIRECCIÓN DE TRÁNSITO Y TRANSPORTE DE BUCARAMANGA - VEHÍCULOS MATRICULADOS**

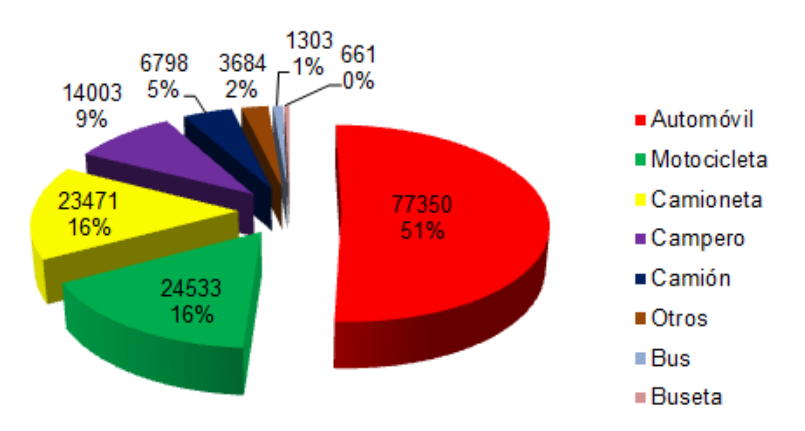

<span id="page-21-1"></span>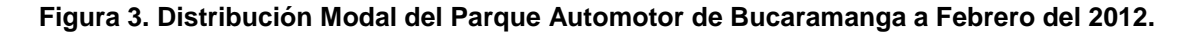

#### **FUENTE: DIRECCIÓN DE TRÁNSITO Y TRANSPORTE DE BUCARAMANGA - VEHÍCULOS MATRICULADOS**

De la tabla 1 se puede observar que en estos últimos años la variación del parque automotor siempre es positiva. En la figura 3 se deduce que los modos con mayor volumen de vehículos matriculados son los vehículos particulares y las motocicletas.

Es entonces donde empiezan a jugar un papel muy importante los parámetros del tránsito y más aún en ciudades intermedias y con recursos limitados para la construcción de nuevos corredores viales. Estos parámetros pueden alterar la calidad de vida de los habitantes, pues un mal manejo representa mayores tiempos de viaje, mayor accidentalidad, mayor estrés entre otros factores que afectan la comodidad y el confort.

Es en este punto donde radica el interés que tienen los autores por realizar esta investigación, pues conociendo las características del tránsito de un corredor vial tan importante para la movilidad de Bucaramanga se podrían plantear futuras soluciones a los problemas de movilidad minimizando demoras y tiempos de viaje en el trayecto; con la ayuda de un software especial para la modelación de tránsito como es el PROGRAMA VISSIM.

### **3. JUSTIFICACIÓN**

<span id="page-23-0"></span>Ciudades Colombianas como Bucaramanga, en las que no se había previsto con suficiente detenimiento el crecimiento poblacional, actualmente presentan graves problemas de movilidad y poca disposición de recursos para la construcción de obras de infraestructura vial necesarias para aumentar la oferta y la comodidad a la hora del desplazamiento de sus habitantes. Por esto se quiso llevar a cabo un sistema de transporte masivo para la ciudadanía, en búsqueda del mejoramiento y la comodidad de sus habitantes, pero que lastimosamente su eficiencia y eficacia presentan limitaciones a pesar de las millonarias inversiones realizadas y la poca cobertura que hasta ahora le ha traído a los ciudadanos. Es necesario por este motivo buscar soluciones, encontrar los parámetros de movilidad en el corredor y en lo posible optimizarlos para plantear nuevas alternativas con la infraestructura actual.

El funcionamiento del sistema integrado de transporte masivo en Bucaramanga, SITM Metrolínea, aún no funciona en su totalidad, su primera fase fue inaugurada el veintidós (22) de diciembre de 2009 y con esta fase del servicio se inauguró "Una Ruta Troncal: Carrera quince (15), Diagonal quince (15) Y Autopista entre la Avenida Quebrada Seca y El Portal De Floridablanca. Dos rutas pretroncales: Bucarica y Cumbre y Nueve rutas alimentadoras: Cuencas De Floridablanca, Cañaveral Y Provenza. [10] Sin embargo queda al descubierto que este proyecto no es la solución más viable en el manejo de la movilidad de los habitantes en la meseta de Bucaramanga debido a los escenarios observados en estos corredores, en las que como consecuencia de la implantación del sistema se redujo espacio a los carriles mixtos para la exclusividad del proyecto generando caos y conflicto.

En el corredor evaluado desde la Puerta del Sol hasta la Avenida Quebrada Seca a lo largo de la carrera quince (15) funcionan las obras que Metrolínea necesitaba para su ejercicio, por ser parte de la culminación de la fase uno (1); en la que esta vía es una de las más importantes de Bucaramanga; pues presenta una gran concentración de comercio y posee una elevada demanda de transporte con respecto a otras que existen en la ciudad. Con el fin de analizar su funcionamiento desde el punto de vista de tránsito; y observando la congestión que se presenta en algunos sitios de este corredor y que se están desbordando las franjas de hora pico concluyó que se requerían estudios de aforos vehiculares y el uso de un software especializado para determinar los parámetros de tránsito, de tal manera que permitiera tener un valoración sobre los factores que afectan la movilidad y realizar una microsimulación de la situación actual, futura para ofrecer una base que sirva para establecer un laboratorio de simulación en este corredor.

# **4. MARCO TEORICO**

#### <span id="page-25-1"></span><span id="page-25-0"></span>**4.1. ANTECEDENTES DE LOS MODELOS DE SIMULACIÓN**

Las simulaciones surgen de la necesidad de intentar modelar sistemas reales o hipotéticos por computador de forma que su funcionamiento pueda ser estudiado y se pueda predecir su comportamiento futuro [19]. El desarrollo de herramientas computacionales ha sido el soporte para investigaciones y demostraciones de teorías en las que el esquema de planeación no había sido tema fundamental en el estudio del flujo vehicular y del transporte dentro de una ciudad.

Las simulaciones inician en los años 50´s en el Laboratorio de Investigación y Transporte de Carreteras del Reino Unido (TRRL) [29], con simulaciones de intersecciones. Años más tarde surge en Estados Unidos, con la publicación del discurso "Simulación de Tráfico en Autopistas con el propósito de variables discretas" por el Dr. Gerlough, en la Universidad de California. Estos modelos fueron las bases para los avances en la teoría de tránsito, en la tecnología de los computadores y su programación; realizando estudios más detallados sobre los riesgos de implementación de las medidas de tránsito.

Algunos modelos conocidos en los años 70´s fueron el "NETSIM, el INTEGRATION y el AIMSUN2" [29] los cuales permitían el análisis individual de las intersecciones y las secciones de la vía con sus variables y la complejidad que estas conllevan en la red y combinando los diferentes tipos de intersecciones.

Ya que los adelantamientos y comportamientos vehiculares no dependen únicamente de la vía sino que también influyen sus características geométricas y sus controles, los modelos "VTI (sueco), TRARR (Australiano), ambos desarrollados en los años 70 y el TWOPAS desarrollado por la FHWA en los Estados Unidos de América" [29], fueron los más conocidos en este tipo de situaciones para las vías de doble calzada debido a la interacción que presentaba el flujo vehicular por circular en direcciones opuestas.

Los software hasta ahora mencionados se dedicaban a estudiar casos a nivel local o de micro zonas. Posteriormente se desarrollaron programas más complejos que podían manejar bases de datos más robustas, por lo que florecieron las simulaciones a nivel macro y meso (intermedio entre macro y micro).

Es así como programas desarrollados "en los años 60's y comienzo de los 70´s, como el TRANSYT, FREQ y el FREFLO" [29], se destacaron por el análisis de la simulación de modelos macroscópicos. Para los modelos mesoscópicos el más conocido es "CONTRAM" [29], que es una herramienta de análisis de redes con intersecciones semáforizadas y no semáforizadas.

Para crear ambientes integradores con el periodo del día, la partición modal, los orígenes y destinos y el uso de las rutas, los científicos americanos han creado modelos como el SAMS y SMART y el modelo TRANSIMS que combina la simulación de la demanda y de flujos de tránsito y su comportamiento en las vías, todo en una sola simulación.

Con el tiempo además de todo, la simulación se ha venido enfocando en el análisis del conductor llamándose recientemente en este ámbito nano simulaciones, con el fin de separar las tradicionales microsimulaciones. Hoy en día "el uso integrado de varios programas y los sistemas de información geográfica (SIG), son una de las últimas tendencias de simulación del tránsito" [29].

### <span id="page-26-0"></span>**4.2. TIPOS DE MODELOS DE SIMULACIÓN DE TRÁNSITO [29]**

### <span id="page-26-1"></span>**4.2.1. CARACTERIZACIÓN**

Los modelos para tránsito vehicular, están basados en teorías y modelos matemáticos, los cuales nos ayudan a interpretar el comportamiento del flujo vehicular, con enfoques microscópicos y macroscópicos. Esta razón despierta gran interés en los modelos basados en las teorías dinámicas de fluidos y seguimientos de vehículos. La complejidad de estos modelos radica en el manejo de sus dos variables espacio y tiempo continuos. La lógica varía de un modelo a otro, así como también los diferentes escenarios para representar la operación de tránsito.

Los modelos pueden tener diferentes clasificaciones: por infraestructura, la cual consiste en un modelo que logra analizar intersecciones, arterias, redes urbanas y autopistas; otra clasificación es basada en el volumen de la incertidumbre que representa; otra por tipo de evaluación por intervalo o por evento, la clasificación más frecuente está basada en todos los detalles de simulación.

### <span id="page-27-0"></span>**4.2.2. CLASIFICACIÓN DE MODELOS**

La clasificación de los modelos está basada en los detalles de la simulación, teniendo en cuenta, los modelos ya sea macroscópicos y microscópicos y mesoscópicos.

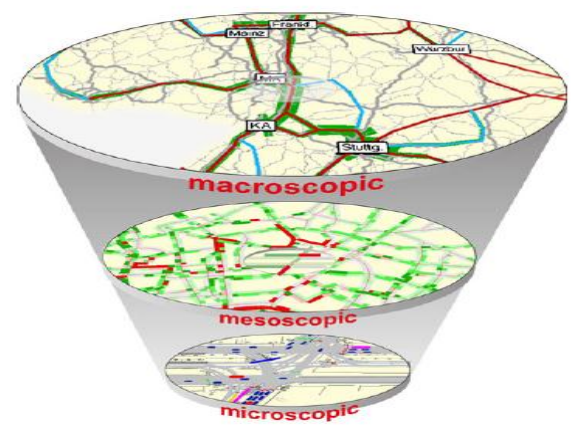

<span id="page-27-1"></span>**Figura 4.Modelos de simulación Fuente: Ptv. vision, VISSIM Overview, Analyzing the Transportation System.**

### **4.2.2.1 Modelos Macroscópicos.**

Estos modelos se caracterizan básicamente para la descripción y el análisis integrado del comportamiento de las corrientes de tráfico vehicular, representándolo a gran escala. Se refieren a medidas generales como la relación en flujo, velocidad, y densidad. Este modelo pierde mucho detalle pero a su vez gana habilidad para tratar problemas grandes entre los pequeños intervalos de tiempo de ejecución, además no son los más apropiados para estudiar comportamientos dinámicos de tipo discreto, al no considerar los automóviles desde una visual individual, sino en un conjunto global como tal.

Esto, tiene que ver con la construcción de modelos analíticos que establezcan relaciones entre las principales variables involucradas en la corriente del tráfico, representando los cambios que se producen en las condiciones de circulación a lo largo del tiempo.

### **4.2.2.2 Modelos Mesoscópicos**

En estos modelos el comportamiento de los vehículos se describe por conjuntos, los movimientos de giro, tiempos de entrada y salida son especialmente determinados por los mecanismos simulados. Esta simulación se pude decir que está en un nivel intermedio entre el macroscópico y el microscópico.

### **4.2.2.3 Modelos Microscópicos**

Este modelo se encuentra basado por considerar las diferentes característica de cada vehículo individual y la forma como interactúa con los demás. Simulan las operaciones de tránsito detalladamente, aunque en ocasiones se vuelve extensa su ejecución.

Es considerado que se concibe un riesgo importante en el flujo vehicular cuando se percibe una brecha en el carril contrario, por tanto el modelo adopta la teoría de seguimiento de vehículos que se colma con el paso de vehículos bajo una distancia de seguridad y cambio de carril que describe su comportamiento vehicular con respecto a la conducta del tránsito lateral.

Además, los modelos de simulación microscópicos son estocásticos, emplean los métodos como el de Montecarlo para generar aleatoriedad y representar la visión del conductor en situaciones reales e introduce el análisis de formación de colas, a su vez el análisis de propagación de onda y otras técnicas analíticas.

Varios modelos combinan las características de modelos microscópicos, macroscópicos y mesoscópicos, es el caso del KRONOS, clasificado como modelo macroscópico, pero se adapta las conductas de cambio de carril y por ende se puede decir que es un modelo mesoscópico.

El TransCAD es un ejemplo de un modelo de simulación macro, al igual que el Vissum, de la casa de PTV. Mientras el VISSIM (estudiado en este documento) y el Transmodeler pertenecen al nivel de simulación micro por su detalle.

La figura 5 muestra la continuidad de los modelos de tráfico según el ámbito geográfico del modelo y el de nivel de detalle del modelado.

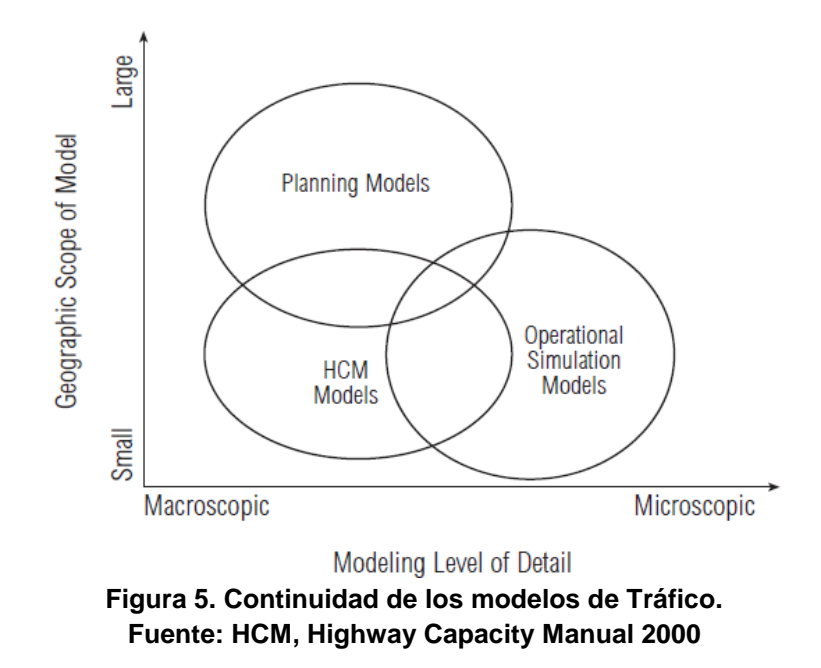

#### <span id="page-29-0"></span>**4.3. GENERALIDADES DE LOS PROGRAMAS SIMULADORES.**

Con el fin de estandarizar las características de los programas de simulación se enumeran a continuación esos comunes denominadores de estos programas:

- **Desde un computador personal se pueden ejecutar los modelos.**
- **Interacción con otros modelos:** Enlace con módulos de otro software, herramientas para análisis y procesamiento. Generación de archivos de texto que pueden ser procesados posteriormente. Herramientas para análisis posterior de información.
- **Disponibilidad del código fuente:** Los modelos se pueden modificar y entender debido a la disponibilidad para el usuario de código fuente.
- **Editor gráfico de red extensible:** En conjunto con la creación y configuración de la red se permite la configuración de códigos externos.
- **Editores gráficos de la red:** Permiten que el uso de los modelos sea más amigable para el usuario, debido a que sus comandos permiten que la construcción, manejo y visualización sea muy atractiva.
- **Orientado a objetos:** Son más fáciles de modificar y mejorar las simulaciones con orientación a objetos.
- **Modelación de semáforos controlados:** Teniendo en cuenta los controladores se evaluación de diferentes fases semafóricas.

Una comparación de características de diferentes software, puede verse en la Tabla 1.

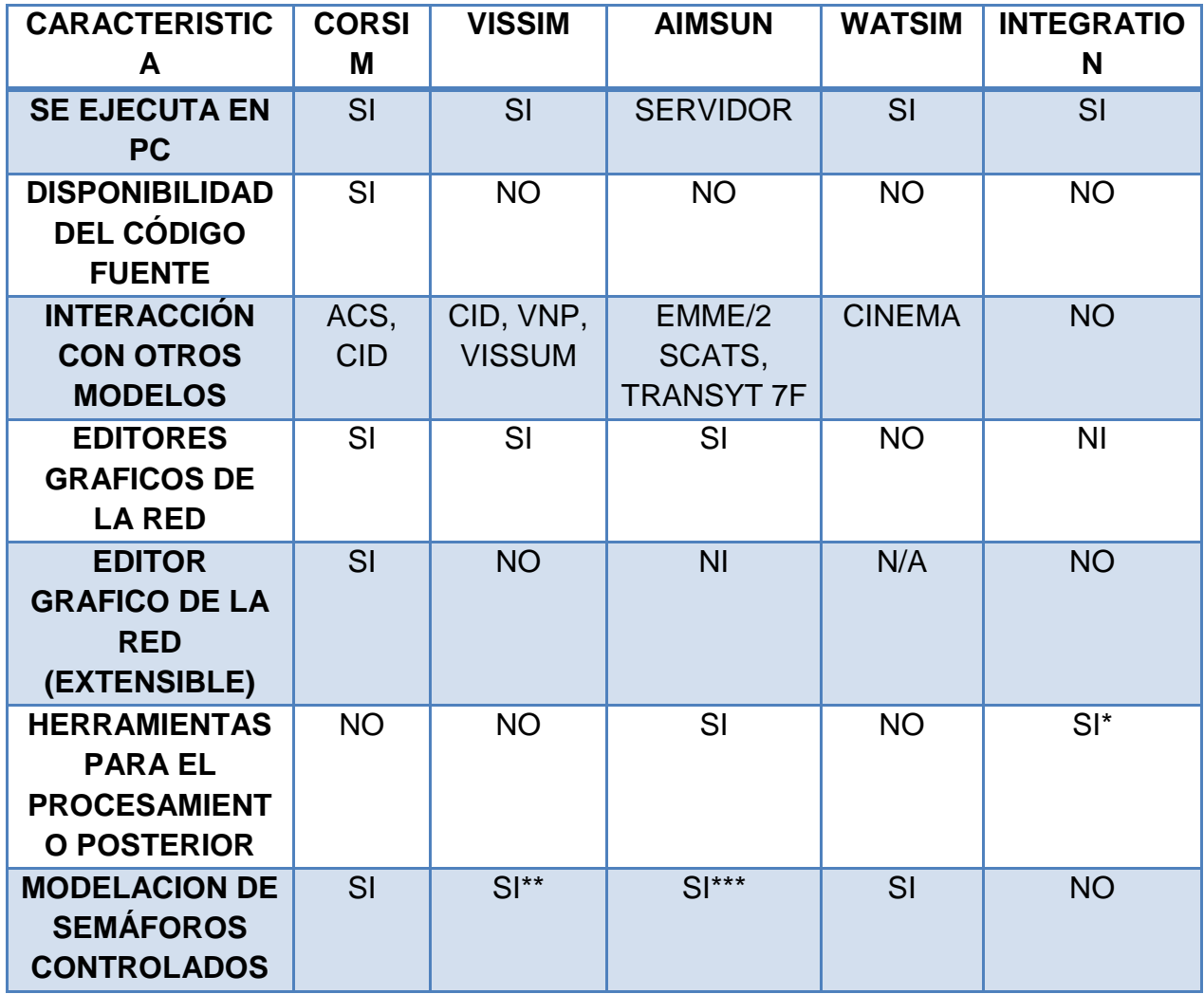

**Tabla 2. Características generales de la simulación.**

<span id="page-30-0"></span>**Fuente: Melo Miguel, López Margarita y López Isabel. Evaluación y aplicación de modelos de tránsito en Medellín.**

NI (No hay información).

N/A (No aplica).

\* El software tiene archivos de salida para análisis independientes.

\*\* Usa lenguaje VAP (programación de vehículos actuados), VAP, interpreta los comandos lógicos de control y crea los comandos de control para los semáforos en la red de VISSIM. \*\*\* (Con hardware redundante).

En la tabla se da a conocer la caracterización de algunos software usados en la modelación de tráfico en el país, al analizar la herramienta VISSIM, se puede comparar con los otros modelos observando que sobresale en varias características, debido a que es la segunda herramienta de mayor interacción con otros modelos, se puede ejecutar en un computador y modela de muy buena forma los semáforos controlados.

#### <span id="page-31-0"></span>**4.4. RECOLECCIÓN DE DATOS DE ENTRADA A LOS DIFERENTES PROGRAMAS**

A continuación se presenta un resumen de los datos de entrada requeridos por cada uno de los simuladores:

- **Formato del archivo de animación público.**
- **Exportación de eventos de aceptación de brechas.**
- **Exportación de eventos de cambios de carril.**
- **Exportación de eventos de rechazo de brechas**
- **Las variables del estado de los vehículos incluyen ubicación en el plano (x, y).**
- **Estado de los vehículos exportable a archivos:** Indica que el simulador puede tomar las variables relacionadas con el estado de los vehículos (velocidad, ubicación, aceleración, identificación, etc.) A un archivo procesable externamente.
- **Archivos de salida configurables:** Los archivos permiten esconder o mostrar algunas estadísticas.
- **API Disponible:** Habilidad para extraer datos detallados de la simulación (APIs: Application Programming Interfaces) Archivos de salida y fuente abierta.

La comparación de las características puede verse en la Tabla 2, a continuación.

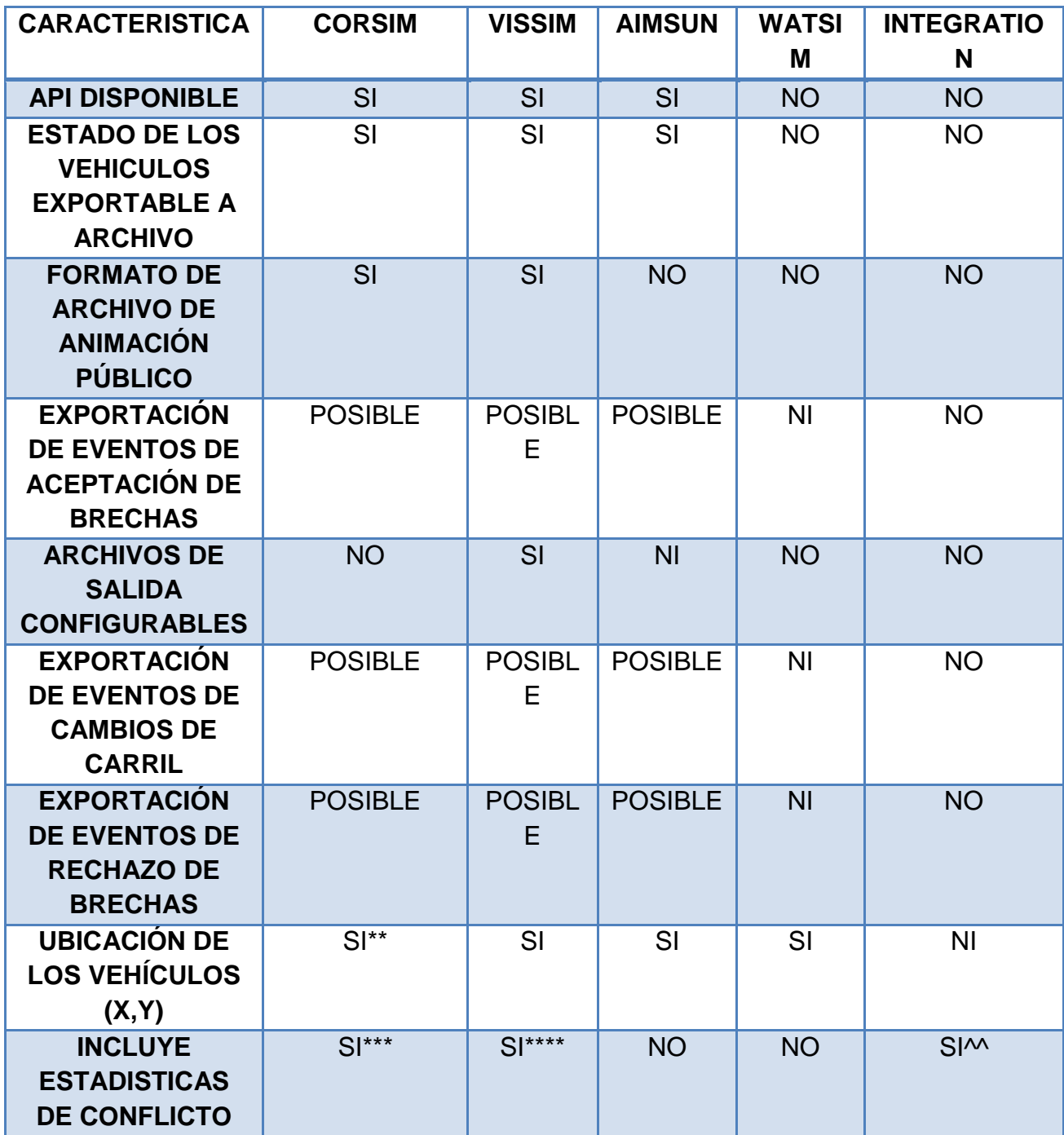

**Tabla 3. Extracción de datos.**

<span id="page-32-0"></span>**Fuente: Melo Miguel, López Margarita y López Isabel. Evaluación y aplicación de modelos de tránsito en Medellín.**

NI: Sin información

\* Usa la lógica del micronodo; tener en cuenta que esta lógica no es adecuada

\* \* El límite de la distancia de visibilidad se puede especificar, pero las obstrucciones no.

\*\*\* El modelo puede incluir carriles de entrada preferenciales pero depende de los vehículos que se aproximan.

^ La duración principal de los parqueos

De la tabla anterior se puede observar que VISSIM se destaca de los demás software debido a que las anteriores características mencionadas VISSIM las posee o es posible realizarlas.

#### <span id="page-33-0"></span>**4.5. CALIBRACIÓN Y PARÁMETROS.**

Las siguientes características se refieren a los parámetros microscópicos que el usuario puede seleccionar.

- **Progreso variable en la descarga de las colas.**
- **Tiempos de paso <1.0 segundo**
- **Tiempos de ciclo de variables**: Las simulaciones que permiten el ajuste de tiempo para cada caso permiten evaluaciones de sensibilidad a las medidas con respecto al tiempo, adicionalmente estos simuladores tienen unos modelos de comportamiento más robustos.
- **El criterio de aceptación de la brecha cambia con los contratiempos:** en la realidad muchos conductores cambian su comportamiento dependiendo de tiempo que lleven esperando.
- **Longitud de los vehículos**: La seguridad en maniobras conflictivas depende del tamaño del vehículo involucrado.
- **Longitud del vehículo considerada por la lógica de la brecha:** Las medidas basadas en la proximidad de los vehículos en espacio y tiempo se afectan significativamente dependiendo de la modelación del vehículo, ya sea como un punto o como un rectángulo.
- **Avances variables:** Los diferentes tipos de conductores avanzan en forma deferente con respecto al vehículo que van siguiendo dependiendo del nivel de riesgo aceptado por ellos.

Las características son comparadas en la tabla 3, a continuación.

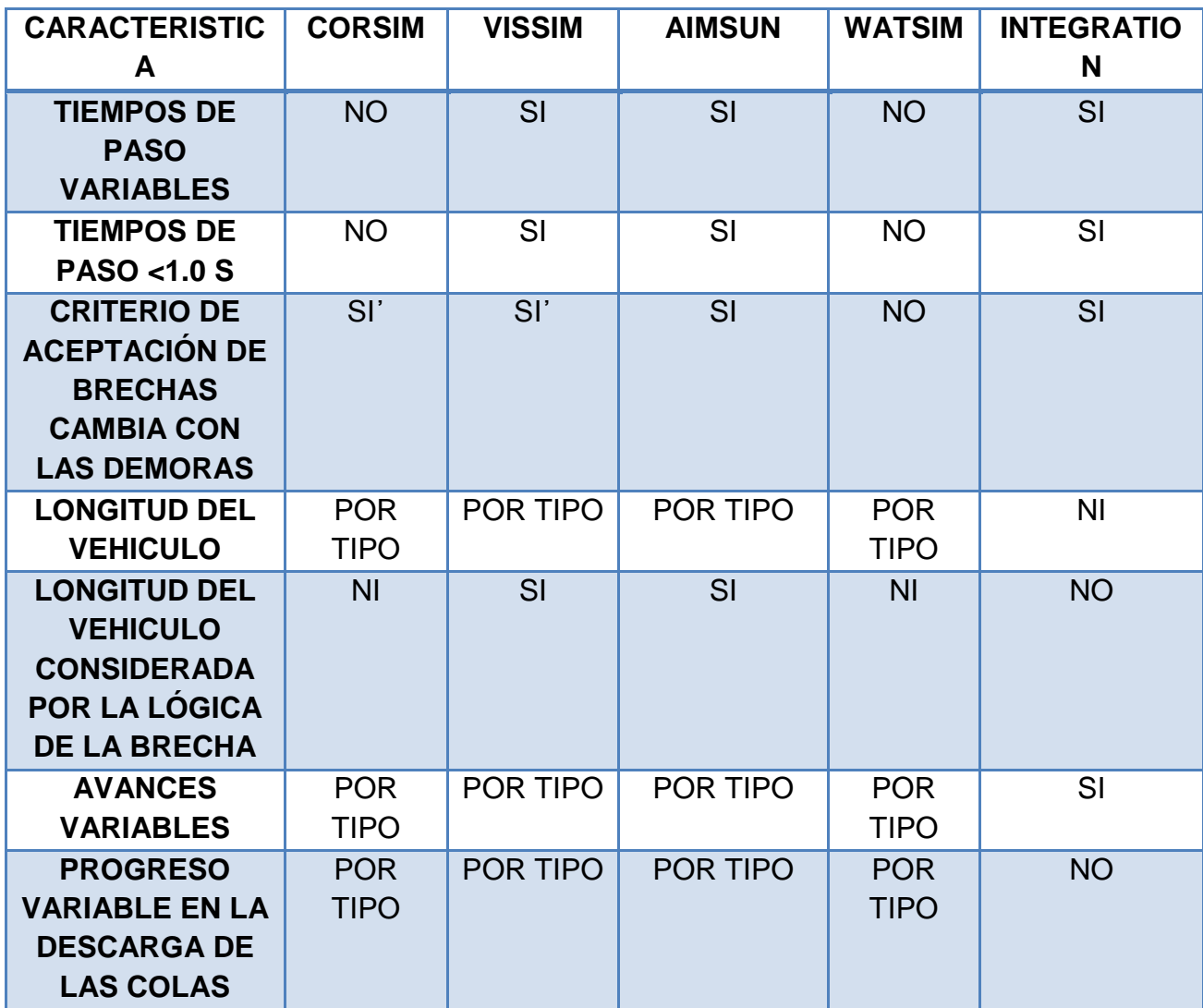

**Tabla 4. Calibración y parámetros.**

<span id="page-34-0"></span>**Fuente: TDG. Evaluación y aplicación de modelos de tránsito en Medellín. Facultad de minas, 2005.**

NI: Sin Información

\*\* Relacionado con la ubicación de los arcos, no es absoluto

\*\*\* Con la lógica de los micronodos, sólo provee el conteo de conflictos aproximados.

^ Sólo el tiempo para la colisión.

### <span id="page-35-0"></span>**4.6. SOFTWARE DE MICROSIMULACIÓN VISSIM**

#### <span id="page-35-1"></span>**4.6.1. DEFINICIÓN**

VISSIM es un software de simulación microscópica o también llamada microsimulación, que permite visualizar en tres dimensiones las características de operación del flujo de tráfico urbano y de carreteras en sus diferentes modos (vehículos, buses, camiones, motos, peatones, ciclistas, etc.) y la interacción entre ellos.

VISSIM está basado en modelos matemáticos que modulan diversos parámetros de tránsito como densidad, velocidad, volúmenes horarios, etc., dependiendo de los diferentes escenarios en los que se trabaje.

### <span id="page-35-2"></span>**4.6.2. APLICACIONES DEL SOFTWARE**

Este programa es un simulador que permite conocer a los expertos en cada tema en el control de los semáforos, la operación del tránsito y la planeación en las ciudades, para que se pueda evaluar la influencia de las nuevas tecnologías de control. VISSIM emite resultados que permiten definir estrategias de control de la optimización de semáforos, para probar los cruces complejos, para la ubicación de puntos de parada de los autobuses, para saber qué tan viable es un peaje en determinado lugar, entre otros.

Al ser VISSIM un simulador usado para las operaciones de tránsito, este incluye:

- Analiza la variación de las velocidades con respecto a las áreas de mezclamiento vehicular.
- El desarrollo, la evaluación y el ajuste de las señales de prioridad.
- Permite optimizar la operación vehicular en una red con semáforos coordinados, y consecutivamente su evaluación.
- Permite de forma sencilla comparar alternativas de semaforización, intersecciones con PARE, glorietas e intercambios a desnivel.
- $\triangleright$  Analiza la capacidad y la operación en sistemas de trenes y buses.
- $\triangleright$  Brinda soluciones especiales para buses como colas, longitud y carriles exclusivos.
- Si se incorpora la asignación dinámica el programa puede responder a un cambio de ruta dentro de barrios vecinos de la red o ciudades medianas.

A continuación se presenta la figura 6 muestra los bloques de la construcción para la simulación de una vía en VISSIM.

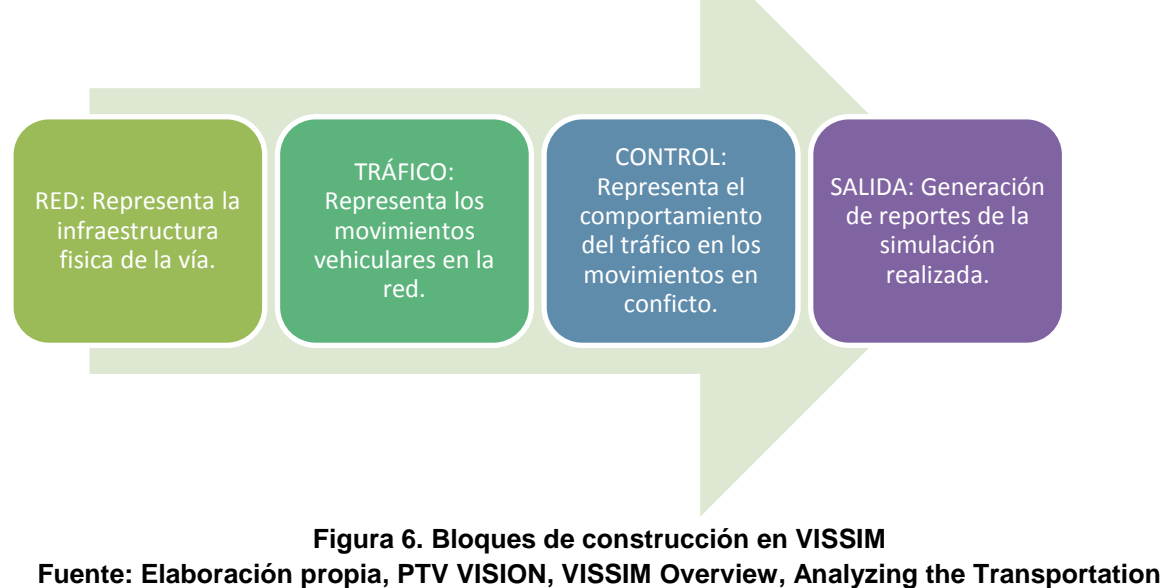

**System.**

#### **4.7. MODELO DE SEGUIMIENTO DE VEHÍCULO, WIEDEMANN.**

El modelo VISSIM utiliza el comportamiento psicofísico de "seguimiento de vehículo" (car – following), y fue formulado originalmente en 1974 por el profesor Rainer Wiedemann, en la universidad Alemana de Karlsruhe, y desde entonces se ha mejorado continuamente.

El modelo describe el proceso del seguimiento de uno en uno de los vehículos circulando en el mismo carril y en el caso en el que un vehículo que va rápido se acerca a un vehículo que va más lento en un mismo carril, este ajusta su separación. El momento en el que se actúa o se reacciona depende la gran mayoría de veces de las velocidades, la distancia que manejen y el comportamiento del conductor. Cuando se tienen vías de multicarril se debe observar si los vehículos circulan cambiando de carril, en dado caso se verifica la

posibilidad de encontrar espacios aceptables en algún carril del lado. El seguimiento de los vehículos y el cambio de carril forman un conjunto acoplado en el modelo de tránsito.

El conductor se encuentra directamente influenciado por el vehículo que viaja delante suyo ya que el segundo vehículo tendrá casi el doble de la distancia, por esta razón el modelo se concentra en la influencia que ejerce el primer vehículo del frente incluyendo el momento de frenar.

En el ejercicio de comparación de este modelo con otros de operación del flujo del tráfico, este sobresale debido a que integra factores humanos y se observan en la situación del tránsito. El modelo divide las características del conductor en cuatro  $(4)$ :

SEGUIMIENTO AL VEHÍCULO ANTECESOR CONSERVANDO UNA DISTANCIA DE SEPARACION SEGURA: El conductor en este estado sigue sin aceleración o desaceleración al vehículo antecesor. La distancia de seguridad es casi invariable.

PROXIMIDAD A UN VEHÍCULO MÁS LENTO, CON ADAPTACIÓN PROPIA DEL CONDUCTOR A LA VELOCIDAD MÁS BAJA DE SU PREDECESOR: En este estado el conductor desacelera en el momento en el que se aproxima al vehículo delantero, de esta forma las diferencias de velocidades se vuelven cero y se alcanza la distancia deseada de seguridad.

EMERGENCIA POR DEBAJO DE LOS NIVELES DE SEGURIDAD: Es el estado más crítico, debido a que el vehículo que sigue a su antecesor aplica los frenos, obligando al vehículo predecesor a disminuir bruscamente su velocidad exponiendo la distancia de seguridad deseada y generando reacción en los vehículos que le siguen.

CONDUCCIÓN EN CONDICIÓN LIBRE: Es un estado en el cual el conductor tiene la posibilidad de no verse influenciado por algún vehículo que se encuentre a la vista. En este el conductor puede procurar alcanzar y sostener una velocidad deseada. Sin embargo en la vida real no se logra que la velocidad deseada sea constante debido a la imperfección en el control de la aceleración, pero los rangos de velocidad oscilan en la deseada.

Los cambios en la distancia y en la diferencia de velocidades son notorios si exceden un valor mínimo denominado umbral. La percepción del cambio depende

de la rapidez con la que cambia la imagen de frente en un vehículo que es una función de la diferencia de velocidades y distancias. Estas investigaciones fueron realizadas con el fin de encontrar los límites de percepción humana en el seguimiento de vehículos.

La figura 7 muestra el modelo de seguimiento del vehículo en forma gráfica, la cual es una expresión de todos los parámetros considerados dentro del modelo.

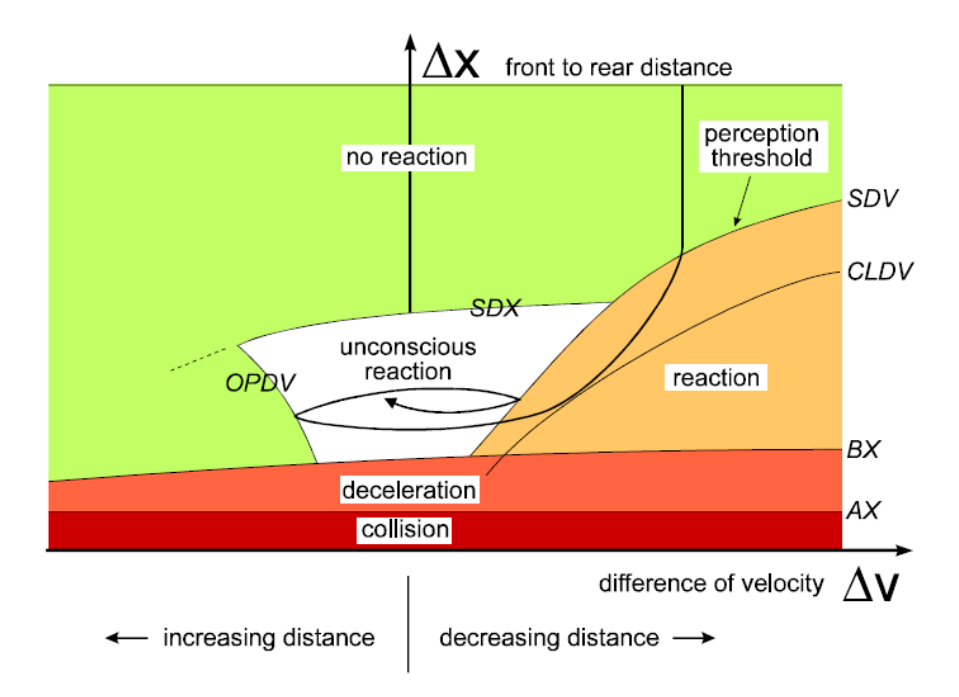

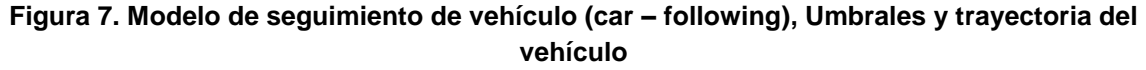

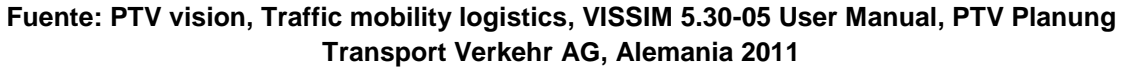

Uno de los desafíos más importantes que presenta el modelo psico- físico corresponde en la forma en cómo se encuentran definidas las distribuciones de los límites de percepción de los conductores. Las percepciones particulares de los conductores y el comportamiento individual de riesgo se modelan sobre la base de adición de valores aleatorios en cada uno de los parámetros que se observan en la figura, donde [12]:

AX – Distancia deseada entre dos vehículos en una fila.

ABX – Distancia mínima deseada de seguimiento, la cual se encuentra en función de AX, y asimismo, depende de la velocidad en ese periodo y de la distancia de seguridad.

SDV – Punto de acción sobre el cual, el conductor pasa a percibir que se está aproximando hacia un vehículo más lento localizado en frente suyo. Este punto, se altera en la medida que cambian las diferencias de velocidad entre los vehículos.

CLDV – Punto de acción sobre el cual, el conductor se percata de la disminución de distancia entre su vehículo y el de adelante, viéndose obligado a desacelerar para evitar un accidente.

OPDV – Punto de acción sobre el cual, el conductor del vehículo advierte el aumento de distancia entre su vehículo y el vehículo del frente, pasando a acelerar nuevamente.

SDX – Umbral de percepción sobre la cual se modela la máxima distancia de seguimiento, que representa alrededor de 1.5 a 2.5 veces ABX

#### **4.8. PARÁMETROS DE TRÁNSITO**

#### **4.8.1. LA VELOCIDAD**

La velocidad es una parámetro definido como la relación entre la distancia recorrida por un vehículo y el tiempo que tarda en hacerlo. Es un factor importante al estimar la calidad de servicio que proporciona una vía, al poder ser percibida de forma interna por el conductor y exteriormente por el resto de los usuarios del sistema, situación que no ocurre con parámetros como el volumen o la densidad.

Entre las diferentes características del tránsito se encuentran las variantes del estudio de velocidades, debido a la incidencia en la accidentalidad y así mismo el uso para la valoración del nivel de servicio de muchos tipos de vías.

En ningún caso la velocidad es constante y al realizar estudios de valores medio de velocidad se pueden obtener resultados distintos, considerando los siguientes conceptos [14].

**Velocidad instantánea de un vehículo:** Se refiere a la velocidad de un vehículo en un momento determinado.

**Velocidad de recorrido:** Es la velocidad media conseguida por el vehículo a recorrer un tramo determinado de la vía.

**Velocidad media de recorrido:** Es la media de las velocidades de recorrido de todos los vehículos en un tramo de carretera.

**Velocidad media temporal:** Es la velocidad media de todos los vehículos que pasan por un punto fijo de la vía en cierto periodo de tiempo.

**Velocidad media espacial:** Es la velocidad media de todos los vehículos que en un instante determinado están en un tramo de carretera dado.

#### **4.8.2. LA CAPACIDAD**

#### **4.8.2.1 DEFINICIÓN**

El concepto de capacidad se encuentra directamente ligado al tiempo y el uso del tramo vial hecho por cada vehículo. La capacidad es el valor que permite conocer cuántos vehículos pueden usar un tramo de una vía en determinado periodo de tiempo.

## **4.8.2.2 ESTIMACIÓN APROXIMADA DE LA CAPACIDAD.**

Dependiendo de la velocidad a la cual viajan los vehículos varia la capacidad, si es lenta la capacidad se vuelve mínima pero si la velocidad el alta la capacidad tiende a infinita.

La tabla muestra la variación en un carril con la velocidad, de la capacidad en un tiempo entre vehículos de 2.5 seg y 0.6 seg.

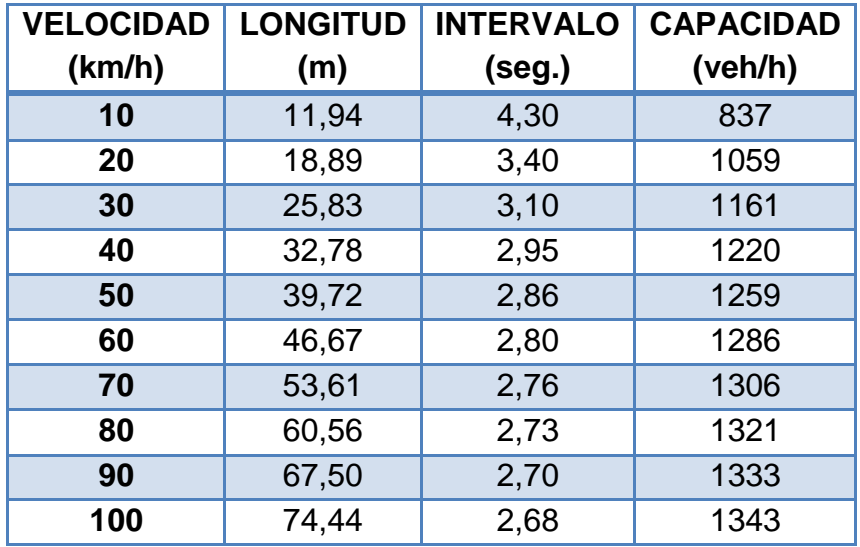

**Tabla 5. Capacidad vial vs. Velocidad.**

#### **Fuente: Capacidad, niveles de servicio y congestión en vías urbanas, Daniel Humberto Cárdenas.**

## **4.8.2.3 CAPACIDAD VIAL URBANA.**

Los segmentos viales son tramos cortos de la vía que generalmente se interceptan con otras vías, lo cual impide la circulación normal en el tramo.

En cierta intersección de una vía urbana generalmente hay más volumen vehicular después de ella que antes de ella, esto se debe a que es un obstáculo que entorpece el flujo vehicular porque generalmente es obligatorio reducir la velocidad al ingresar a alguna. Las intersecciones son puntos de conflicto que determinan la capacidad vial ya que la cantidad de vehículos que pasa por un tramo se ve afectada por la cantidad de vehículos que ingresa a la intersección.

En el flujo discontinuo o con reguladores semafóricos la capacidad se debe estudiar analizando sus intersecciones. Esto depende de la buena utilización del tiempo cuan el flujo es continuo en un semáforo en verde. La capacidad para un carril y hora de tiempo verde varía de 1000 a 1700 vehículos en condiciones ideales [26].

## **4.8.2.4 FACTORES QUE AFECTAN A LA CAPACIDAD.**

A continuación se muestra la tabla 1-3 del Manual de Capacidad, HCM, que muestra los factores utilizados en los análisis de capacidad dependiendo de la estructura vial.

Los factores que afectan la capacidad ideal multiplicativamente pueden ser mayores que uno (1), de tal forma que aumentan la capacidad o menores que uno (1) de tal forma que la disminuyen.

La tabla 6 muestralos factores utilizados en los análisis de capacidad.

Inclinación **Numero** 

**semáforo**

#### **FACTORES ESTRUCTURA VÍA CONTROL CIRCULACIÓN Intersecciones reguladas con**  Anchura de carril Tipo de zona Plan de fases Tiempo de verde Factor de hora punta

Duración del ciclo

Vehículos pesados Giros a la derecha y

## **ESTRUCTURA PARA CIRCULACIÓN DISCONTINUA.**

Progresión

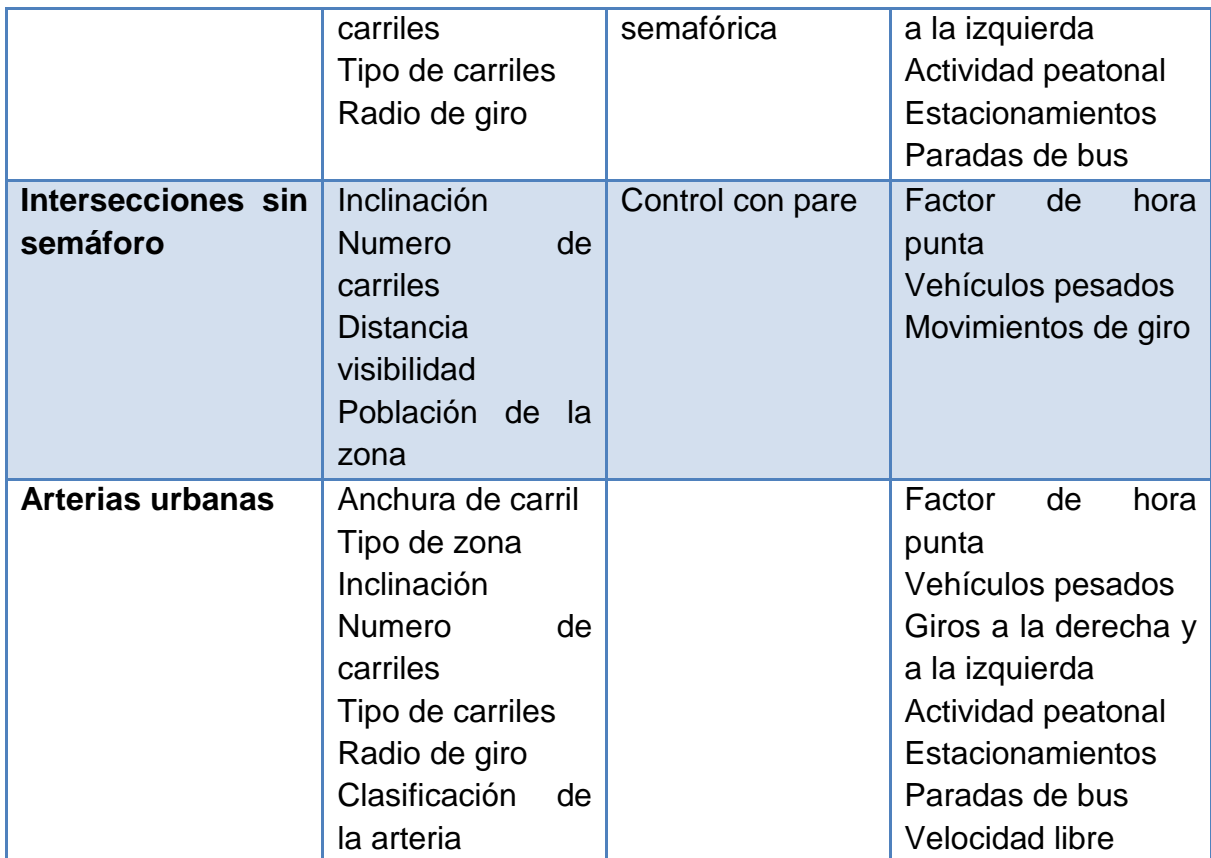

**Tabla 6.Factores correctores utilizados en los análisis de capacidad. Fuente: Capacidad, niveles de servicio y congestión en vías urbanas, Daniel Humberto Cárdenas.**

#### **4.8.3. EL NIVEL DE SERVICIO.**

La medición del nivel de servicio es la que indica el nivel al cual está operando el sistema de transporte.

## **4.8.3.1 DEFINICIÓN**

Es un recurso que intenta describir cualitativamente las condiciones de operación de un flujo vehicular viéndose reflejado en la satisfacción de los usuarios. El concepto de nivel de servicio se utiliza para evaluar la calidad del flujo vehicular en el tramo determinado de una vía.

Los factores: velocidad, tiempo de recorrido, libertad de maniobras y movimientos, interrupciones del tránsito, comodidad, conveniencia, y seguridad vial son los que plantean esta situación y para los especialistas en el tema, las medidas cuantitativas son las de gran valor. Los factores que afectan el nivel de servicio son básicamente dos (2) tipos: Los factores internos que son los parámetros como la velocidad, el volumen, la composición de tránsito, entre otros. Y los factores externos que se relacionan con el ancho de los carriles, la distancia libre lateral, el ancho de cunetas, la pendiente, el estado de la superficie de rodadura, entre otros.

En Colombia han sido definidos seis niveles de servicio calificados del A hasta el F, según el INVIAS (Instituto Nacional de Vías) de 1996, como se muestran en la tabla a continuación:

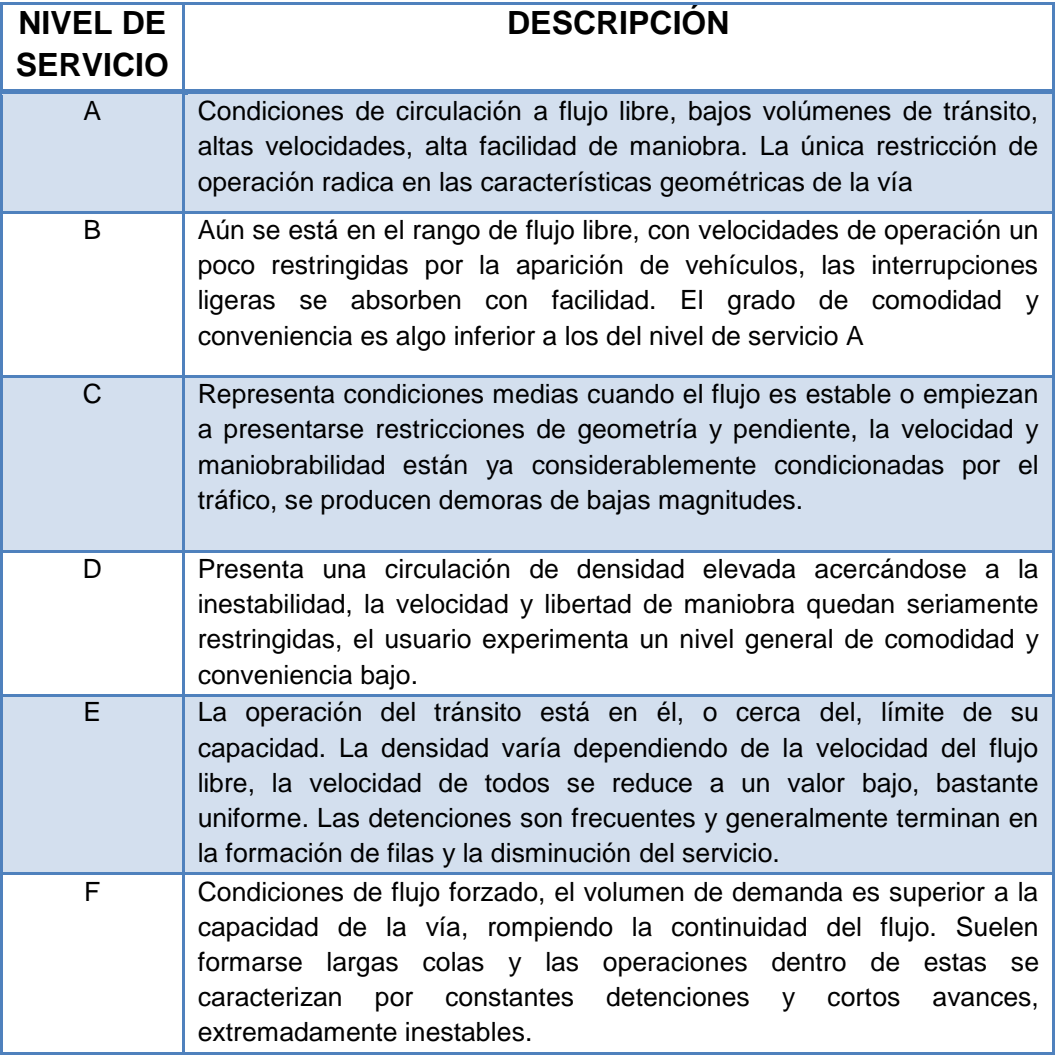

**Tabla 7.Niveles de servicio**

#### **Fuente: Elaboración propia, Libro Ingeniería de Tránsito, Rafael Cal, Mayor R y James Cárdenas.**

#### **4.8.3.2 NIVEL DE SERVICIO PARA INTERSECCIONES SIN SEMÁFOROS**

La tabla 8, a continuación es presentada por el manual de capacidad HCM para calificar el nivel de servicio al cual opera una intersección sin semáforos.

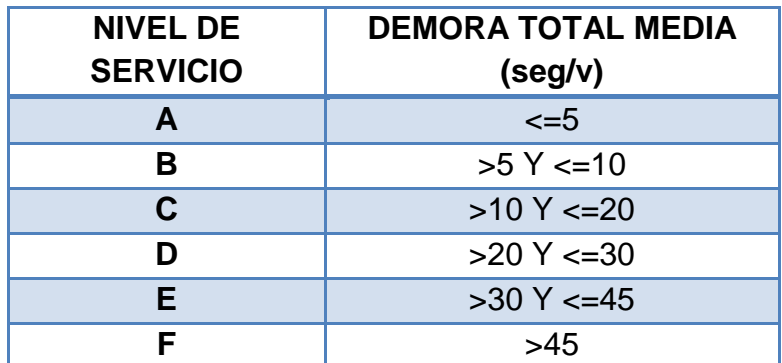

## **Tabla 8. Nivel de servicio al cual opera una intersección sin semáforos. Fuente: Capacidad, niveles de servicio y congestión en vías urbanas, Daniel Humberto Cárdenas.**

En el caso urbano se puede observar como la demora es el indicador que más se involucra en la valoración del servicio por el usuario. De cualquier forma si optimizan las demoras en la vía se contribuye a que mejore el nivel de servicio.

## **4.8.4. LA DENSIDAD**

## **4.8.4.1 CONCEPTO**

La densidad suele representarse en vehículos por kilómetro, se expresa como el número de vehículos que se encuentra en un tramo en determinado instante de tiempo [22].

Este parámetro se puede obtener por medio de fotografías o videos del sistema y su posterior conteo de vehículos, aunque muy pocas veces se mide directamente ya que se puede calcular con la ayuda de la intensidad y la velocidad media del recorrido. El valor de la densidad es máximo cuando todos los vehículos se encuentran detenidos en fila sin que existan vacíos entre ellos. En ese momento sería imposible el movimiento de los vehículos.

La densidad es directamente proporcional a la calidad del servicio, por esto es uno de sus indicadores debido a que al aumentar se le dificulta al conductor mantener la velocidad deseada y se ve obligado a realizar más maniobras, causando que se vuelva incómoda la conducción. Al tener densidades bajas, la circulación se torna fluida, sin embargo al aumentar y acercarse a su máximo valor se reduce la velocidad obligando a realizar al conductor paradas y arranques frecuentes.

#### **4.8.5. TIEMPO DE VIAJES Y DEMORAS**

El tiempo de viaje es el tiempo que tarda en desplazarse un vehículo de un lugar a otro en una ruta dada. Al realizar un estudio de tiempos de demora adicionalmente se puede obtener información de los lugares, la duración y las causas de las demoras. Los datos obtenidos brindan una idea para valorar el nivel de servicio a lo largo de una ruta y son de ayuda para los especialistas en el tema para localizar zonas de problema pudiendo requerir atención especial con el fin de mejorar la circulación del tránsito en la ruta.

A continuación se presenta la tabla 9 en la que se definen algunos conceptos utilizados en un estudio de tiempos de viaje y demoras.

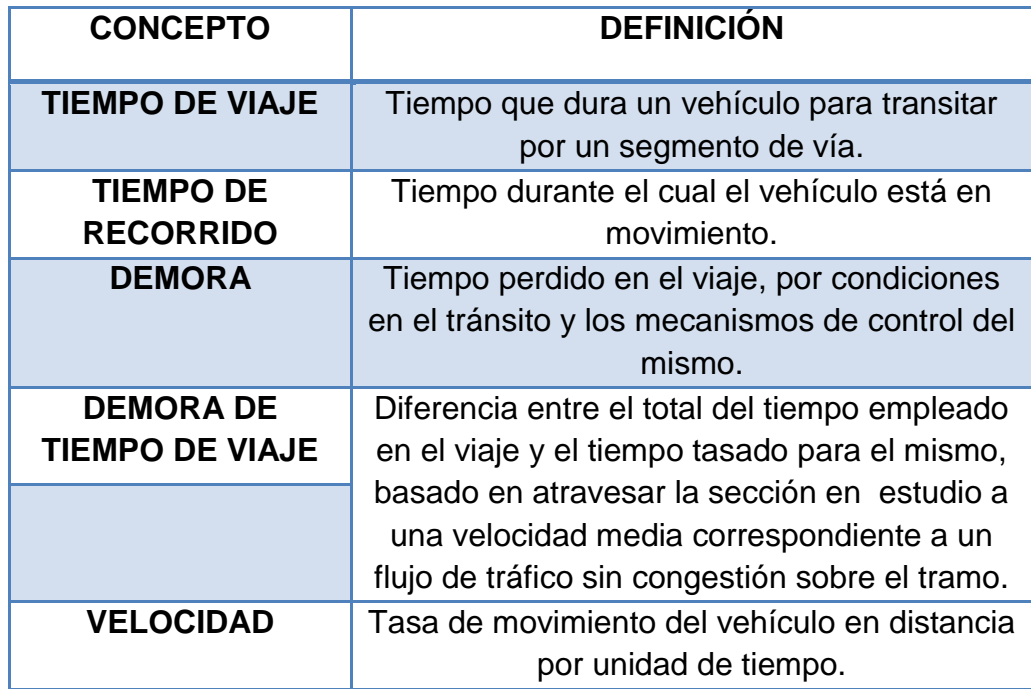

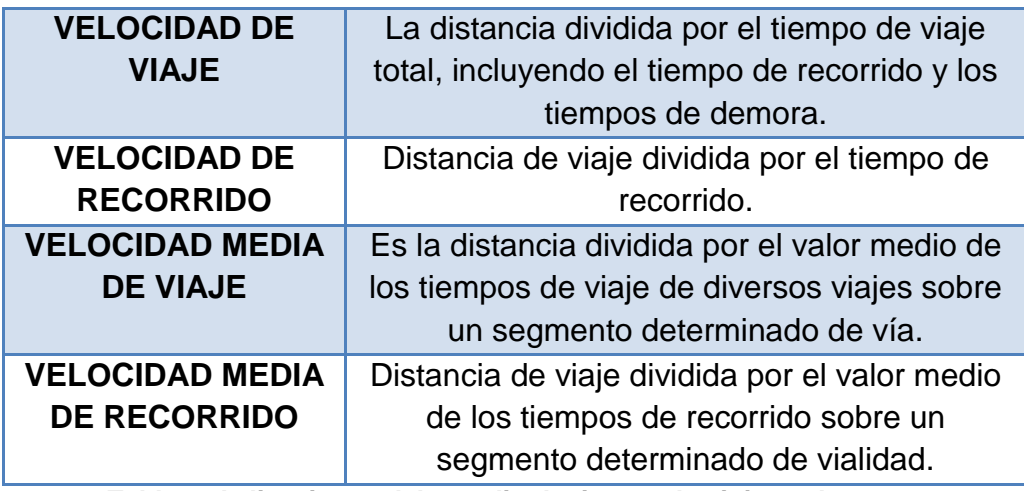

**Tabla 9. Aplicaciones del estudio de tiempo de viajes y demoras Fuente: Ingeniería de Transito y Carreteras, Garber Nicholas J., Hoel Lester A.**

#### **4.9. LA CONGESTIÓN**

En el momento en el que el sistema de servicio se deteriora se presentan manifestaciones negativas con respecto al entorno del transporte. Entre estos efectos se encuentra la congestión, uno de los más apreciables, pero no el más nocivo.

#### **4.9.1. DEFINICIÓN**

La congestión se define como un entorpecimiento del tráfico en una vía pública ocasionado por la concurrencia excesiva de personas, vehículos, entre otros [10].

Así se tenga un tramo de vía de mínima capacidad los puntos críticos como: las intersecciones, los lugares con problemas en la superficie de rodadura, los accidentes, etc., no impiden que lleguen vehículos a una tasa mayor de la esperada.

Si en un punto de baja capacidad es mayor el volumen de vehículos que ingresa a los que pueden salir, en ese momento se forman las COLAS de vehículos, en otras palabras se presentan las demoras. Se debe considerar que existe congestión en el momento en el que las colas se vuelvan extensas.

La congestión es la apreciación de las demoras ocasionadas por la saturación de un tramo vial. La solución provisional al problema consiste en proveer mayor capacidad al tramo que presenta el fenómeno.

#### **4.9.2. HISTORIALES E IMPLICACIONES**

Al observar que la congestión es la duración adicional de tiempo de un trayecto, se conoce que los desplazamientos en los países de la Organización para la cooperación y el desarrollo económicos (OCDE) se estima en un 7% del PIB, mientras el costo de la congestión en estos países se encuentra alrededor del 2% del PIB [20], es por este motivo que no solo en nuestro país es de vital importancia analizar las causas de la congestión sino también darles soluciones adecuadas.

El Expenditure Budgeting Model (EBM) da a conocer que la congestión es un viejo problema y que no solo se destaca el sino otra serie de problemas que se desprenden de este como el movimiento lento de las personas y mercancía y el incremento del costo del transporte, trayendo consigo una caída en la productividad del comercio y la industria [4] siendo un grave problema para la sociedad.

La congestión aumenta el tiempo y los inconvenientes en los viajes afectando el transporte público y particular, evitando que los viajeros puedan minimizar estos factores y en muchas ocasiones siendo obligados a usar el servicio público. La congestión puede generar tanta incomodidad llegando al caso que los usuarios prefieran no realizar el viaje o busquen vías alternas.

Gestionando el problema se puede colaborar con la mejoría de la capacidad de la vía, con soluciones como la restricción de parqueo en la vía, organizando sitios de parada, modificando las fases semafóricas, suprimiendo giros, entre otros., que mejoran su uso y conservan una alta capacidad.

#### **4.9.3. MEDIDAS PARA MEJORAR LA MOVILIDAD**

El uso ineficiente de las vías genera en gran parte la congestión en las ciudades de países en desarrollo, indica el EBM [4], por esta razón se deberían implementar medidas como: la restricción de estacionamiento, paradas y comercio en las calles; la prioridad para los vehículos de transporte público: carriles solo bus y circulación segregada; proveer un mejor control de la circulación: señales (semáforos), mejoras en intersecciones y sendas peatonales; contar con medidas de seguridad vial: análisis de datos de accidentes, diseño vial con miras a la seguridad, inspección de vehículos, examen a conductores, educación a usuarios de carreteras, entre otros., en otras palabras deben

analizarse los factores que inciden en la capacidad para mejorar el nivel de servicio que ofrece el sistema.

Señala Vélez, 1994 [32], que se hace necesario privilegiar el tráfico vehicular o peatonal según sea el caso y la zona, planteando alternativas como: el favorecimiento del sistema colectivo, preparando programas de gestión del tráfico, implementando cobro en el uso de las infraestructuras, propiciando coeficientes de ocupación elevados y realizando contención de los accesos en los puntos de mayor congestión.

En algunos países de Europa como en España, se han propuesto e implementado metodologías de cobro por uso de infraestructura especialmente en sitios donde existe congestión, es decir el usuario paga por congestionar al decidir hacer uso de una infraestructura [36].

La segregación de modos de transporte es una opción interesante para mejorar la calidad del servicio.

#### **4.10. TRAMO EN ESTUDIO**

#### **4.10.1. RECONOCIMIENTO DEL CORREDOR [9]**

Bucaramanga, también conocida como ciudad de los parques, se fundó el 22 de Diciembre de 1622 en la parte nororiental de la cordillera de los Andes por los españoles Andrés Páez de Sotomayor y Miguel de Trujillo que repelieron con sus lanceros a los indios guanes primeros habitantes de la ciudad.

Bucaramanga es la capital del departamento de Santander con un área de 165 km2, distribuidos en quince comunas y tres corregimientos, limita al norte con las comunidades de Rionegro y Matanza, al oriente con las poblaciones de Charta y Tona, al sur con Floridablanca y al occidente con Girón. La ciudad junto con los municipios de Floridablanca, Piedecuesta y Girón, forman parte del Área Metropolitana de Bucaramanga, con una población aproximada de un millón de habitantes, en el que el 98.5% de los habitantes reside en el área urbana.

#### **CARACTERÍSTICAS GENERALES DEL TERRITORIO:**

El área metropolitana formada por Bucaramanga, Piedecuesta, Florida y Girón está ubicada sobre el Valle del Río de Oro. Se distingue en ella dos sectores de diferente conformación física: uno formado por la meseta y otro por el valle.

El área municipal se encuentra a una altura sobre el nivel del mar es de 959m y sus pisos térmicos se distribuyen en: cálido 55 kilómetros cuadrados: medio 100 kilómetros cuadrados y frío 10 kilómetros cuadrados. Su temperatura media es 23°C y su precipitación media anual es de 1.041 mm.

La topografía de Bucaramanga es en promedio un 15% plana, 30% ondulada y el restante 55% es quebrada. Tres grandes cerros se destacan a lo largo del territorio: Morro Rico, Alto de San José y El Cacique. Los ríos principales son: El Río de Oro y el Suratá y las quebradas: La flora, Tona, La Iglesia, Quebrada Seca, Cacique, El Horno, San Isidro, Las Navas, La Rosita, Bucaramanga.

#### **VÍAS DE COMUNICACIÓN:**

Bucaramanga cuenta con un Plan de Ordenamiento Territorial (POT), el cual clasifica las vías de la ciudad en dos tipos: Las vías llamadas Arterias Tipo y las vías de la Red local del municipio.

Las Vías de Arteria Tipo están divididas: en Vías Tipo V-0: Tienen una sección transversal mayor de 60 metros. Vías Tipo V-1: Tienen una sección transversal entre 60m y 40 m. Vías Tipo V-2: Tiene entre 30 m y 40 m de sección transversal. Vías Tipo V-3: Tienen entre 25 m y 30 m de sección transversal. Entre las vías de arteria tipo podemos encontrar:

- **Carrera 15:** Es del tipo V-2. En el sector de la Rosita se convierte en Diagonal 15 es una de la más importantes por su permanente movimiento de transporte sobre todo de servicio público, recientemente fue ampliada y arreglada para el proyecto Metrolínea, inicia en el sector norte de la ciudad de la vía que viene de Santa Marta y en el sector de la puerta del sol termina para convertirse en la Autopista Bucaramanga - Floridablanca - Piedecuesta.
- **Carrera 27:** Es del tipo V-2. Conocida también como Avenida Prospero Pinzón, cruza la ciudad de Norte a Sur. Inicia en la Universidad Industrial de Santander y cruza la ciudad de norte a sur. En el sector de la puerta del sol está ubicado el intercambiador del mismo nombre de donde se desprenden vías hacia la autopista a Floridablanca y una continuación de la carrera 27 continua hasta el sector entre los barrios la Victoria y la Sallé donde se

convierte en la Autopista a Girón y Lebrija, de esta vía se inicia la Carretera hacia Barrancabermeja.

En la pasada gobernación el exalcalde Fernando Vargas planeó la construcción de varios proyectos viales que permitirán a la ciudad la descongestión de otras vías de la ciudad y un aire de modernidad. El proyecto más importante fue el viaducto de la Carrera Novena, un puente atirantado de 511 metros de longitud, actualmente está en proceso la construcción, y comunicará el sector de la carrera 9 con el sector de la Ciudadela Real de Minas evitando el paso por el centro de la ciudad, este deberá estar construido en diciembre de 2012, además se planean intercambiadores de Neomundo, de la Quebrada Seca y el Mesón de los Búcaros.

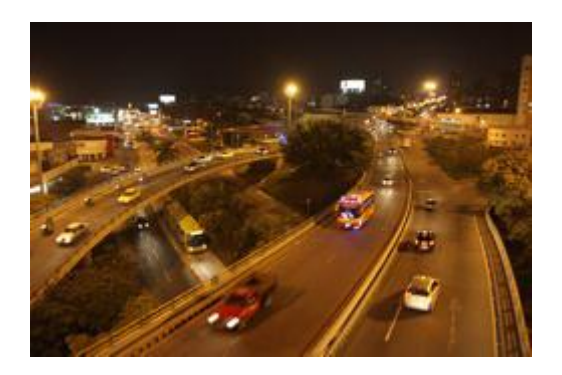

**Figura 8. Intercambiador de la Puerta del Sol. Fuente: http://www.bucaramanga.gov.co/Contenido.aspx?Param=9**

#### **DIVISIÓN POLITICO URBANA**

El suelo urbano se divide en 17 comunas. Dentro de cada comuna hacen parte: los barrios, asentamientos, urbanizaciones y otros (sectores con población flotante).

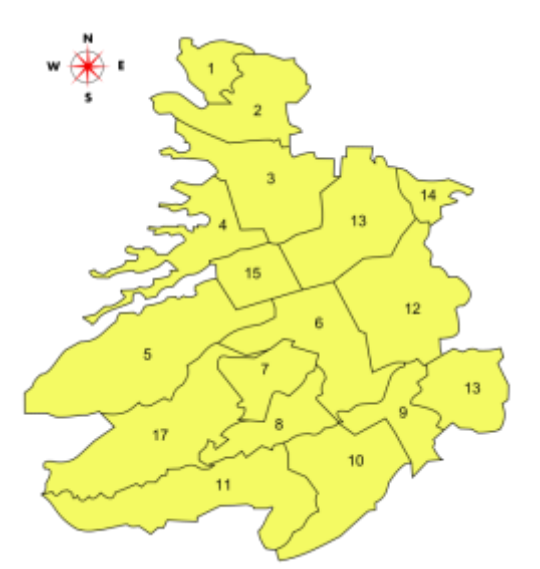

#### **Figura 9. División comunas de Bucaramanga. Fuente: http://www.bucaramanga.gov.co/Contenido.aspx?Param=10**

A continuación se presenta la tabla de los respectivos nombres de la comuna de Bucaramanga.

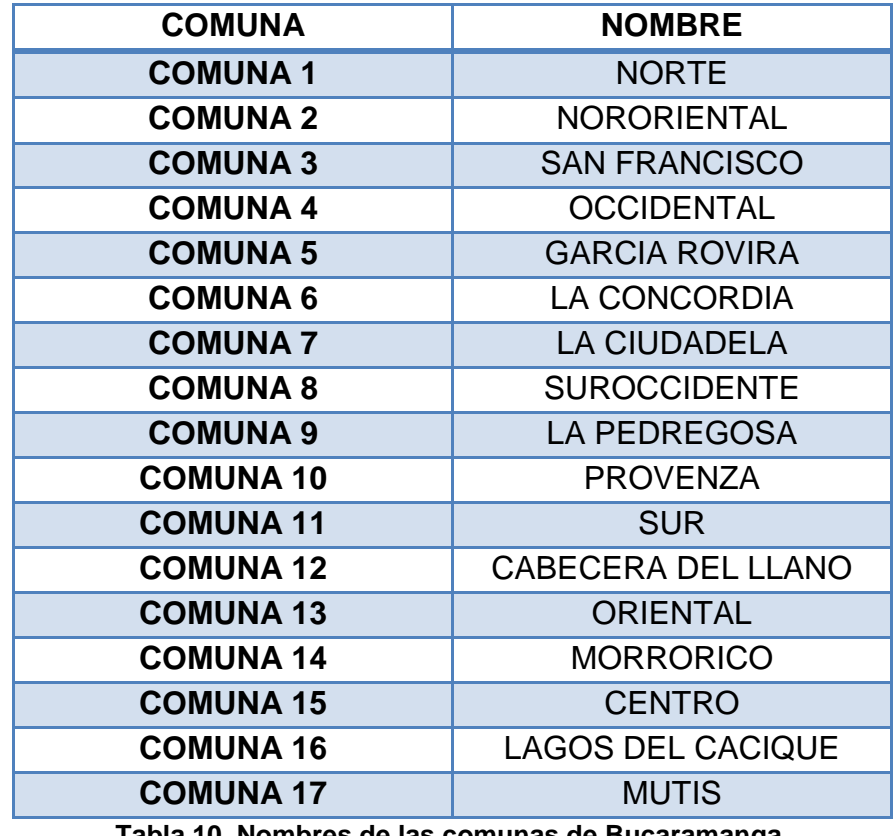

**Tabla 10. Nombres de las comunas de Bucaramanga. Fuente: Elaboración propia. Información: http://www.bucaramanga.gov.co/Contenido.aspx?Param=10**

#### **DESCRIPCIÓN DEL TRAMO**

El tramo en estudio es el de la carrera y diagonal quince (15) entre la avenida quebrada seca y la puerta del sol, se encuentra ubicado en las comunas seis (6) y quince (15) de la ciudad y se encuentra descrito en las vías de comunicación anteriormente descritas.

Es una vía importante de la ciudad influenciada principalmente por el comercio y la demanda de transporte, la carpeta asfáltica se encuentra en buen estado ya que se rehabilitó y se mejoró el diseño geométrico de todo el corredor durante la construcción de Metrolínea.

#### **INVENTARIO DEL TRAMO**

El corredor vial de la carrera y diagonal 15, desde la Avenida Quebrada Seca hasta la Puerta del sol, calle 61, se encuentra conformado por:

2 Calzadas doble carril de Norte a Sur y Sur a Norte, transito mixto:

Calzada de Norte a Sur: Ancho aproximado por carril 3.2 Metros

Calzada de Sur a Norte: Ancho aproximado por carril 3.3 Metros

 2 Calzadas exclusivas de un solo carril sobre la diagonal 15 de Metrolínea De Norte a Sur: Ancho aproximado 3.5 Metros

De Sur a Norte: Ancho aproximado 3.5 Metros

- Carril doble de paraderos sobre la calzada exclusiva de Metrolínea ancho aproximado de 7 Metros
- 2 Calzadas exclusivas doble carril de Metrolínea sobre la carrera 15 con un ancho de carril aproximado de 3.5 Metros
- 5 Estaciones de Metrolínea
- 9 Intersecciones a lo largo del corredor
- 13 entradas y salidas de vehículos al corredor de Sur a Norte
- 15 Entradas y salidas de vehículos al corredor de Norte a Sur
- 4 Intersecciones semáforizadas

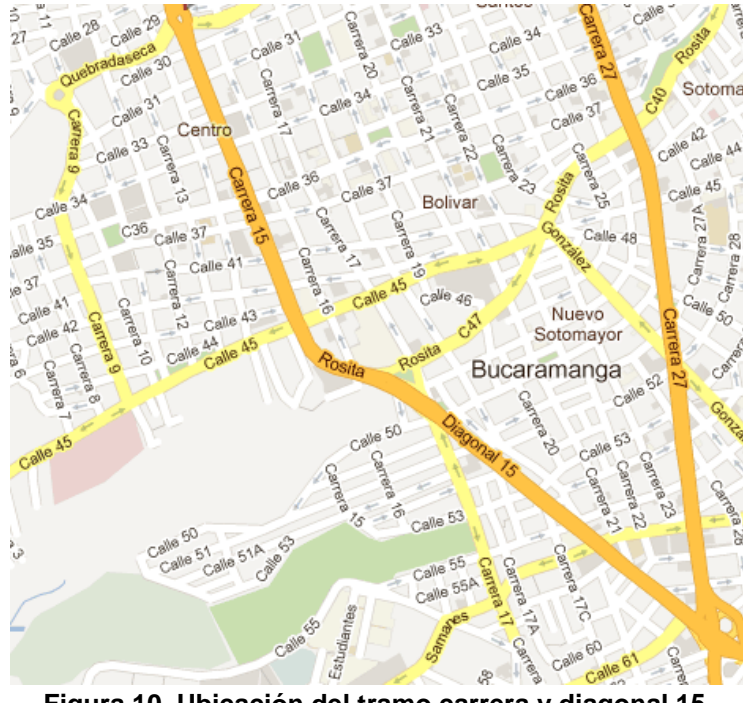

**Figura 10. Ubicación del tramo carrera y diagonal 15. FUENTE: http://maps.google.com/**

#### **SUB-TRAMOS DEL TRAMO PRINCIPAL**

Para facilitar el estudio del tramo se realizó una división en tres (3) sub-tramos de la siguiente forma:

SUB-TRAMO 1:

Se encuentra comprendido a lo largo de la diagonal 15 entre la calle 61 y la calle 55.

Consta de dos calzadas con un ancho de carril de 3.3m aproximadamente, dos intersecciones semáforizadas (calle 56 y calle 55) y dos carriles bidireccionales exclusivos una estación de Metrolínea (Estación La Isla).

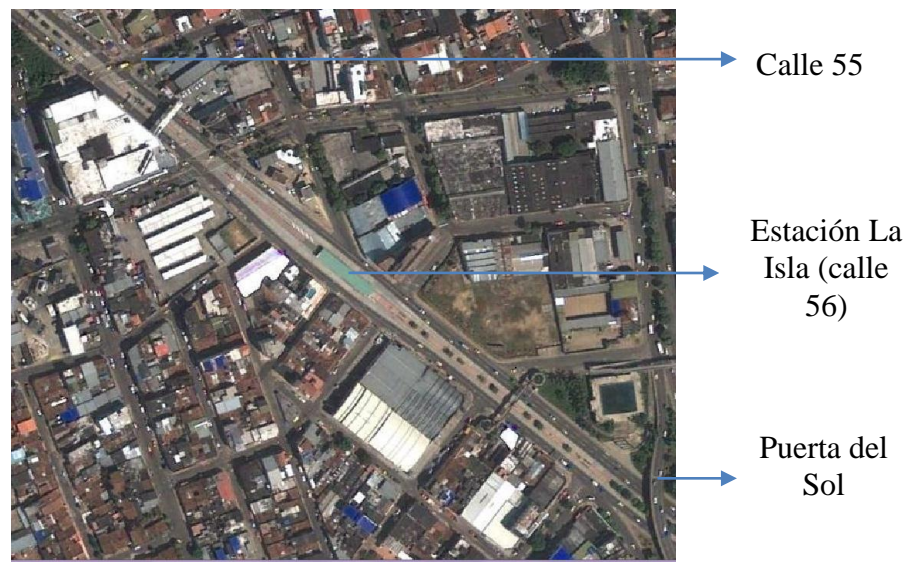

**Figura 11. Ubicación del Sub-tramo 1. FUENTE: Elaboración propia. Información Google Earth**

SUB-TRAMO 2:

Es el sub-tramo más largo, se encuentra comprendido a lo largo de la carrera y diagonal 15 entre la calle 54 y la calle 43, con un ancho de carril de 3.3m aproximadamente de pavimento flexible, dos (2) intersecciones semáforizadas de gran importancia (Avenida la Rosita y calle 45) y los dos (2) carriles bidireccionales exclusivos de Metrolínea en pavimento rígido y una estación (Estación La Rosita).

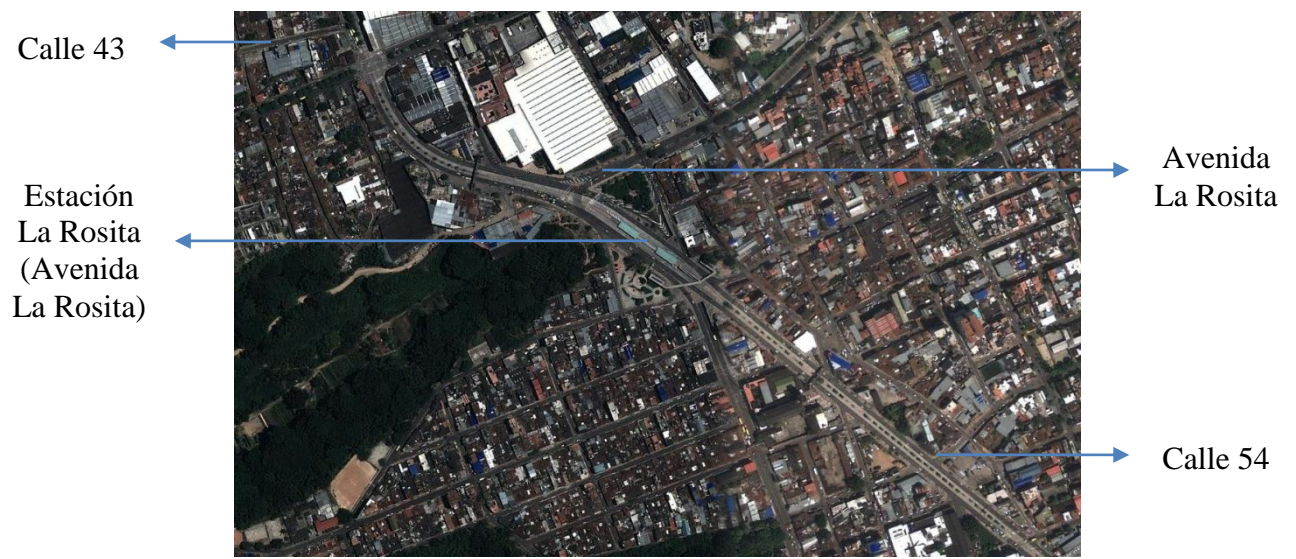

**Figura 12. Ubicación del Sub-tramo 2. FUENTE: Elaboración propia. Información Google Earth**

#### SUB-TRAMO 3:

Este sub-tramo se encuentra comprendido a lo largo de la carrera 15 desde la calle 43 hasta la avenida quebrada seca. Posee un ancho aproximado de carril de 3.2m y se conforma de las dos (2) calzadas doble carril exclusivas de Metrolínea en pavimento rígido, además cuenta con dos (2) estaciones de Metrolínea (Estación San mateo y Estación las Chorreras).

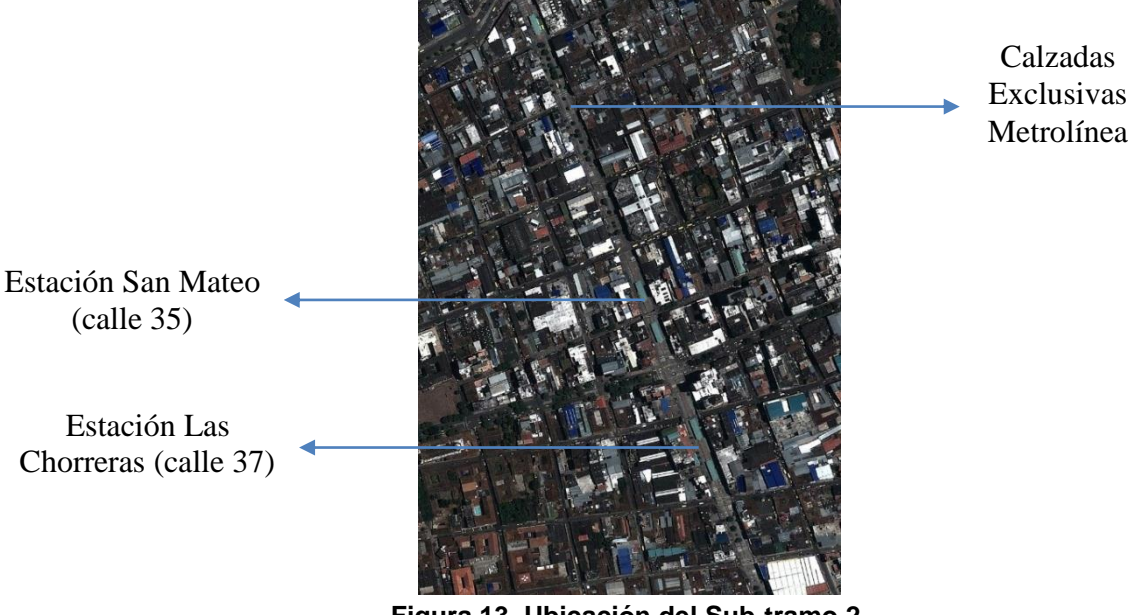

**Figura 13. Ubicación del Sub-tramo 2. FUENTE: Elaboración propia. Información Google Earth**

# **5. METODOLOGÍA**

A continuación se presenta el detalle de la metodología utilizada para desarrollar el proyecto en estudio.

El proyecto empezó con la participación en una capacitación preliminar del programa VISSIM, posteriormente se desarrolló el trabajo de campo y se tomó toda la información primaria requerida para alimentar el programa, también se hizo una recolección de información secundaria requerida para el análisis técnico, seguidamente se hizo la microsimulación del corredor actual y propuesto para obtener las conclusiones y recomendaciones del proyecto.

#### **5.1. CAPACITACIÓN DEL PROGRAMA VISSIM**

Para poder llevar a la realización este proyecto como primera instancia fue indispensable formalizar una capacitación del manejo, introducción de datos y análisis de reportes y resultados que diera a conocer el funcionamiento y uso adecuado del programa.

Por medio de la Dirección General de Investigaciones y de la Facultad de Ingeniería Civil, y con el apoyo, de la Ing. Norma Cristina Solarte Vanegas, directora del proyecto se hizo posible organizar una capacitación con los ingenieros Francisco de Paula Pérez y Juan Mosquera, ingenieros especializados en el software, con quienes fue posible realizar 30 horas de capacitación y 24 horas de capacitación respectivamente.

Con esta capacitación se pudo conocer el gran desarrollo de la tecnología y sus alcances en el campo de la ingeniería de tránsito, ya que VISSIM, el software alemán adquirido por la Universidad Pontificia Bolivariana, da a conocer los parámetros de operación del corredor vial con la microsimulación de situaciones actuales y futuras con su debida calibración.

## **5.2. RECOPILACIÓN DE INFORMACIÓN**

## **5.2.1. CARACTERÍSTICAS DEL CORREDOR**

El primer paso que se ejecutó fue la recopilación de todas las características físicas del corredor, como sus anchos de carriles, ubicación de estacionamientos del SITM, estado actual del pavimento, entre otros parámetros que se tuvieron en cuenta.

La información detallada de las características del corredor se pueden leer en el marco teórico.

## **5.2.2. ESTUDIOS DE CAMPO**

Para el desarrollo de los estudios de campo se utilizaron metodologías manuales que permitieran la alimentación del modelo, realizando estudios de la siguiente forma:

- Una vez analizada la información de investigación de campo de la Dirección de Tránsito de Bucaramanga y de la Secretaria de Infraestructura de la Alcaldía de Bucaramanga, se encontró la hora de máxima demanda, por lo que se decidió realizar un conteo de volúmenes el día jueves 1 de Marzo de 2012 en un tiempo de 1 hora pico (7:15 am – 8:15 am) con intervalos de 15 minutos, con aproximadamente 20 aforadores distribuidos a lo largo del corredor y con la ayuda de una cámara en la zona de mayor congestión.
- El día viernes 24 de febrero de 2012 desde la 7:00 am hasta la 1:00 pm se realizó una toma de velocidades, aceleraciones y deceleraciones de los diferentes tipos de vehículos del corredor.
- Por medio de los videos, para facilitar la toma de datos por un periodo de 1 hora en una de las intersecciones de mayor concurrencia como lo es la Estación Sanandresito, se tomaron tiempos de parada de los buses de Metrolínea. Para los buses tradicionales sobre el costado de la vía, también se hizo toma de estos tiempos.

## **5.2.2.1 ESTUDIO DE VOLÚMENES**

Este estudio tiene como fin conocer el número de vehículos que entran a cada uno de los accesos al corredor, las salidas y las intersecciones, teniendo en cuenta la clasificación vehicular. Basado en conteos de la línea base de la Universidad Industrial de Santander para el año 2011, en el corredor principal del SITM se tomó la hora de máxima demanda vehicular, siendo esta de 7:15 am a 8:15 am. Por lo anterior, se decidió realizar un aforo de tránsito en el tramo de estudio en cada una de las entradas y salidas del mismo.

Existen diferentes métodos manuales y mecánicos para la realización de este estudio. Sin embargo, con las facilidades existentes en la investigación se utilizó el método manual.

Para la ejecución de los aforos se emplearon estudiantes de ingeniería civil, por lo que ya tenían la formación necesaria para realizar el trabajo de conteo de tránsito. Se ubicó una persona aforadora en cada una de las entradas y salidas de la vía para obtener detalladamente el número de vehículos que hacen uso del corredor, se elaboró un formato de conteo, para tener un medio uniforme de obtención de datos y para facilitar la tabulación de los mismos, fueron requeridos 20 aforadores que según el flujo vehicular se encargaban de uno o dos movimientos en una calle.

La información recolectada se puede observar en el ANEXO 1 y 2.

## **5.2.2.2 ESTUDIO DE VELOCIDADES**

Este estudio se realiza con el fin de medir las características de la velocidad en un tramo del corredor; teniendo en cuenta que la velocidad a ingresar en el programa VISSIM es la deseada, se tomaron las velocidades de aquellos vehículos que se encontraban a flujo libre. Para esta consideración, de acuerdo al Highway Capacity Manual de Estados Unidos, año 2000 se considera que un vehículo va a flujo libre cuando hay por lo menos 5 segundos de intervalo entre ellos. (Traffic Engineering Handbook. Cap. 15). Para cuantificar la velocidad se tuvo en cuenta lo siguiente:

#### **Metodología de la Medición**

Se mide el tiempo que tarda en recorrer un vehículo una distancia conocida, procurando que para que la toma del dato sea la adecuada, a flujo libre, se espera el cambio de fase del semáforo a verde y se mide el tiempo únicamente a partir del tercer o cuarto vehículo después del cambio. Una vez encontrado el tiempo se aplica la siguiente ecuación. [29]

**Ecuación 1. Ecuación de la Velocidad.** 

 $V = d/t$ Siendo, V: velocidad, d: distancia y t: tiempo

En el ANEXO 3 se muestra el formato utilizado para el estudio de VELOCIDADES.

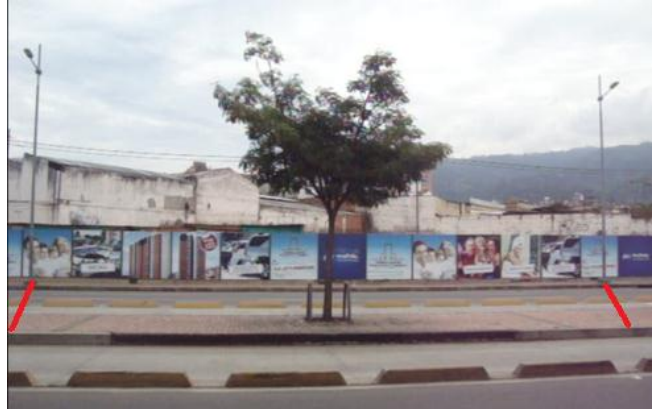

**Figura 14. Estudio de Velocidades. Fuente: Elaboración Propia**

**NOTA:** Para Metrolínea la velocidad utilizada fue la de diseño: 60 km/h

## **TAMAÑO DE LA MUESTRA**

En la prueba piloto realizada; se tomaron un mínimo de 30 datos de muestra con el fin de obtener una desviación estándar y una media confiable para cada tipo de vehículo.

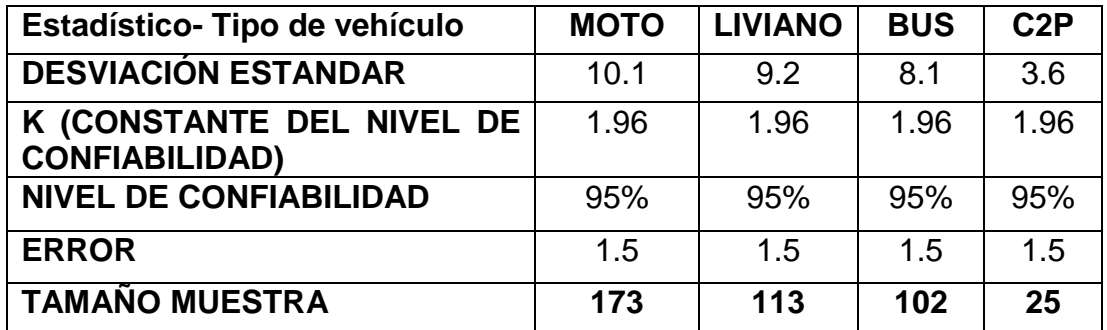

**Tabla 11. Tamaño muestra para velocidades en el tramo. Fuente: Elaboración propia**

#### **5.2.2.3 ESTUDIO DE ACELERACIONES**

En la realización de un estudio de aceleraciones es necesario tener equipos especializados en el tema, sin embargo en este proyecto se utilizaron cámaras de video, con las que se pudo observar las distancias y tomar el tiempo para determinar las deceleraciones, midiendo las distancias en campo.

Por medio de suposiciones cinemáticas se desarrolló la siguiente metodología.

#### **Metodología de la Medición**

Para medir este parámetro se supone que es un movimiento rectilíneo, con una aceleración constante utilizando una distancia conocida y por medio de la siguiente ecuación: (LIBRO FISICA, Curso de Orientación Universitaria, Murcia 1989)

**Ecuación 2. Espacio en función de la Aceleración.**

$$
x(t) = x_0 + v_0 t + \frac{1}{2} a t^2
$$

**Se puede deducir que:**

**Ecuación 3. Aceleración en función del Espacio y el Tiempo.**

$$
a = \frac{2}{t^2}x
$$

Para considerar con el supuesto anterior, los vehículos deben cumplir en el campo una condición planteada por el método para garantizar la aplicación de la ecuación 4. Para ello se miden aquellos vehículos que se encuentran detenidos en la línea de pare de una intersección semafórica, cuando el semáforo da luz verde, el conductor aplica el acelerador y así se toma el tiempo que el vehículo tarda en recorrer una distancia que ya ha sido definida.

Es de considerar que este procedimiento no tiene en cuenta que la aceleración depende del avance automotriz de cada uno de los vehículos, pues la tecnología de motorización de vehículos avanza de forma muy rápida, ocasionando diversidad de valores de aceleración.

Lo anterior, representa un reto importante para la ingeniería de tránsito, pues en este estudio se estima la media estadística de la aceleración, pero no consideran todo el rango de posibles aceleraciones que se podrían encontrar en un flujo vehicular, debido a las marcas y modelos de los automotores. Adicionalmente, cada conductor determina si desea acelerar o no en un trayecto de vía, por lo que los valores de aceleración no son constantes en el tiempo y están influidos por factores humanos que aún no se controlan.

La figura 15 muestra la intersección semáforizada de La Rosita y se resaltan las líneas de Pare.

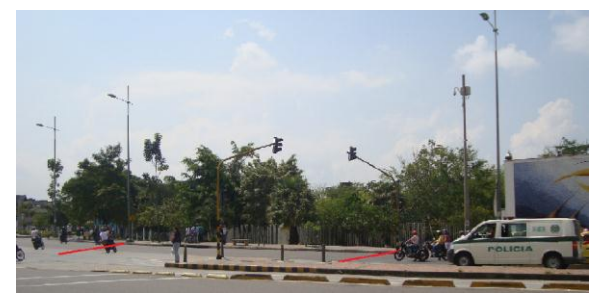

**Figura 15. Distancia medida para el Estudio de Aceleraciones. Fuente: Elaboración Propia**

En el ANEXO 4 se muestra el formato utilizado para el estudio de ACELERACIONES.

#### **TAMAÑO DE LA MUESTRA**

Para determinar el tamaño de la muestra se realizó una prueba piloto, donde se tomaron 30 datos para cada tipo de vehículos, los cuales se analizaron con los respectivos estadísticos y se determinó el tamaño de la muestra.

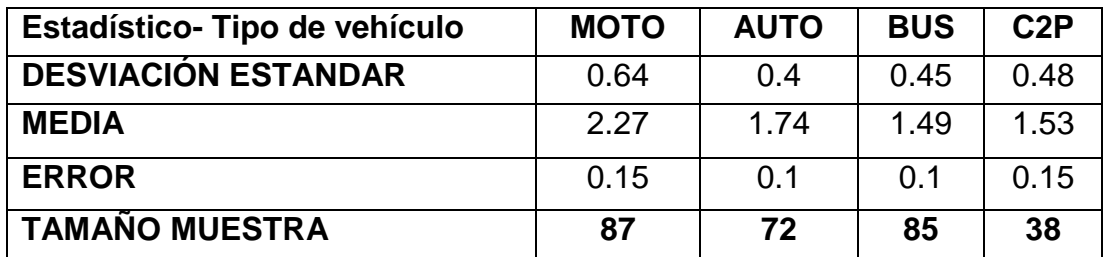

**Tabla 12. Tamaño muestra para aceleraciones en el tramo. Fuente: Elaboración propia**

#### **5.2.2.4 ESTUDIO DE DECELERACIONES**

Para llevar a cabo este estudio se tienen en cuenta similares observaciones que se realizaron en el estudio de aceleraciones. En este caso, se toma el parámetro en la llegada de los vehículos al semáforo. El conductor aplica los frenos para detenerse. En este caso la toma de datos busca la deceleración de los vehículos y se debe realizar en un tramo de dos intersecciones.

#### **Metodología de la Medición**

Para medir este parámetro fue necesaria la utilización de cámaras de video con las que se podía determinar de la mejor forma el tiempo que tardaba un vehículo en llegar al punto 0 (ubicado en el punto de detención del vehículo), se tomó una distancia previamente establecida en campo y con la cámara se podían observar los vehículos que pasaban desde ahí hasta detenerse, únicamente se tomaron los datos de los vehículos que recorrían por completo la distancia establecida.

Con la siguiente ecuación se pudo determinar la aceleración de los vehículos:

#### **Ecuación 4. Cálculo de la deceleración.**

$$
a = 2 * \left(\frac{x - V_o t}{t^2}\right)
$$

En el ANEXO 5 se muestra el formato utilizado para el estudio de DECELERACIONES.

En la figura se observa la distancia medida en la intersección para tomar la deceleración de los vehículos.

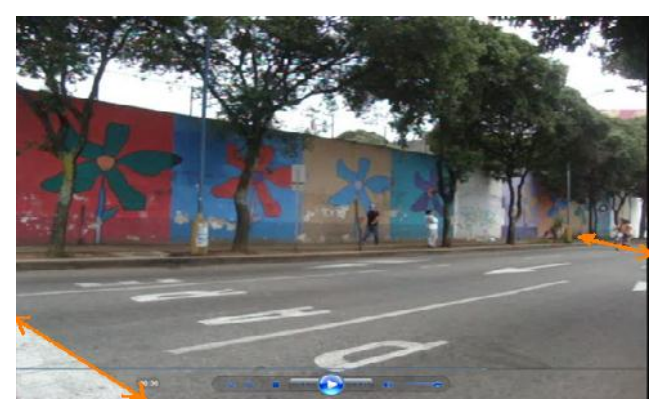

**Figura 16. Distancia medida para el Estudio de Deceleraciones. Calle 56 Fuente: Elaboración Propia**

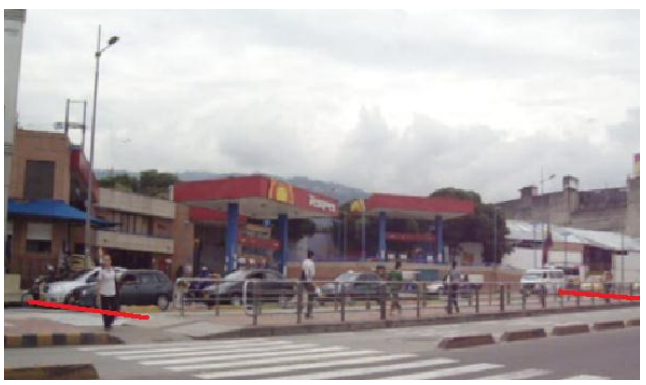

**Figura 17. Distancia medida para el Estudio de Deceleraciones. Diagonal 15 con Calle 56 Fuente: Elaboración Propia**

## **TAMAÑO DE LA MUESTRA**

Para determinar el tamaño de la muestra se realizó una prueba piloto, donde se tomaron 30 datos para cada tipo de vehículos, los cuales se analizaron con los respectivos estadísticos y se determinó el tamaño de la muestra.

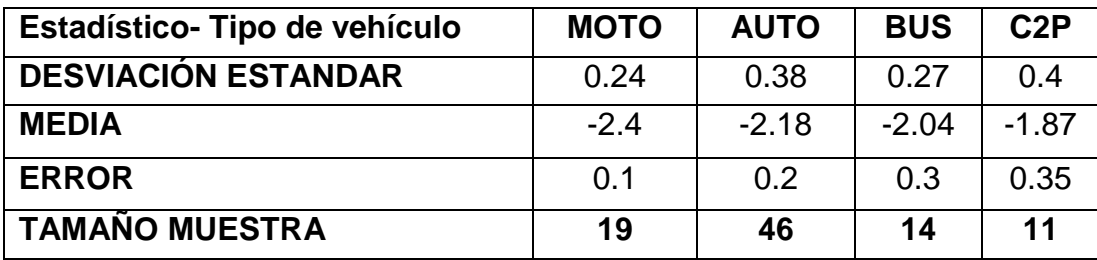

**Tabla 13. Tamaño muestra para deceleraciones en el tramo. Fuente: Elaboración propia**

#### **5.2.2.5 ESTUDIO DE TIEMPOS DE DEMORA.**

Como parámetro de insumo es necesario conocer el tiempo que los buses demoran cuando realizan las paradas de ascenso y descenso de pasajeros.

#### **Metodología de Medición**

En el corredor tenemos únicamente un tramo en el que los buses puede parar, por tanto es en este sitio en el que se realiza el estudio. Por medio de una cámara de video se toma el tiempo en segundos de parada de los vehículos para realizar desarrollar esta actividad se estuvo en el sitio durante el periodo de estudio, la hora pico del corredor. VER INFORMACION ANEXO 6.

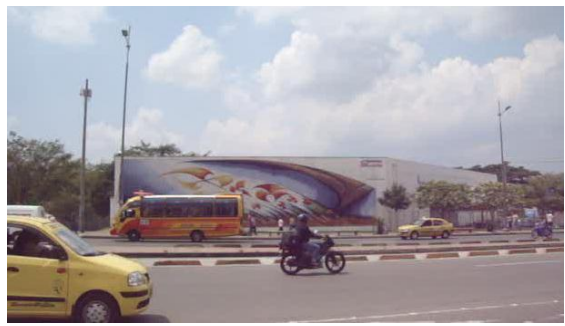

**Figura 18. Parada de Ascenso y Descenso de Pasajeros. Diagonal 15 con Avenida La Rosita. Estudio de Tiempo de Demora. Fuente: Elaboración Propia**

#### **5.2.2.6 ESTUDIO DE SEMÁFOROS**

Otro de los insumos importantes es la toma de los ciclos del tiempo de los semáforos que se encontraban en la ruta.

#### **Metodología de Medición**

Este estudio se realizó durante la hora de aforo de volúmenes vehiculares para tener mayor similitud de la hora pico.

Se tomaron los tiempos de cada uno de los semáforos que se encuentran a lo largo del corredor que son:

• Intersección calle 56

- Intersección calle 55
- Intersección avenida la rosita
- Intersección calle 45
- Intersección calle 42
- Intersección calle 41
- Intersección calle 36
- Intersección calle 34
- Intersección calle 33

Evaluando la duración de los ciclos y cada una de las fases, conociendo que solo existen 2 ciclos a lo largo del corredor y distribuidos entre los semáforos de 90 segundos y 120 segundos.

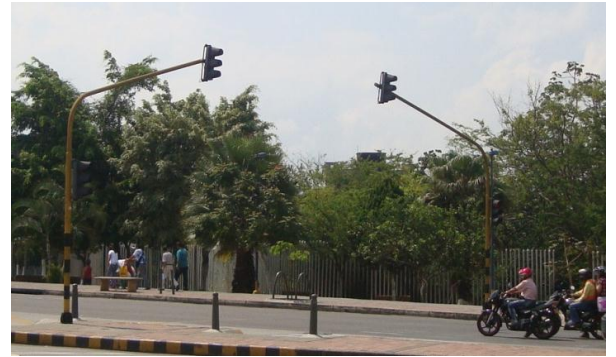

**Figura 19. Intersección Semafórica Intersección Diagonal 15 con Av. La Rosita. Fuente: Elaboración Propia**

## **5.2.3. INFORMACIÓN SECUNDARIA**

La información primaria se basó en datos de información secundaria ya existente.

## **INFORMACIÓN DE VOLUMENES**

La información de volúmenes analizada consideró los conteos de la línea base que posee la Universidad Industrial de Santander (UIS). Adicionalmente se tomó en un sitio entre intersecciones una prueba piloto, donde se confirma la hora máxima demanda en el tramo de estudio. De dicha información se obtuvo la hora de máxima demanda que fue de 7:15 am a 8:15 am con un total de 1779 vehículos y en esa hora se tomaron conteos en todo el tramo de estudio.

Se presenta a continuación el histograma de los volúmenes de tránsito

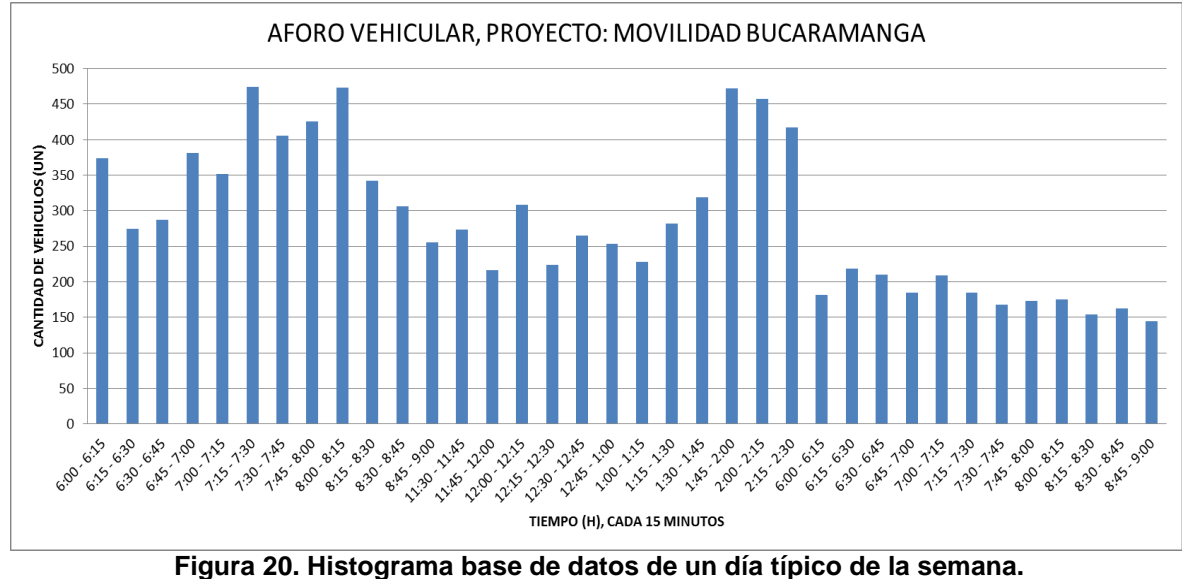

**Fuente: Elaboración propia**

#### **INFORMACIÓN DE ACCIDENTALIDAD**

La información de accidentalidad fue suministrada por las Direcciones de Tránsito de Bucaramanga con el objetivo de realizar un mapa temático a lo largo del tramo de estudio donde se evidencian los puntos de concentración de accidentes. La información suministrada tiene como base el año 2007, pero no hubo posibilidad de obtener bases de datos de los años siguientes condensadas, sin embargo se tuvo en cuenta alguna información recolectada de la página del tránsito y transporte de Bucaramanga.

## **5.3. IDENTIFICACIÓN DE ACCIDENTALIDAD EN EL CORREDOR**

La información de accidentalidad se clasificó en solo daños o con heridos. Se determinó el porcentaje de los accidentes en cada punto con respecto al total y se ubicaron en un mapa temático para realizar el análisis de los puntos de concentración de accidentes, además se realizó un gráfico para mejor visualización de la tabulación de la información.

Después de la tabulación de la información se identificó el punto de mayor accidentalidad y se establecieron posibles causas y posibles soluciones en el lugar.

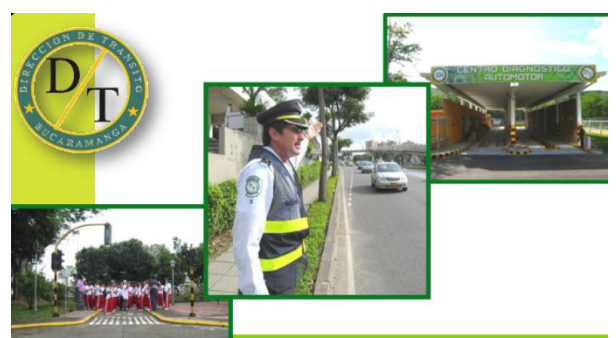

**Figura 21. Dirección de Tránsito de Bucaramanga. Fuente: http://www.transitobucaramanga.gov.co/**

## **5.4. MICROSIMULACIÓN SITUACIÓN ACTUAL DEL CORREDOR**

El software de microsimulación VISSIM es el usado para la modelación de la situación actual del corredor en estudio, teniendo en cuenta los datos recopilados en el estudio de campo y con la información secundaria facilitada por las entidades gubernamentales. A continuación se muestran los pasos a seguir en el montaje del corredor.

## **5.4.1. CREACIÓN DE LA RED**

Para crear la red dentro del software se hace indispensable el uso de algún medio que facilite la visualización completa de la vía como fotografías aéreas, fotografías satelitales o planos, que permitan ser la guía para el trazado. Una vez se tenga la guía el programa permite cargarla y escalarla para hacerla parte del modelo.

El diseño de la red inicia con la creación de arcos que poco a poco van adaptando a las características reales de la vía con la ayuda de los conectores. Los arcos son las mismas calzadas a las cuales se les puede ajustar un ancho de carril según sea el tramo en montaje.

En la figura se observa el menú de herramientas del software con la imagen satelital del tramo de estudio.

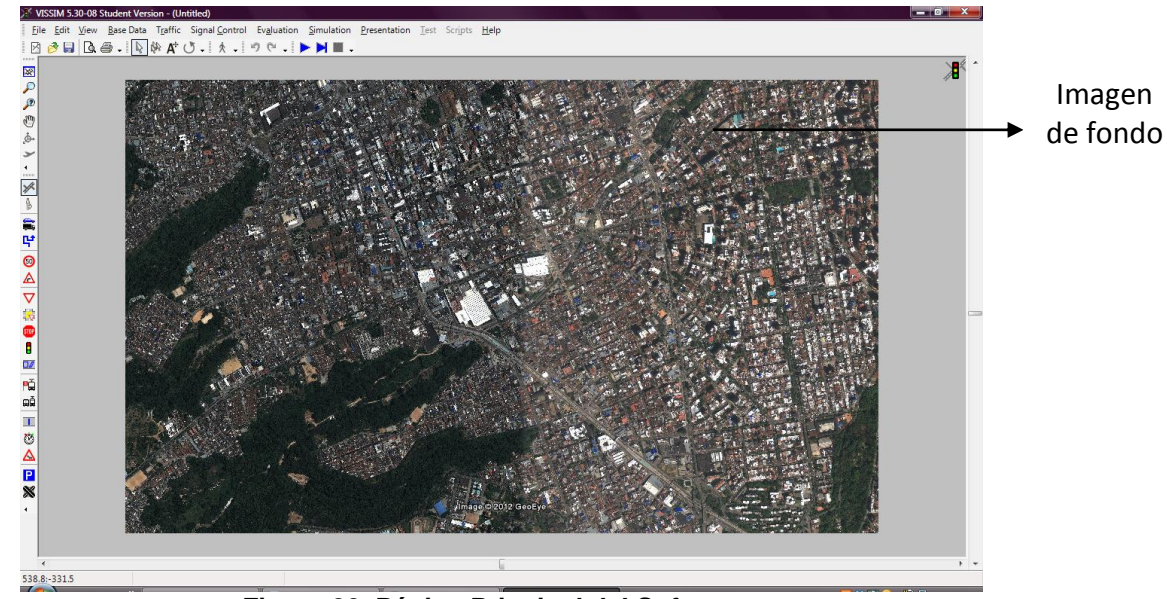

**Figura 22. Página Principal del Software. Fuente: Elaboración propia, tomada del software de microsimulación VISSIM**

## **5.4.2. DIVISIÓN DE TRAMOS**

Para mayor facilidad del manejo de archivos se dividió el corredor vial en los tres sub- tramos más significativos del tramo en estudio de la siguiente forma:

-Sub -Tramo 1:

Se encuentra ubicado sobre la diagonal 15 desde la puerta del sol hasta la calle 55, comprende dos (2) intersecciones de gran importancia, debido al flujo vehicular que manejan: la intersección de la calle 56 y la intersección de la calle 55.

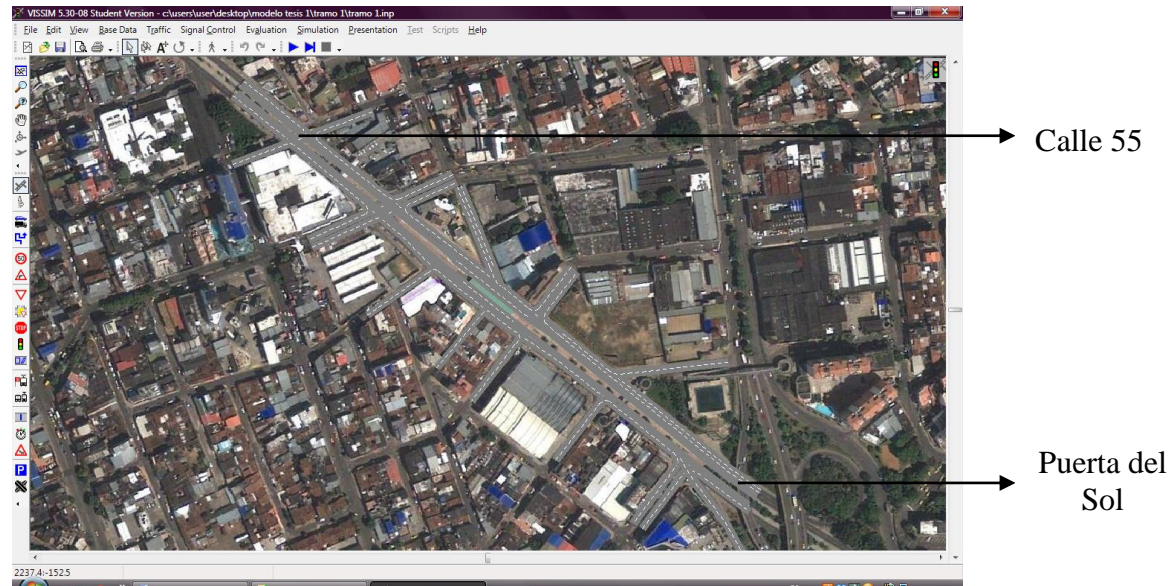

**Figura 23. Sub – Tramo 1. Fuente: Elaboración propia, tomada del software de microsimulación VISSIM**

-Sub - Tramo 2:

Se encuentra ubicado sobre la diagonal 15 desde la calle 54 hasta la calle 43, comprende tres (3) intersecciones de gran importancia, debido al flujo vehicular que manejan: la intersección de la rosita y la intersección de la calle 45 y 43.

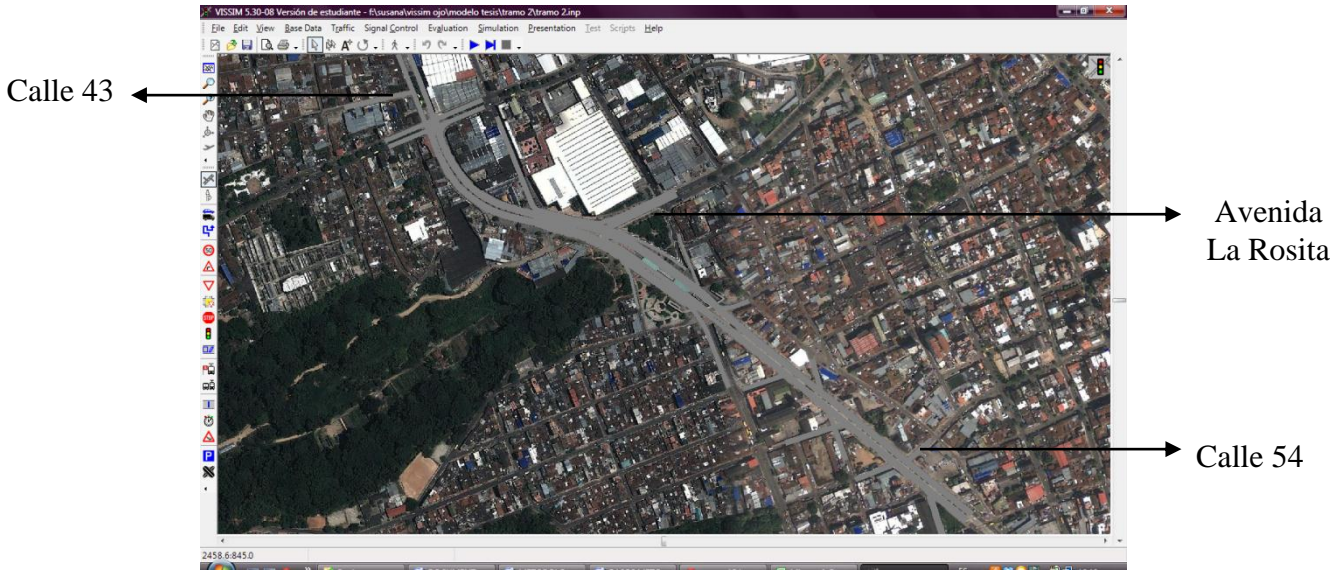

**Figura 24. Sub – Tramo 2. Fuente: Elaboración propia, tomada del software de microsimulación VISSIM**

-Sub - Tramo 3:

Está comprendido por las dos calzadas exclusivas de Metrolínea, sobre la carrera 15 y las cuatro (4) intersecciones de vehículos mixtos que la cruzan de oriente a occidente, que son la calle 41, la calle 36, la calle 34 y la calle 33.

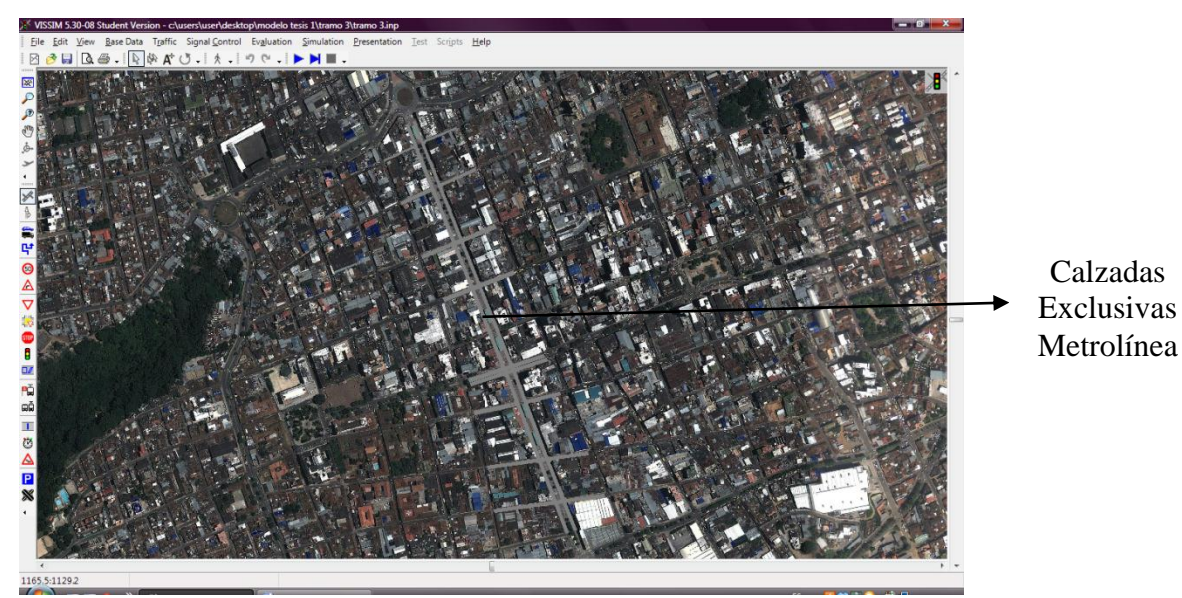

**Figura 25. Sub- Tramo 3. Fuente: Elaboración propia, tomada del software de microsimulación VISSIM**

## **5.4.3. EQUILIBRIO DE LA RED**

Debido a que la red tiene entradas y salidas, los vehículos que entran son iguales a los vehículos que salen.

Por lo que se realizó la verificación de que se obtuviera el equilibrio de la red para ingresar los datos en el software.

## **5.4.4. DISTRIBUCIÓN VEHICULAR**

TIPOS DE VEHICULOS

Para ingresar datos al programa se deben crear los tipos de vehículos que van a hacer parte de la red, para este proyecto y basados en la información obtenida en el estudio de volúmenes se pudo establecer que existen 6 tipos de vehículos transitando en la red que son: Autos, Motos, Buses, Taxis, C2P y buses de Metrolínea, articulados, padrones y alimentadores.

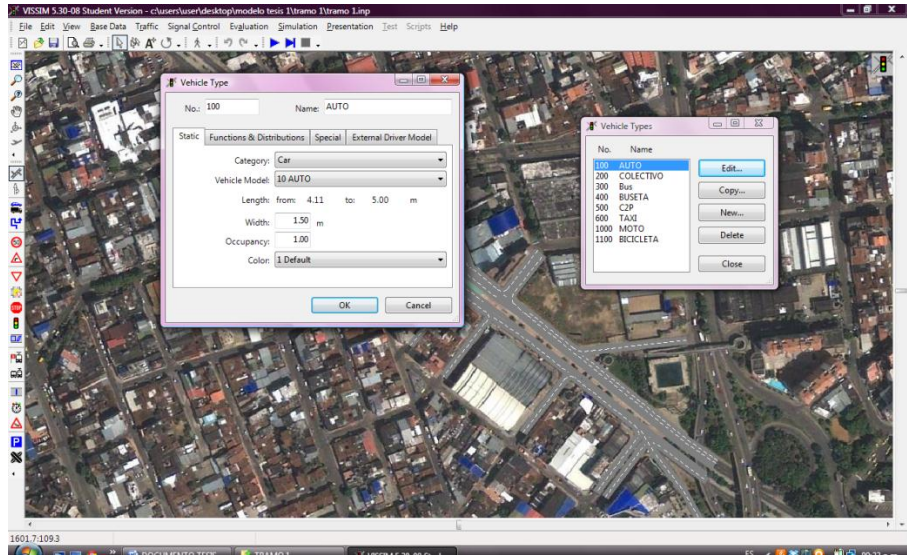

**Figura 26. Comando Vehicle Types. Fuente: Elaboración propia, tomada del software de microsimulación VISSIM**

## CLASES DE VEHÍCULOS

Para cada tipo de vehículo el software permite establecer la clase de vehículo, refiriéndose al funcionamiento de este dentro de la red, estableciendo como ejemplo que los taxis son autos pero de servicio público y el Metrolínea es un bus pero que maneja una ruta exclusiva.
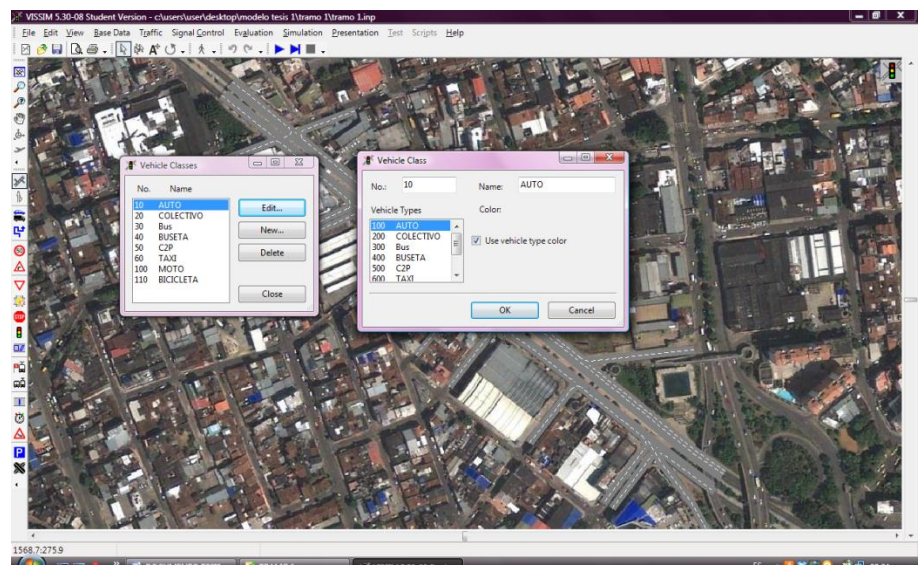

**Figura 27. Comando Vehicle Classes. Fuente: Elaboración propia, tomada del software de microsimulación VISSIM**

### MODELOS EN 3D

Para definir la composición vehicular es necesario establecer los tipos de vehículos en 3D que van a hacer parte del flujo de tránsito, en este ítem el programa trae por defecto un vehículo para cada tipo, estos modelos son los que se van a observar en el momento de la microsimulación, sin embargo para observar uniformidad en los tramos de la vía se escoge para cada tipo de vehículo un modelo en 3D de típico.

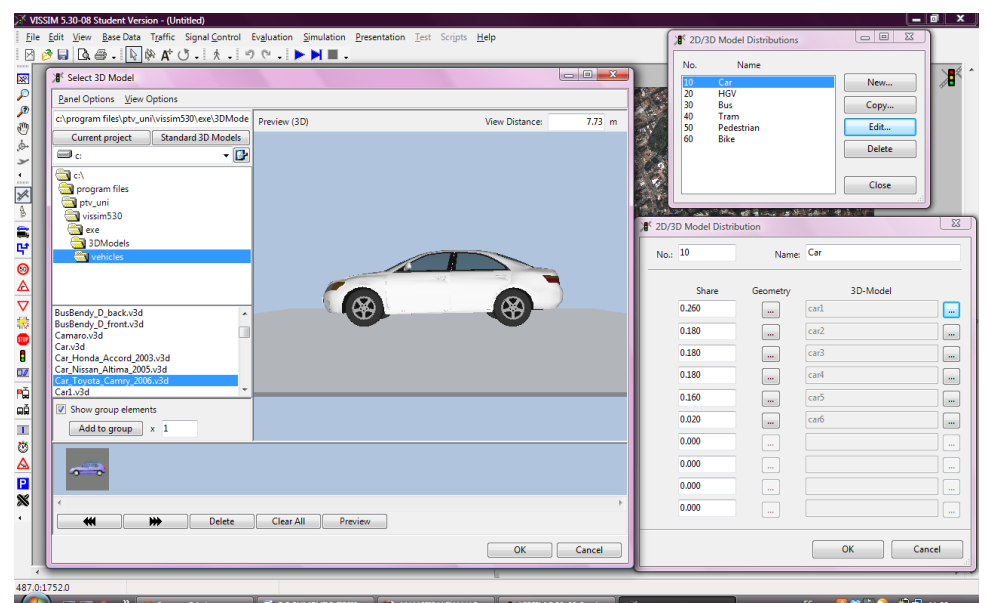

**Figura 28. Comando del Software: 2D/3D MODEL. Fuente: Elaboración propia, tomada del software de microsimulación VISSIM**

# **5.4.5. LAS RUTAS**

Con la ayuda del estudio de volúmenes se pudo establecer el porcentaje de vehículos que ingresan por los diferentes accesos al corredor y los porcentajes de vehículos que abandonan el corredor por las diferentes salidas, de esta forma en el programa se deben establecer las rutas de entrada y escape respectivamente para cada tramo de la vía, teniendo en cuenta los tipos de vehículos que por esta transitan. Al ingresar las rutas en el software de igual forma se ingresan los porcentajes de vehículos que salen del corredor.

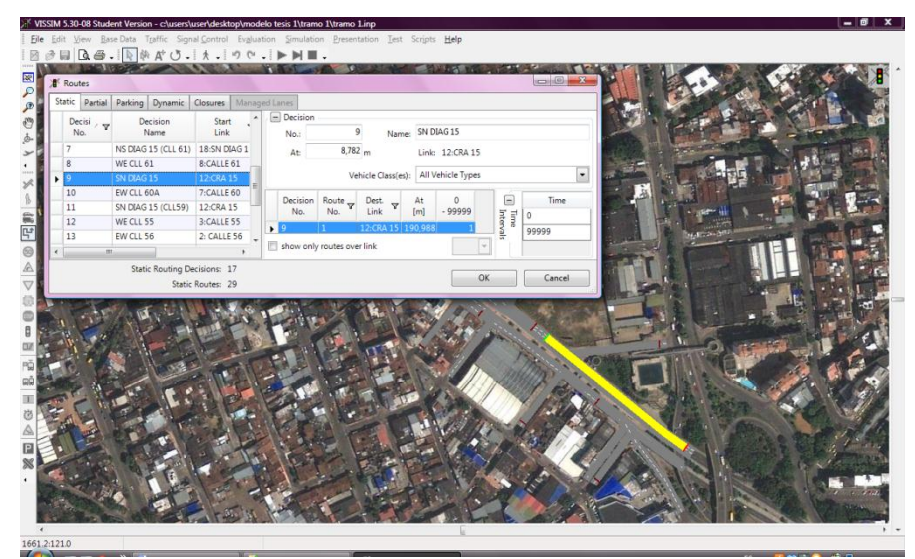

**Figura 29. Comando Routes. Fuente: Elaboración propia, tomada del software de microsimulación VISSIM**

# **5.4.6. INGRESO DE VEHÍCULOS**

En este ítem el software pide suministrar la información de volúmenes recolectada en campo, de forma que se permita simular el porcentaje de autos, motos, buses, camiones y bicicletas que ingresan al corredor, creándose una composición vehicular con cada tipo de vehículo, su respectivo porcentaje y velocidad.

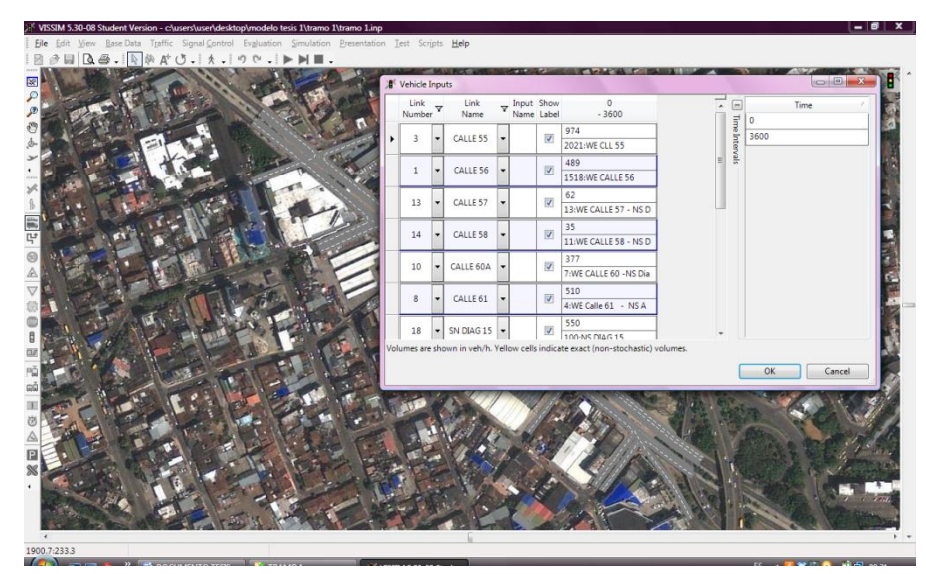

**Figura 30. Comando Vehicle Inputs. Fuente: Elaboración propia, tomada del software de microsimulación VISSIM**

# **5.4.7. LOS SEMÁFOROS**

Para los semáforos también se hizo necesario realizar un estudio que permitiera conocer los diferentes tiempos de las fases en cada una de las intersecciones, contabilizando los lapsos. En la simulación también se deben tener en cuenta los semáforos que son los reguladores viales de las intersecciones.

El software recibe esta información y permite realizar la ubicación de los diferentes semáforos a lo largo del corredor haciendo que la simulación se vea semejante a la realidad.

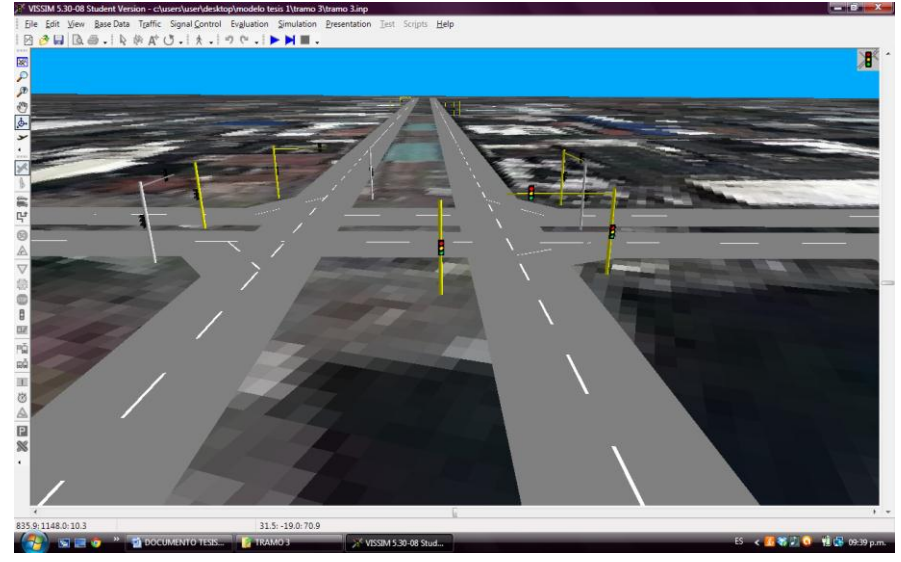

**Figura 31. SEMAFOROS 3D. Fuente: Elaboración propia, tomada del software de microsimulación VISSIM**

# **5.4.8. CALIBRACIÓN DEL MODELO**

# **PARÁMETROS A CALIBRAR**

Para realizar la calibración del programa y su puesta en marcha procurando asemejar la situación modelada a la realidad se hace necesario el estudio de diferentes parámetros en campo como son:

 Velocidades a flujo libre: Se busca obtener la velocidad de los vehículos que transitan el tramo en hora valle.

 Aceleraciones y deceleraciones deseadas: Obteniendo estos parámetros se logra llegar a una idea de la brusquedad en la conducción de los usuarios de la vía.

Para obtener estos parámetros en campo se realizó el estudio a una intersección tipo, que fuera la más representativa del tramo, en cuanto a flujo vehicular, congestión y velocidades. De esta forma se generalizaron los datos para todo el tramo y se introdujeron en la base de datos del software.

# **5.4.9. METROLÍNEA**

A continuación se describe el proceso de introducción del SITM al software VISSIM.

- Antes de introducir el sistema integrado de transporte masivo se ha realizado la distribución vehicular que consiste en la creación del tipo de los vehículos de Metrolínea dentro del software, el bus articulado y el bus padrón pertenecientes al sistema, incluyendo también la clase de vehículo y el modelo en 2D y 3D descrito anteriormente en el ítem 5.4.4.
- Se continúa con la creación del tercer carril, exclusivo del Metrolínea, junto con sus debidos arcos y conectores.
- Líneas de Transporte Público, (TP lines): Son las rutas trazadas a través de los arcos ya creados para que transite Metrolínea, aquí mismo se escoge el color de los buses, y se asigna cada cuanto entra un nuevo bus de Metrolínea al corredor.
- PARADAS TP: Se ingresan dentro de los arcos para que los buses puedan realizar las paradas de subidas y bajadas de pasajeros al sistema, en esta opción se coloca el tiempo de demora del bus que se ha obtenido durante el estudio de tiempos de demora.

# **5.4.10. NODOS**

La ubicación de los nodos es indispensable para la generación de reportes del software, estos son una especie de cuadrados o rectángulos que se ubican en cada una de las intersecciones a lo largo del corredor, el tramo que se encuentre comprendido dentro del nodo es lo que el software va a evaluar. El número de nodos es indefinido.

# **5.4.11. CORRIDA DEL MODELO**

Al finalizar el montaje de la red con su respectiva calibración, el modelo se guarda y se pone a correr la simulación, es en este punto en el que se puede observar finalmente la operación vehicular en el corredor.

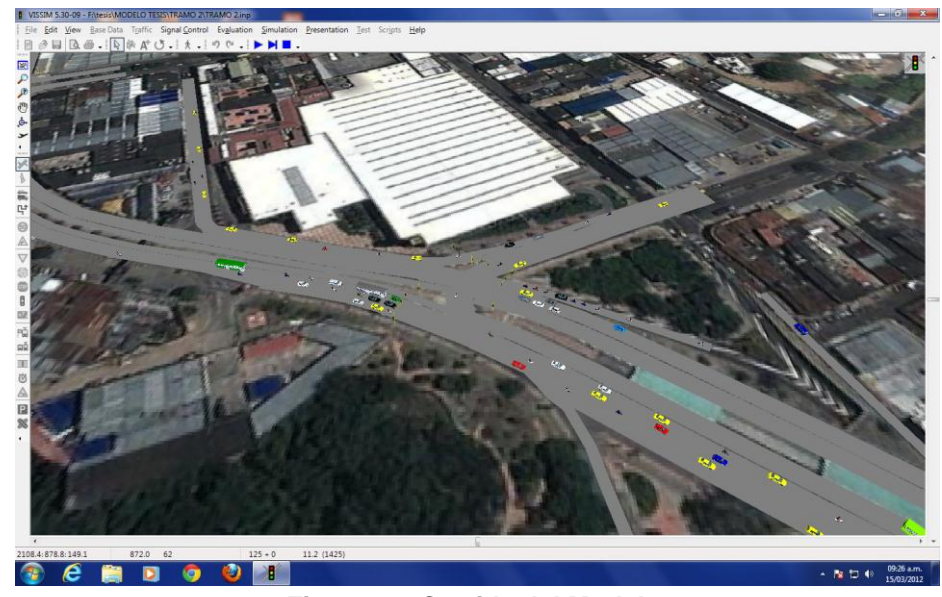

**Figura 32. Corrida del Modelo. Fuente: Elaboración propia, tomada del software de microsimulación VISSIM.**

En algunas ocasiones al correr el modelo se generan conflictos y errores con algunos arcos o conectores que no siempre garantizan que los vehículos recorran completamente el corredor, si algún vehículo se tarda determinado tiempo en hacer alguna maniobra y genera congestión cuando van andando los otros vehículos, este es eliminado, por tanto fue necesario editar esta opción para permitir que se genere el conflicto al correr el modelo debido a que son escenarios que se viven en la vida real.

La corrida del modelo es de 3600 segundos, por tanto el software simula esa hora únicamente.

# **5.4.12. GENERACIÓN DE REPORTES**

Finalmente el programa realiza sus análisis y genera resultados en Excel, arrojando información como el nivel de servicio de la vía y las velocidades de operación.

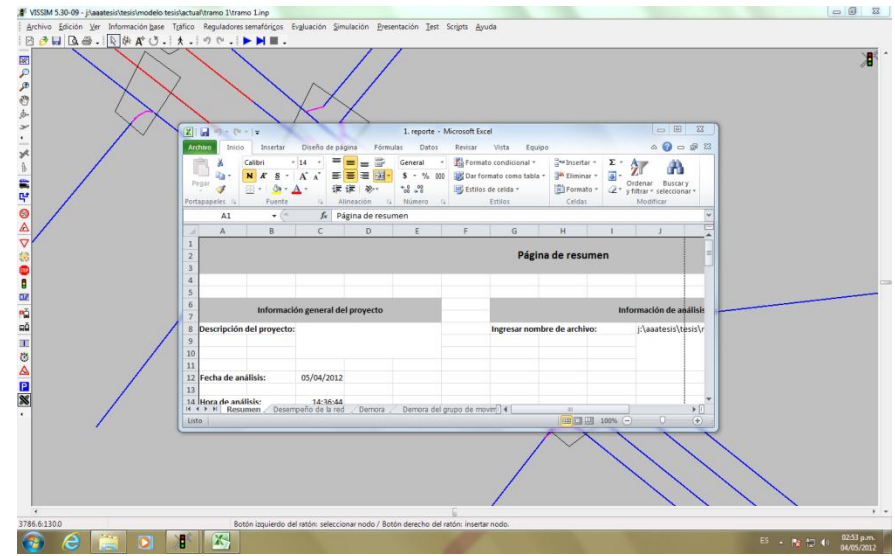

**Figura 33. Generación de Reportes. Fuente: Elaboración propia, tomada del software de microsimulación VISSIM.**

# **5.5. CÁLCULO DE LA CAPACIDAD**

El cálculo de la capacidad se realiza después de haber analizado los reportes generados de la situación actual.

Este se realiza con la ayuda del HCM (Highway Capacity Manual) [16]. Al reconocer el punto de mayor problemática en el flujo vehicular, se analiza el estado del sector, como la pendiente y el volumen que ingresa al sector y con esta información se puede obtener la relación v/c y realizar el respectivo análisis. Con la siguiente ecuación:

$$
v_{\rm }^{2}/c=\frac{Vd}{c}
$$
  
Ecuación 5. Relación v/c.  
Fuente: HCM (Highway Capacity Manual 2000)

# **5.6. CALCULO DE LA DENSIDAD**

La densidad se calcula para el sector de mayor afectación y problemática en la movilidad del tramo. Con la ayuda de la información de volúmenes de datos de entrada y la velocidad de operación de los automóviles. Con la siguiente ecuación [16]:

$$
D = \frac{P}{S}
$$
  
Ecuación 6. Densidad del tramo  
Fuente: HCM (Highway Capacity Manual 2000)

V

#### **5.7. SOLUCIONES POR MODOS AL SECTOR**

Para buscarle una alternativa al tramo en estudio se hace necesario analizar las causas y efectos de las tres (3) soluciones viables planteando las posibilidades de cambio.

Se hizo las microsimulación con las propuestas y se determinaron las conclusiones y recomendaciones.

A la solución más viable del sector se le realizó una proyección futura a 5 años para visualizar y analizar el comportamiento vehicular con la solución en un futuro.

# **6. ANÁLISIS DE RESULTADOS**

# **6.1. DESCRIPCIÓN DE MOVIMIENTOS**

Se presentan a continuación cada una de las intersecciones analizadas.

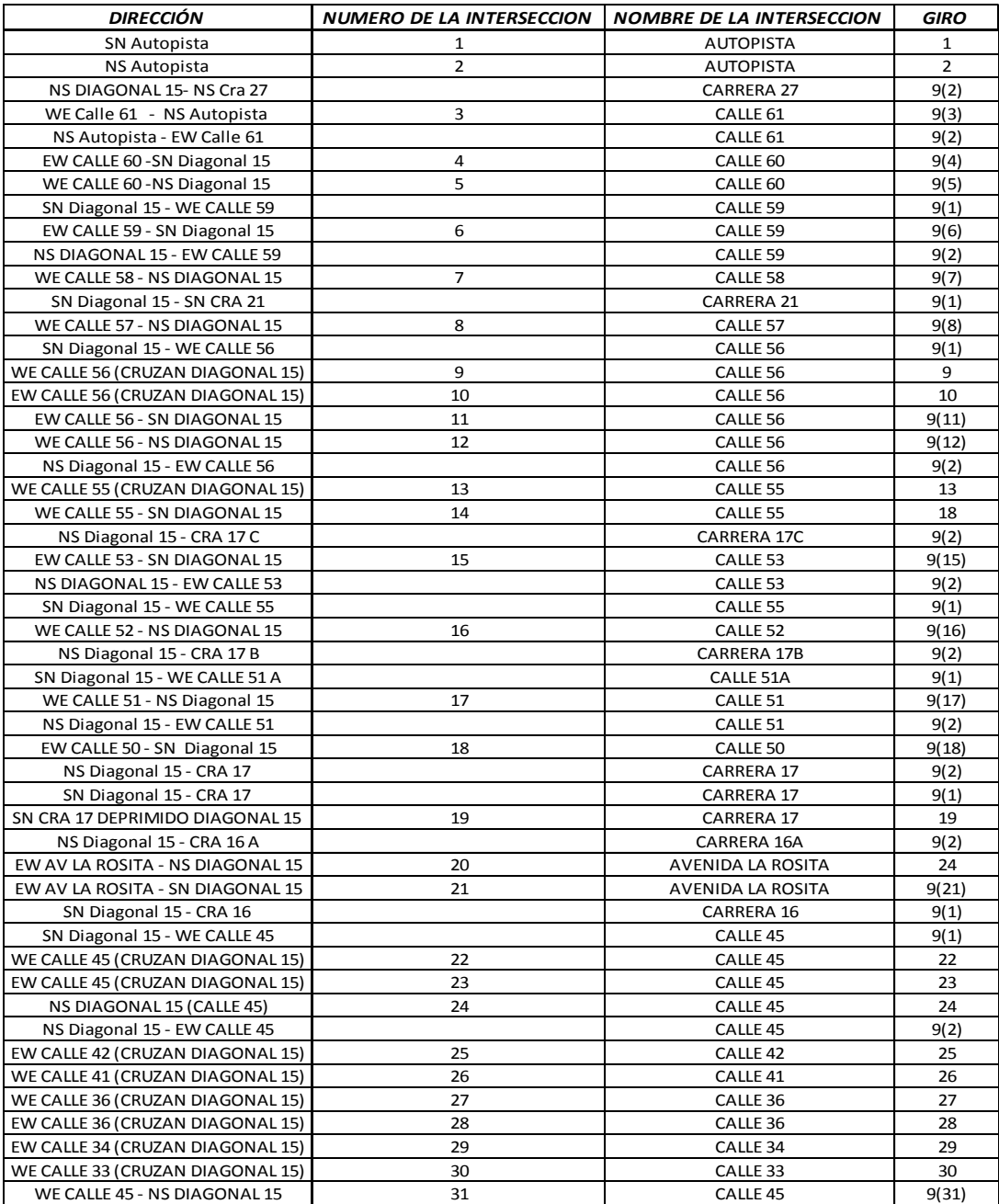

**Tabla 14. Descripción de movimientos. Fuente: Elaboración propia para tabulación de datos** Para la tabla anterior se hizo necesaria la numeración de las intersecciones para así mencionar el giro que en cada calle se presentaba. De esta manera se obtuvo:

CONVENCIONES DE LA DIRECCIÓN EN LA DESCRIPCIÓN DE MOVIMIENTOS:

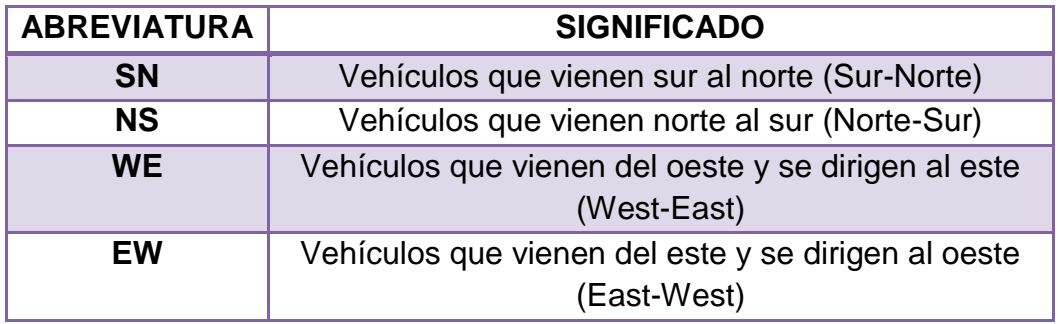

**Tabla 15. Convenciones de las direcciones de los movimientos. Fuente: Elaboración propia para tabulación de datos**

CONVENCION DE LOS GIROS EN LA DESCRIPCIÓN DE LOS MOVIMIENTOS

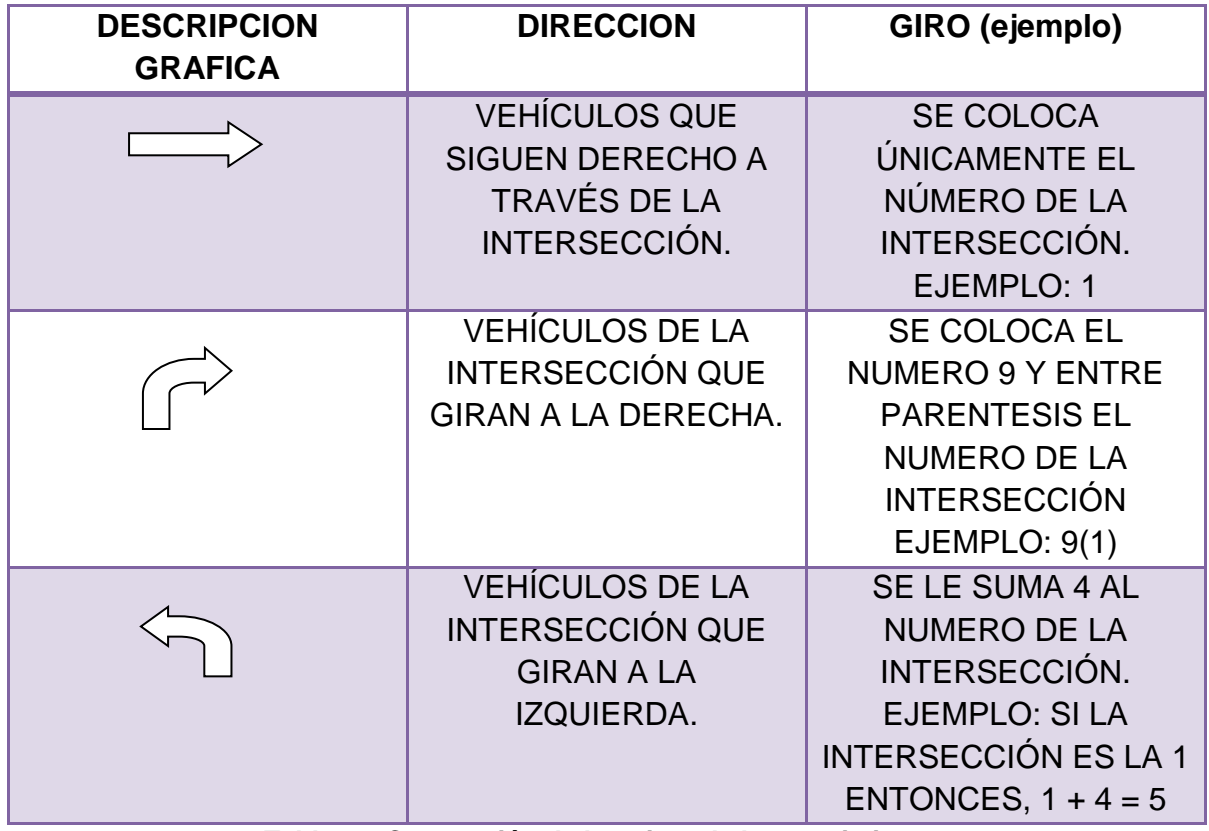

**Tabla 16. Convención de los giros de los movimientos. Fuente: Elaboración propia para tabulación de datos**

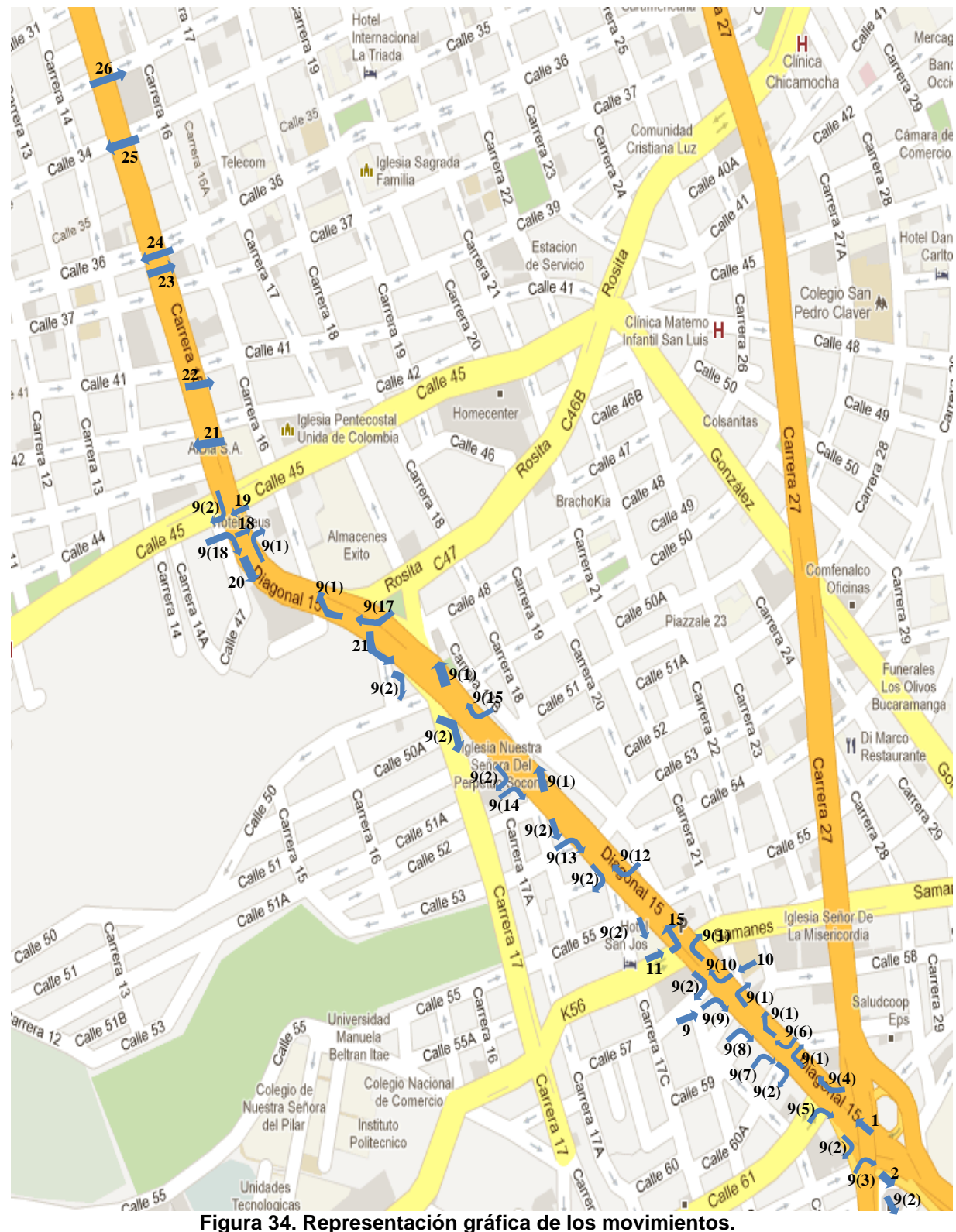

**Fuente: Elaboración propia, http://maps.google.com/**

#### **ANALISIS TIPO DE CADA MOVIMIENTO:**

Para entender de una mejor forma el nombre de cada movimiento se explica uno de cada tipo a continuación:

En cada nombre: Antes del guion se encuentra el lugar de donde viene, después del guion el lugar a donde va.

**SN AUTOPISTA**: Son los vehículos que vienen del sur al norte por la autopista.

**NS AUTOPISTA-EW CALLE 61:** Son los vehículos que van de norte a sur por la autopista y se desvían de oriente a occidente por la calle 61.

**EW CALLE 59-SN DIAGONAL 15:** Son los vehículos que vienen de oriente a occidente por la calle 59 y desvían a la diagonal 15 de sur a norte.

**WE CALLE 45 (CRUZAN DIAGONAL 15):** Son los vehículos que vienen por la intersección de la calle 45 de oriente a occidente y siguen derecho, no desvían por la diagonal 15.

A continuación se presentan los resultados y análisis respectivos de los diferentes datos tomados en los estudios de campo, obtenidos con la metodología descrita anteriormente.

#### **6.2. VOLUMENES**

Los aforos vehiculares se realizaron cada quince (15) minutos durante una hora de 7:15 am a 8:15 am. Para la tabulación de estos datos adquiridos en campo se realizó la tabla con los aforos vehiculares en campo, de allí se tomaron las cantidades por tipo de vehículo y se logró registrar la cantidad de vehículos que ingresan al corredor en dicha hora.

A continuación se muestra la tabla con la información recolectada en el aforo.

#### **ANALISIS GENERAL**

De la información de los aforos se puede observar que se mantiene un comportamiento similar con respecto a los tipos de vehículos que circulan en el tramo, aunque no en su volumen, se obtuvo que en la mayor parte de los escenarios las motos predominan en circulación con respecto a los demás vehículos, siguiéndolas los autos particulares y los taxis.

A continuación se presenta la figura que muestra el volumen de vehículos mixtos que ingresan al tramo en estudio en la hora pico**.**

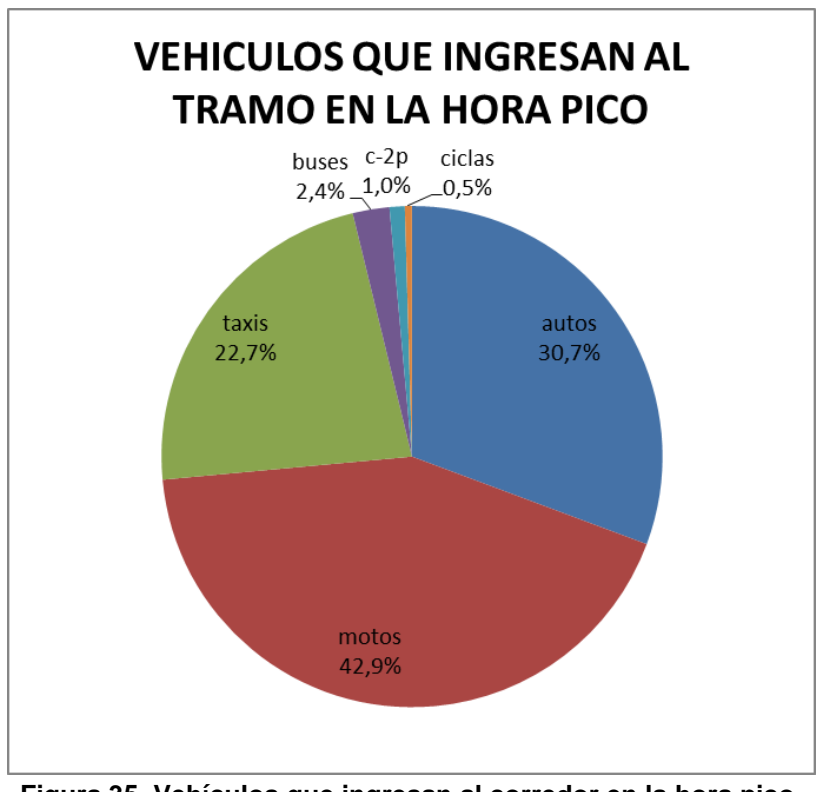

**Figura 35. Vehículos que ingresan al corredor en la hora pico. Fuente: Elaboración propia**

#### **PORCENTAJE DE VEHICULOS QUE INGRESAN AL TRAMO**

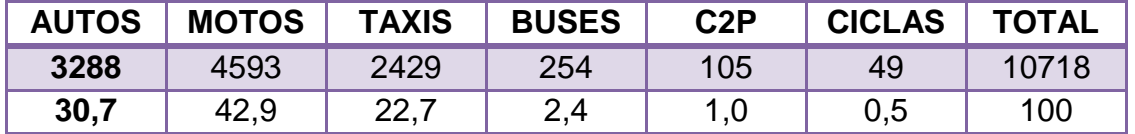

**Tabla 17. Porcentaje de vehículos que ingresan al tramo. Fuente: Elaboración propia**

De los datos anteriores se observa que el mayor volumen de ingreso al tramo son las motocicletas siendo el 42,9% del total de los vehículos que ingresaron, las siguen los autos con un 30,7% y los taxis con un 22,7%, de un total de 10718 vehículos que circularon por el tramo.

| <b>DIRECCIÓN</b>                 | autos | motos | taxis          | buses        | с-2р           | ciclas       | TOTAL |
|----------------------------------|-------|-------|----------------|--------------|----------------|--------------|-------|
| SN Autopista                     | 1474  | 1641  | 778            | 89           | 25             | 3            | 4010  |
| <b>NS Autopista</b>              | 239   | 366   | 224            | 4            | 11             | 4            | 848   |
| NS DIAGONAL 15-NS Cra 27         | 127   | 199   | 140            |              | 13             | 4            | 483   |
| WE Calle 61 - NS Autopista       | 171   | 199   | 116            | 21           | 3              |              | 510   |
| NS Autopista - EW Calle 61       | 41    | 61    | 12             | 21           | $\overline{2}$ |              | 137   |
| EW CALLE 60 - SN Diagonal 15     | 28    | 50    | 25             |              |                |              | 103   |
| WE CALLE 60 - NS Diagonal 15     | 179   | 144   | 28             |              | 18             | 8            | 377   |
| SN Diagonal 15 - WE CALLE 59     | 23    | 19    | 8              |              | 5              |              | 55    |
| EW CALLE 59 - SN Diagonal 15     | 12    | 24    | 6              |              | 1              | 2            | 45    |
| NS DIAGONAL 15 - EW CALLE 59     | 39    | 48    | 13             |              | 5              | 5            | 110   |
| WE CALLE 58 - NS DIAGONAL 15     | 15    | 9     | 5              |              | 4              | 2            | 35    |
| SN Diagonal 15 - SN CRA 21       | 874   | 1310  | 502            | 76           | 13             | 4            | 2779  |
| WE CALLE 57 - NS DIAGONAL 15     | 38    | 11    | 6              |              | 5              | 2            | 62    |
| SN Diagonal 15 - WE CALLE 56     | 7     | 14    | 6              |              |                | $\mathbf{1}$ | 28    |
| WE CALLE 56 (CRUZAN DIAGONAL 15) | 120   | 147   | 136            | 9            | 3              | 5            | 420   |
| EW CALLE 56 (CRUZAN DIAGONAL 15) | 429   | 235   | 337            | 57           | 5              | 5            | 1068  |
| EW CALLE 56 - SN DIAGONAL 15     | 21    | 26    | 16             |              |                | 1            | 64    |
| WE CALLE 56 - NS DIAGONAL 15     | 32    | 19    | 17             |              |                | 1            | 69    |
| NS Diagonal 15 - EW CALLE 56     | 8     | 9     | 5              |              | 3              | 0            | 25    |
| WE CALLE 55 (CRUZAN DIAGONAL 15) | 226   | 277   | 239            | 42           | 5              | 3            | 792   |
| WE CALLE 55 - SN DIAGONAL 15     | 67    | 77    | 32             | 2            | 2              | 2            | 182   |
| NS Diagonal 15 - CRA 17 C        | 83    | 162   | 158            | 6            | 7              | 5            | 421   |
| EW CALLE 53 - SN DIAGONAL 15     | 10    | 10    | 5              | 2            | 1              | $\mathbf{1}$ | 29    |
| NS DIAGONAL 15 - EW CALLE 53     | 8     | 11    | $\overline{2}$ |              |                |              | 21    |
| SN Diagonal 15 - WE CALLE 55     | 30    | 4     |                | 4            |                | 1            | 39    |
| WE CALLE 52 - NS DIAGONAL 15     | 56    | 66    | 55             |              | 1              |              | 178   |
| NS Diagonal 15 - CRA 17 B        | 73    | 63    | 75             |              | 3              | 1            | 215   |
| SN Diagonal 15 - WE CALLE 51 A   | 40    | 83    | 19             | 2            | $\mathbf{1}$   | 1            | 146   |
| WE CALLE 51 - NS Diagonal 15     | 82    | 35    | 38             |              |                |              | 155   |
| NS Diagonal 15 - EW CALLE 51     | 70    | 46    | 30             |              |                |              | 146   |
| EW CALLE 50 - SN Diagonal 15     | 69    | 62    | 45             | 3            | 4              |              | 183   |
| NS Diagonal 15 - CRA 17          | 293   | 489   | 357            | 117          | 8              | 8            | 1272  |
| SN Diagonal 15 - CRA 17          | 429   | 515   | 271            | 14           | $\overline{2}$ |              | 1231  |
| SN CRA 17 DEPRIMIDO DIAGONAL 15  | 126   | 742   | 81             |              |                | 3            | 952   |
| NS Diagonal 15 - CRA 16 A        | 278   | 311   | 209            | 9            | 11             | 8            | 826   |
| EW AV LA ROSITA - NS DIAGONAL 15 | 372   | 466   | 435            | 31           |                | 3            | 1307  |
| EW AV LA ROSITA - SN DIAGONAL 15 | 214   | 180   | 202            | 1            |                |              | 597   |
| SN Diagonal 15 - CRA 16          | 610   | 864   | 381            | $\mathbf{1}$ | 12             | 3            | 1871  |
| SN Diagonal 15 - WE CALLE 45     | 8     | 3     | 3              |              |                | 2            | 16    |
| WE CALLE 45 (CRUZAN DIAGONAL 15) | 98    | 124   | 85             | 31           | 13             | 4            | 355   |
| EW CALLE 45 (CRUZAN DIAGONAL 15) | 192   | 345   | 83             | 75           | 23             | 5            | 723   |
| NS DIAGONAL 15 (CALLE 45)        | 110   | 281   | 221            | 1            | 16             | 15           | 644   |
| NS Diagonal 15 - EW CALLE 45     | 8     | 16    | 14             |              | 9              | 2            | 49    |
| EW CALLE 42 (CRUZAN DIAGONAL 15) | 199   | 285   | 170            | 7            |                | 3            | 664   |
| WE CALLE 41 (CRUZAN DIAGONAL 15) | 65    | 261   | 87             | 46           |                | 12           | 471   |
| WE CALLE 36 (CRUZAN DIAGONAL 15) | 107   | 90    | 101            | 42           | 9              | 0            | 349   |
| EW CALLE 36 (CRUZAN DIAGONAL 15) | 96    | 172   | 41             | 37           | 5              | 3            | 354   |
| EW CALLE 34 (CRUZAN DIAGONAL 15) | 44    | 241   | 163            | 125          | 12             | 3            | 588   |
| WE CALLE 33 (CRUZAN DIAGONAL 15) | 149   | 267   | 173            | 44           | 20             | 10           | 663   |
| WE CALLE 45 - NS DIAGONAL 15     | 212   | 551   | 318            | 104          | 25             | 6            | 1216  |

**Tabla 18. Cálculo tamaño de la muestra vehículos mixtos. Fuente: Elaboración propia**

### **6.3. VELOCIDADES**

A continuación se describe el análisis realizado con la información recolectada en campo del ESTUDIO DE VELOCIDADES DE MARCHA, para los vehículos que conforman el flujo del tramo cuya metodología fue descrita en el capítulo anterior.

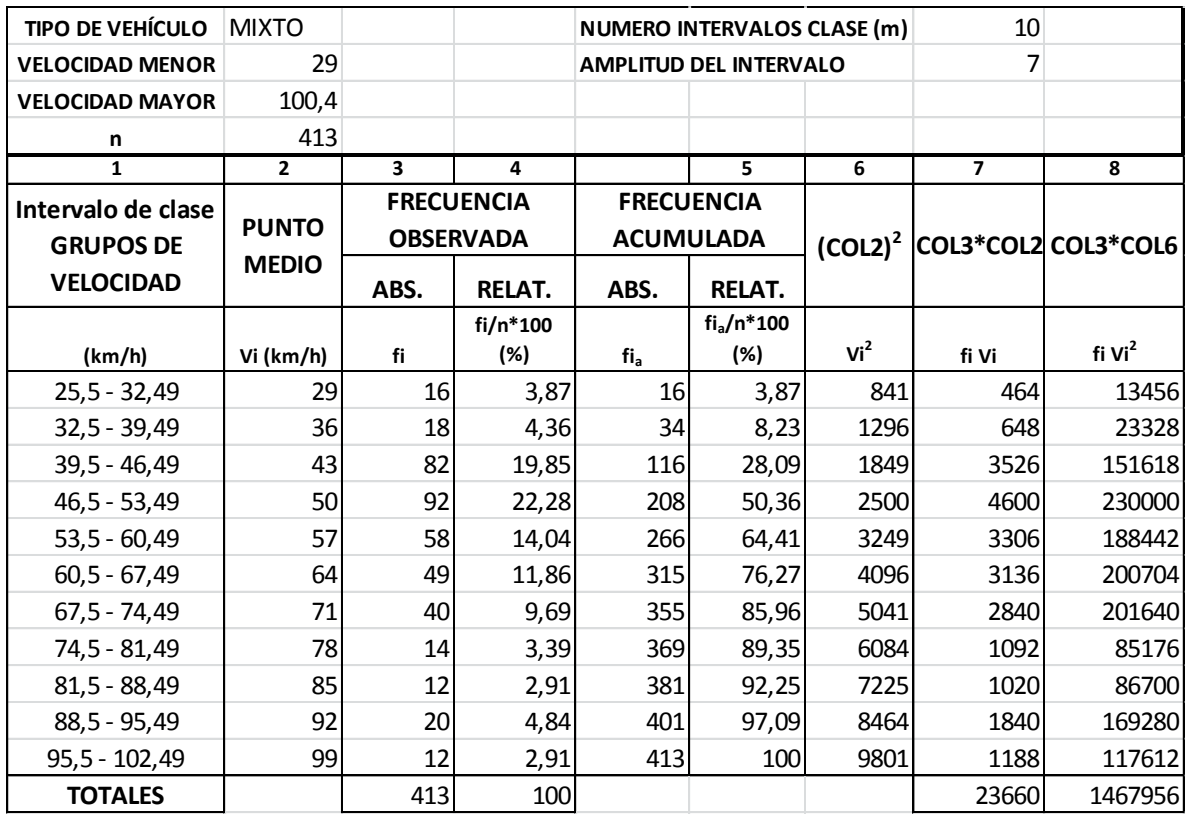

**Tabla 19. Frecuencias velocidades vehículos mixtos. Fuente: Elaboración propia**

Los gráficos de velocidades presentados a continuación resumen los datos recolectados en campo para cada tipo de vehículo de los cuales se graficaron los histogramas de frecuencia, de la siguiente manera:

#### **VELOCIDAD DE LAS MOTOCICLETAS**

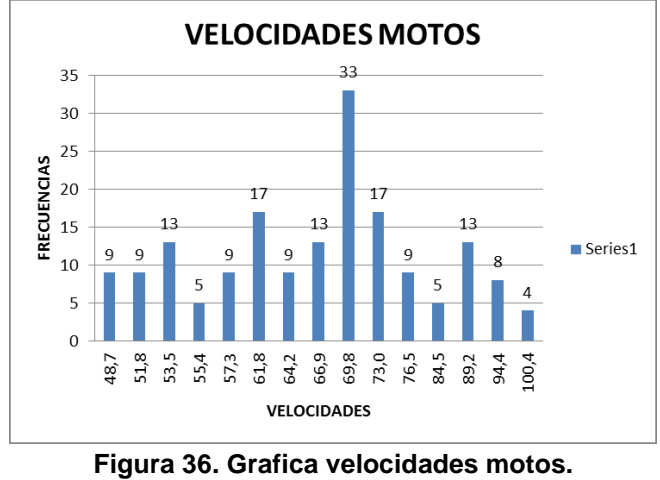

**Fuente: Elaboración propia**

**ANÁLISIS:** De la gráfica se puede observar que la velocidad de las motos en el corredor varía entre los 49 km/h y los 100 km/h a flujo libre, sin embargo la velocidad promedio de las motos en la vía es de 68,8 km/h.

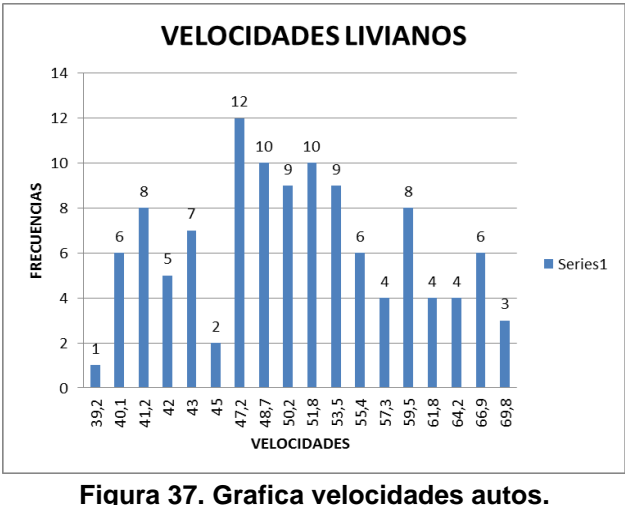

# **VELOCIDAD DE LIVIANOS**

**Fuente: Elaboración propia**

**ANÁLISIS:** De la gráfica se puede observar que la velocidad de los vehículos livianos (autos, taxis, camperos, entre otros) en el corredor varía entre los 39 km/h y los 70 km/h a flujo libre, sin embargo la velocidad promedio de los autos en el corredor es de 52,05 km/h.

#### **VELOCIDAD DE LOS BUSES**

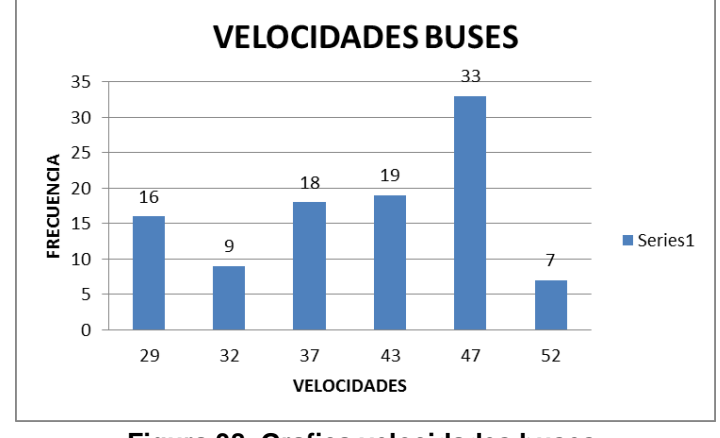

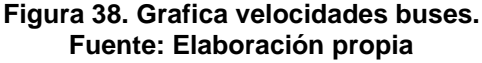

**ANÁLISIS:** De la gráfica se puede observar que la velocidad de los buses en el corredor varía entre los 29 km/h y los 58 km/h a flujo libre, sin embargo la velocidad promedio de los buses en el corredor es de 40,7 km/h.

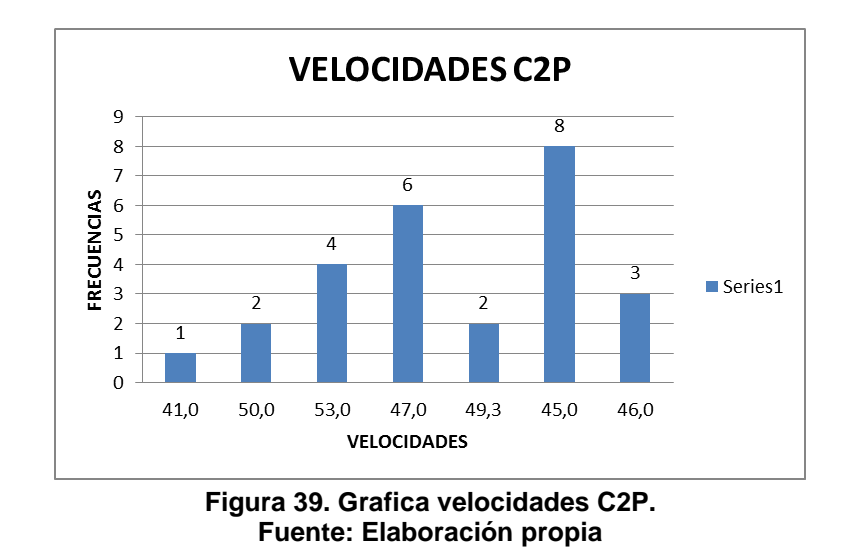

#### **VELOCIDAD DE C2-P**

**ANÁLISIS:** De la gráfica se puede observar que la velocidad de los vehículos pesados en el corredor varía entre los 41 km/h y los 50 km/h a flujo libre, sin embargo la velocidad promedio de los vehículos pesados en el corredor es de 47,3 km/h.

# **1.1. ACELERACIONES**

Para el análisis de aceleraciones, de la metodología descrita en el capítulo anterior (ver Ecuaciones 3 y 4), se realizó el grafico de Aceleración vs. Velocidades ajustándose los datos a una regresión polinomial de grado 2 y de esta forma reemplazando en la ecuación de Y de la regresión, se obtuvo la aceleración, el tamaño de la muestra se encuentra descrito en el capítulo anterior, como se muestra a continuación:

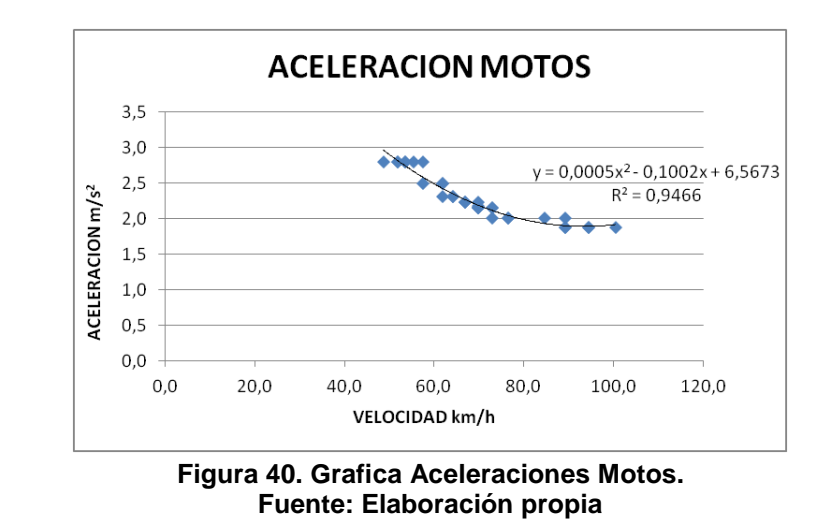

# **ACELERACIÓN DE LAS MOTOCICLETAS**

**ANÁLISIS:** De la gráfica se puede observar que la aceleración de las motos en el corredor varía entre los 1,9 m/s<sup>2</sup> y los 2,8 m/s<sup>2</sup> a partir de un semáforo en una intersección. Al remplazar la velocidad promedio en los valores de la variable X en la ecuación de Y de la gráfica se obtiene una aceleración de 2,01 m/s<sup>2</sup> aproximadamente.

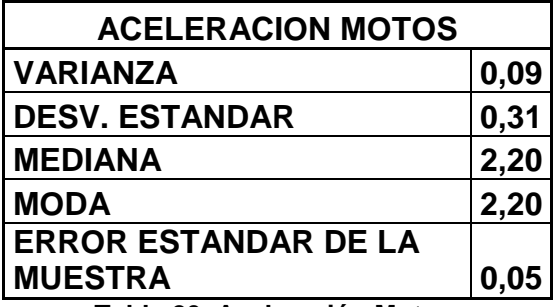

**Tabla 20. Aceleración Motos. Fuente: Elaboración propia**

En la tabla se pueden observar los ajustes estadísticos de los datos recolectados para este tipo de vehículos en estudio.

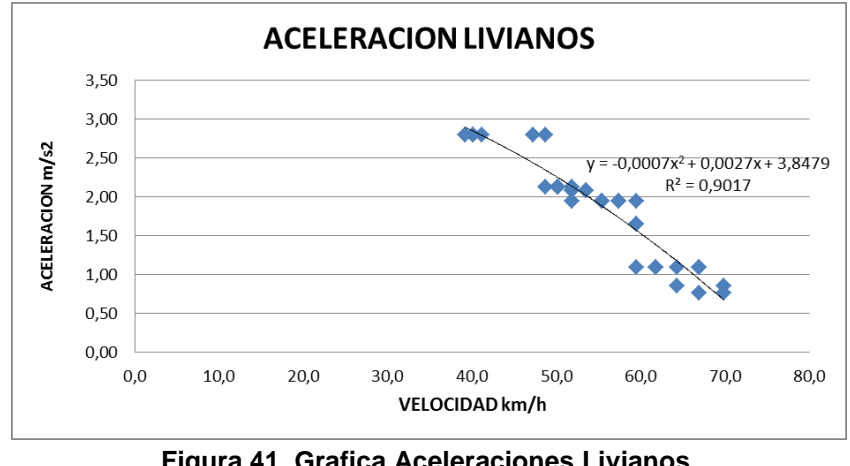

# **ACELERACIÓN DE LOS LIVIANOS**

**Figura 41. Grafica Aceleraciones Livianos. Fuente: Elaboración propia**

**ANÁLISIS:** De la gráfica se puede observar que la aceleración de los vehículos livianos (autos, taxis, camperos, entre otros) en el corredor varía entre los 0,8 m/s<sup>2</sup> y los 2,8 m/s<sup>2</sup> a partir de un semáforo en una intersección. Al remplazar la velocidad promedio en los valores de la variable X en la ecuación de Y de la gráfica se obtiene una aceleración de 1,77 m/s<sup>2</sup> aproximadamente.

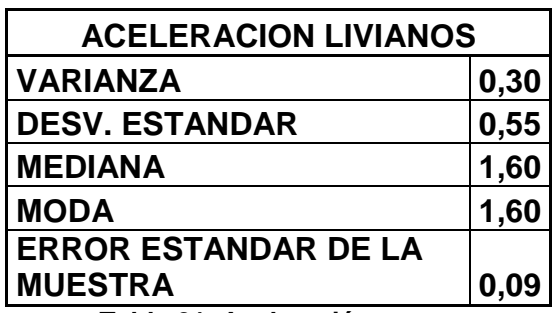

**Tabla 21. Aceleración autos. Fuente: Elaboración propia**

#### **ACELERACIÓN DE LOS BUSES**

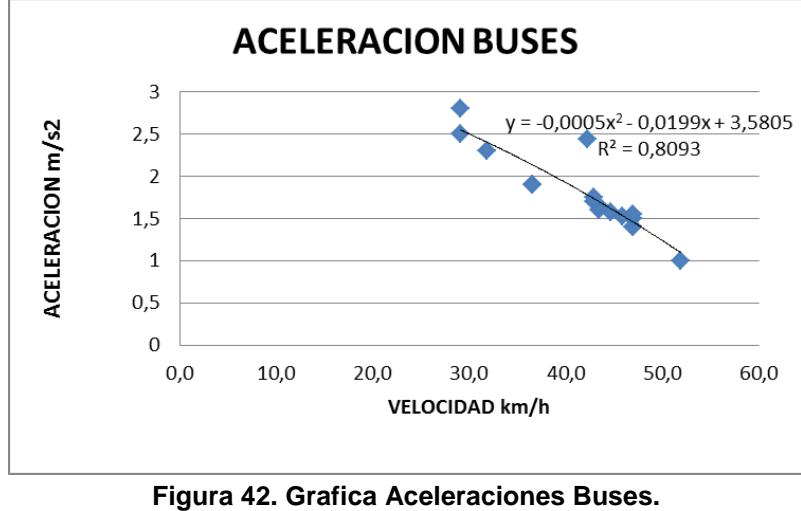

**Fuente: Elaboración propia**

**ANÁLISIS:** De la gráfica se puede observar que la aceleración de los buses en el corredor varía entre los 0,9 m/s<sup>2</sup> y los 1,8 m/s<sup>2</sup> a partir de un semáforo en una intersección. Al remplazar la velocidad promedio en los valores de la variable X en la ecuación de Y de la gráfica se obtiene una aceleración de 1,7 m/s<sup>2</sup> aproximadamente.

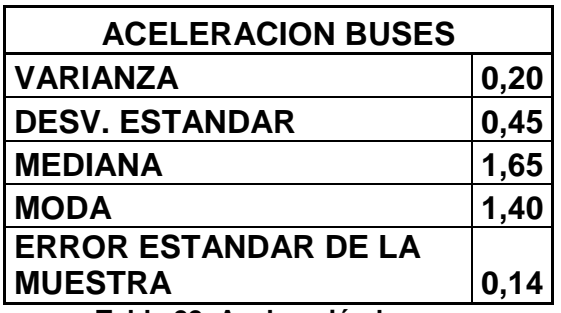

**Tabla 22. Aceleración buses. Fuente: Elaboración propia**

#### **ACELERACIÓN DE C2-P**

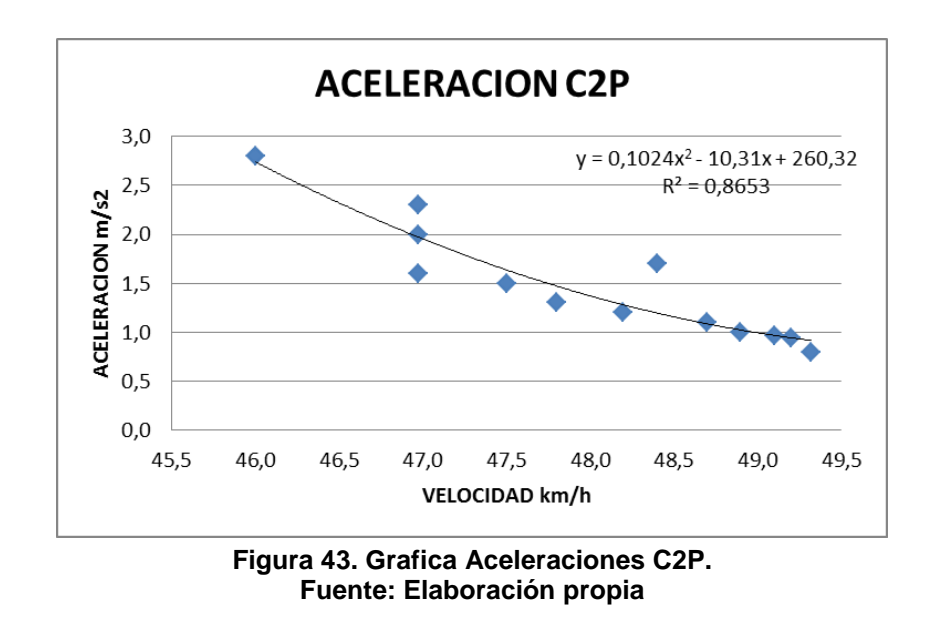

**ANÁLISIS:** De la gráfica se puede observar que la aceleración de los vehículos pesados en el corredor varía entre los 0,8 m/s<sup>2</sup> y los 2,8 m/s<sup>2</sup> a partir de un semáforo en una intersección. Al remplazar la velocidad promedio en los valores de la variable X en la ecuación de Y de la gráfica se obtiene una aceleración de 1,8  $m/s<sup>2</sup>$  aproximadamente.

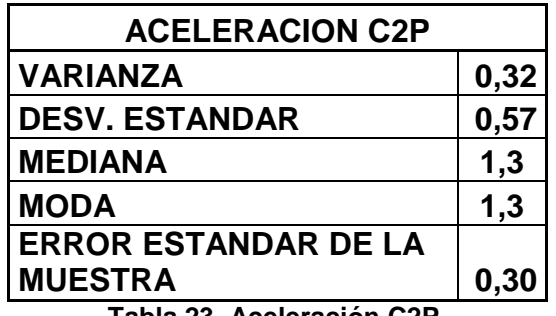

**Tabla 23. Aceleración C2P. Fuente: Elaboración propia**

#### **1.2. DECELERACIONES**

Para las deceleraciones se realizó un estudio similar al de las aceleraciones para cada tipo de vehículo.

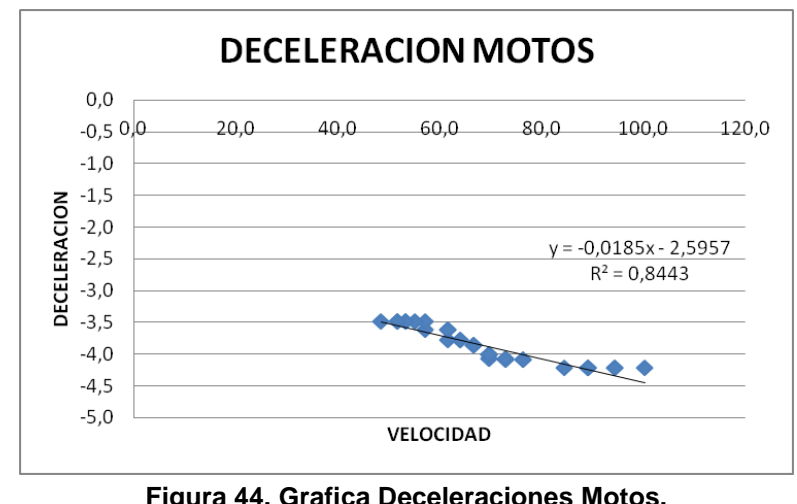

# **DECELERACIÓN DE LAS MOTOCICLETAS**

**Figura 44. Grafica Deceleraciones Motos. Fuente: Elaboración propia**

**ANÁLISIS:** De la gráfica se puede observar que la deceleración de las motos en el corredor varía entre los -3,5 m/s<sup>2</sup> y los -4,2 m/s<sup>2</sup> antes de un semáforo en una intersección. Al remplazar la velocidad promedio en los valores de la variable X en la ecuación de Y de la gráfica se obtiene una deceleración de -3,89 m/s<sup>2</sup> aproximadamente.

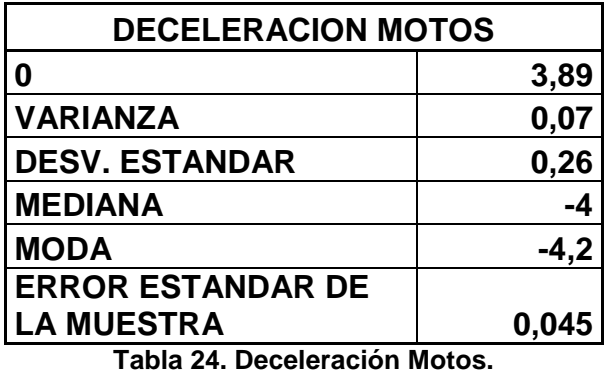

**Fuente: Elaboración propia**

## **DECELERACIÓN DE LOS LIVIANOS**

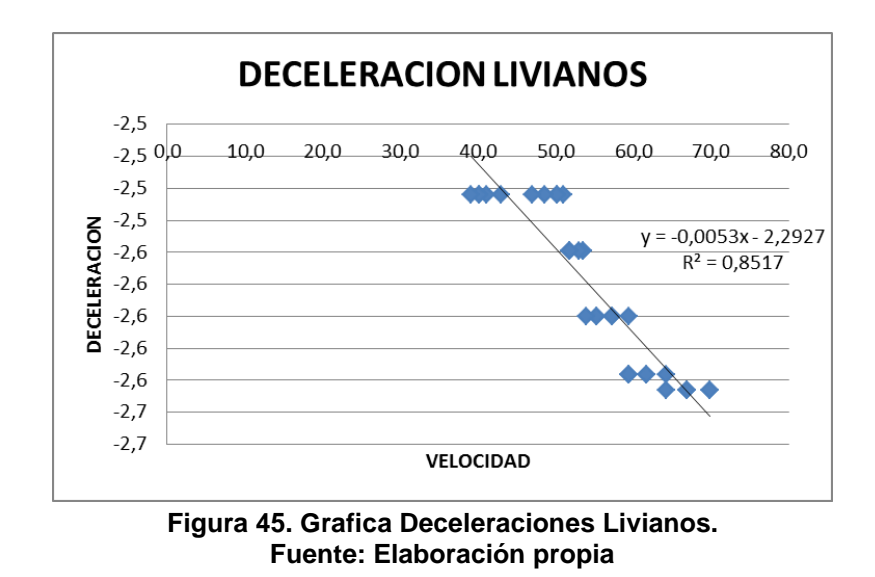

**ANÁLISIS:** De la gráfica se puede observar que la deceleración de los vehículos livianos (autos, taxis, camperos, entre otros) en el corredor varía entre los -2,52 m/s<sup>2</sup> y los -2,65 m/s<sup>2</sup> antes de un semáforo en una intersección. Al remplazar la velocidad promedio en los valores de la variable X en la ecuación de Y de la gráfica se obtiene una deceleración de -2,59 m/s<sup>2</sup> aproximadamente.

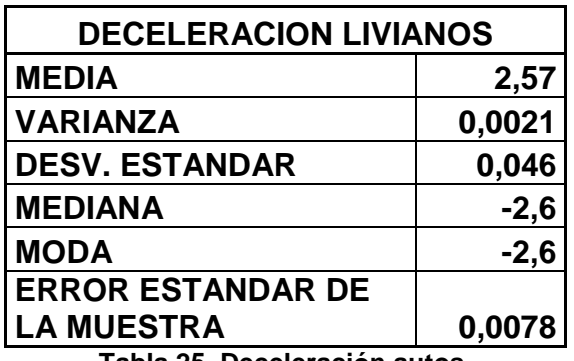

**Tabla 25. Deceleración autos. Fuente: Elaboración propia**

# **DECELERACIÓN DE LOS BUSES**

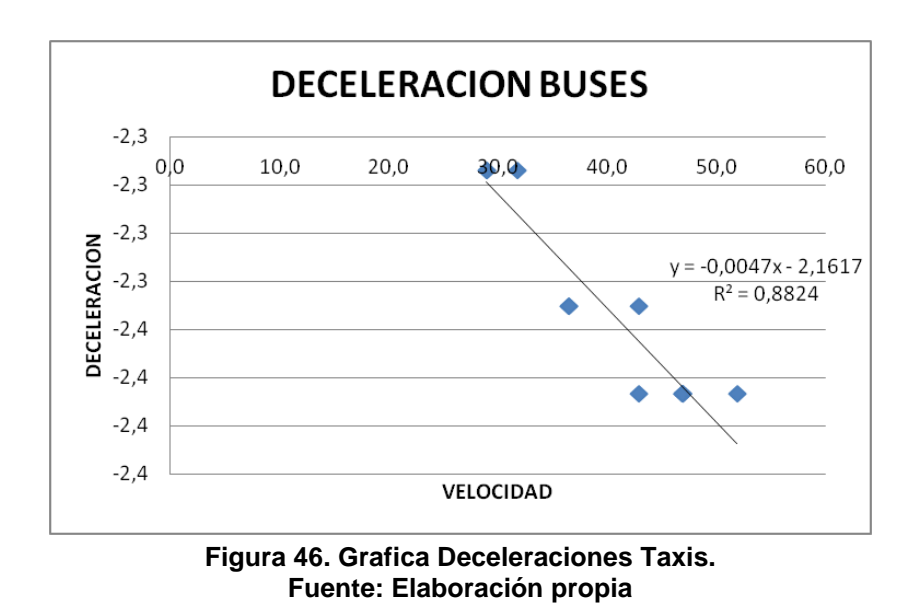

**ANÁLISIS:** De la gráfica se puede observar que la deceleración de los buses en el corredor varía entre los -2,3 m/s<sup>2</sup> y los -2,4 m/s<sup>2</sup> antes de un semáforo en una intersección. Al remplazar la velocidad promedio en los valores de la variable X en la ecuación de Y de la gráfica se obtiene una deceleración de -2,36 m/s<sup>2</sup> aproximadamente.

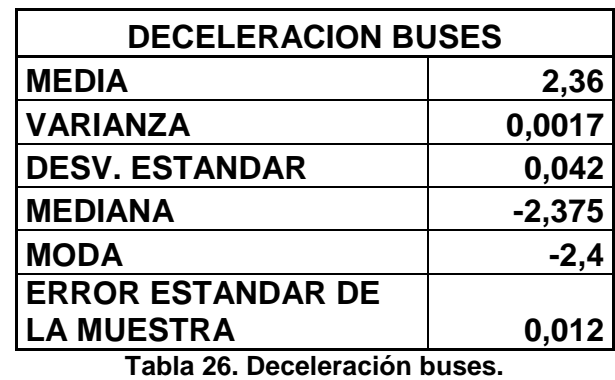

**Fuente: Elaboración propia**

# **DECELERACIÓN C2-P**

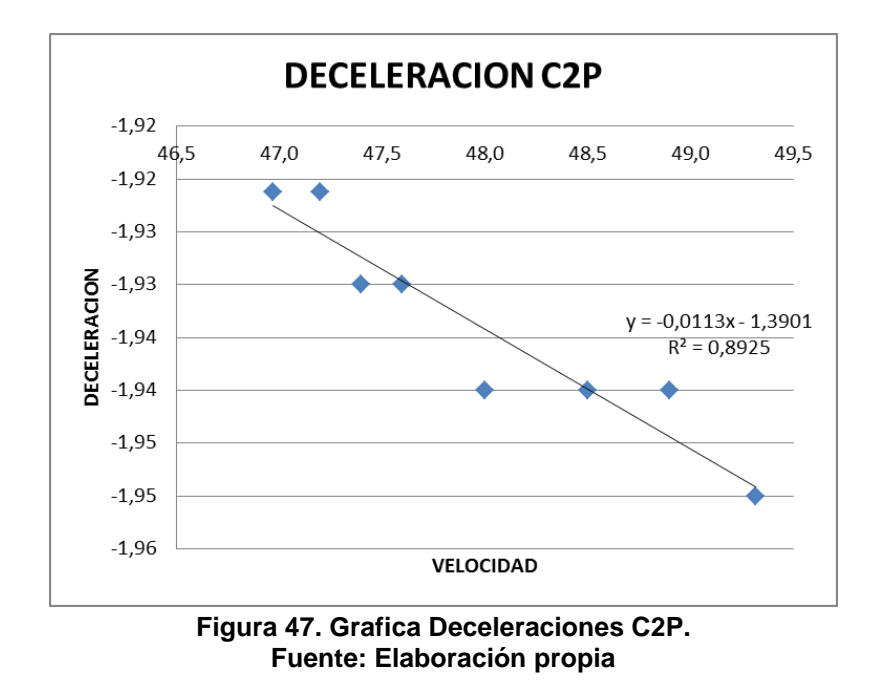

**ANÁLISIS:** De la gráfica se puede observar que la deceleración de los vehículos pesados en el corredor varía entre los -1,92 m/s<sup>2</sup> y los -1,95 m/s<sup>2</sup> antes de un semáforo en una intersección. Al remplazar la velocidad promedio en los valores de la variable X en la ecuación de Y de la gráfica se obtiene una deceleración de - 1,93  $m/s<sup>2</sup>$  aproximadamente.

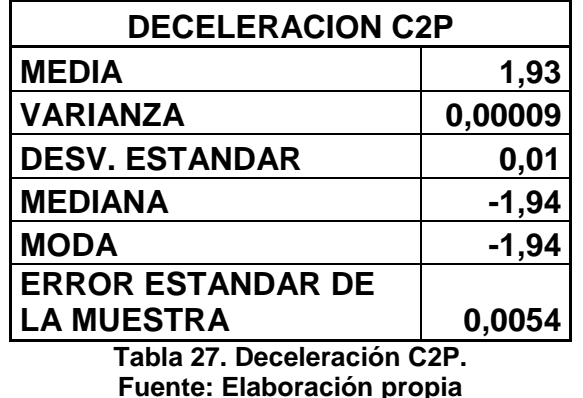

### **6.4. TIEMPOS DE ESPERA.**

Los tiempos de espera son los mismos tiempos de parada, subida y bajada de pasajeros en las zonas indicadas para esta actividad, de los buses de servicio público y de los buses de Metrolínea.

Después de ejecutar la metodología planteada anteriormente se pudo encontrar la siguiente información en campo.

|                 | <b>BUSES</b>  | <b>METROLINEA</b><br><b>ARTICULADO</b> | <b>METROLINEA</b><br><b>PADRON</b> |  |
|-----------------|---------------|----------------------------------------|------------------------------------|--|
| <b>DATO</b>     | <b>TIEMPO</b> | <b>TIEMPO</b>                          | <b>TIEMPO</b>                      |  |
|                 | (Segundos)    | (Segundos)                             | (Segundos)                         |  |
| 1               | 24            | 43,0                                   | 15,0                               |  |
| 2               | 10            | 15,0                                   | 13,0                               |  |
| 3               | 4             | 28,0                                   | 23,0                               |  |
| 4               | 8             | 39,0                                   | 12,0                               |  |
| 5               | 12            | 41,0                                   | 18,0                               |  |
| 6               | 15            | 30,0                                   | 10,0                               |  |
| 7               | 10            | 18,0                                   | 14,0                               |  |
| 8               | 5             | 12,0                                   | 11,0                               |  |
| 9               | 7             | 15,0                                   | 19,0                               |  |
| 10              | 3             | 16,0                                   | 10,0                               |  |
| <b>PROMEDIO</b> | 9,8           | 25,7                                   | 14,5                               |  |

**Tabla 28. Estudio de tiempos de demora de Metrolínea y buses de servicio público. Fuente: Elaboración propia**

Como se puede observar en la tabla, en el estudio de tiempos de demora se pudo obtener el tiempo promedio, para los buses de servicio público que fue de 9,8 segundos aproximadamente, para los buses articulados de Metrolínea que fue de 25,7 segundos aproximadamente y para los buses padrones de Metrolínea que fue de 14,5 segundos aproximadamente.

# **6.5. SEMÁFOROS**

Al realizar el estudio de semáforos descrito anteriormente en la metodología, se obtuvieron los siguientes tiempos de fases y ciclos.

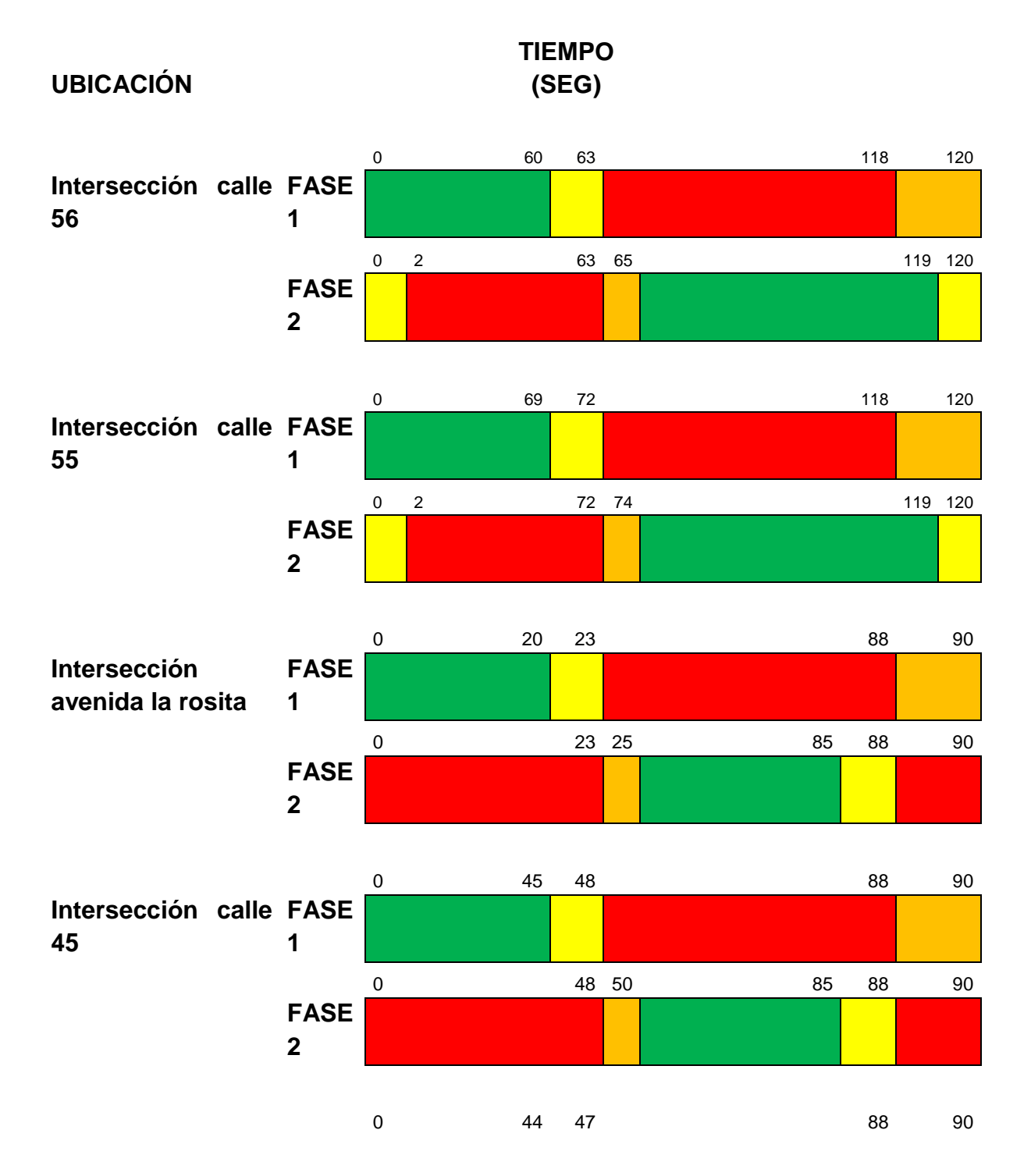

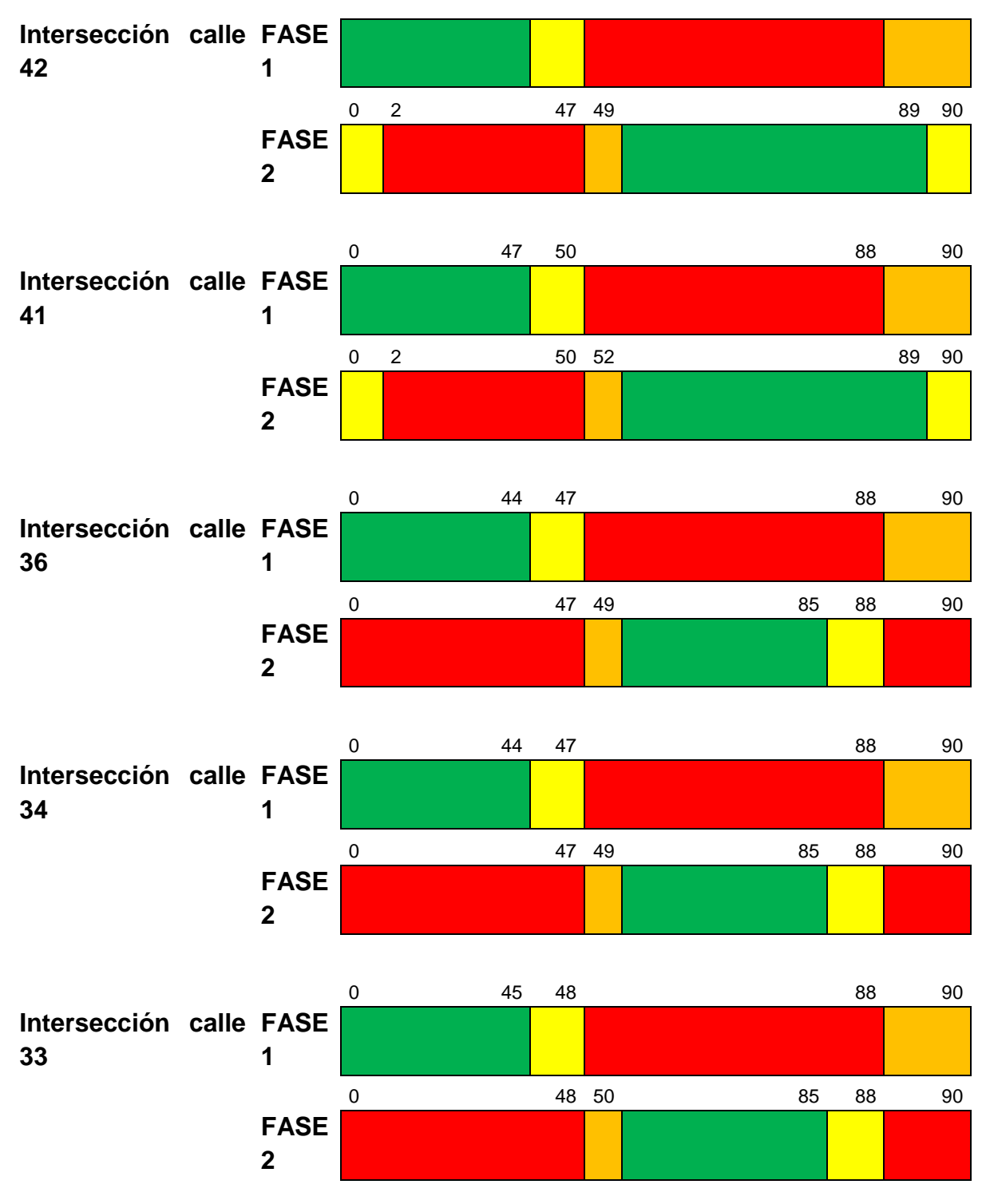

**Figura 48. Diagrama de fases de semáforos Fuente: Elaboración propia**.

Al hablar de la FASE 1 en cada ciclo se refiere a los semáforos ubicados en la carrera y diagonal 15 y la FASE 2 son los semáforos del otro lado de la intersección.

Esta información fue ingresada al software para su correcto funcionamiento en las intersecciones en el flujo del corredor.

### **6.6. ACCIDENTALIDAD**

Antes de analizar la información suministrada de la base de datos se tuvo en cuenta alguna información obtenida de la Dirección De Tránsito de Bucaramanga del último año de análisis de datos de accidentalidad, en la ciudad.

La tabla presentada a continuación muestra la condición y el sexo de las personas víctimas en los accidentes.

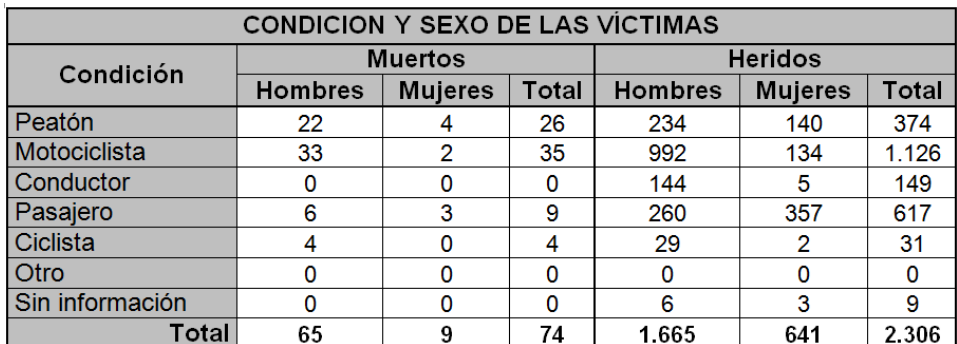

**Tabla 29. Lesionados en accidentes del año 2011. Fuente: http://www.transitobucaramanga.gov.co/**

Como se puede ver el mayor índice de involucrados lo presentan las motos en Bucaramanga con un total de 1126, que representa lamentablemente el 48,8% de los lesionados, seguido de los peatones y los conductores, en el año 2011.

La tabla presentada a continuación muestra los sitios críticos de accidentalidad en la ciudad.

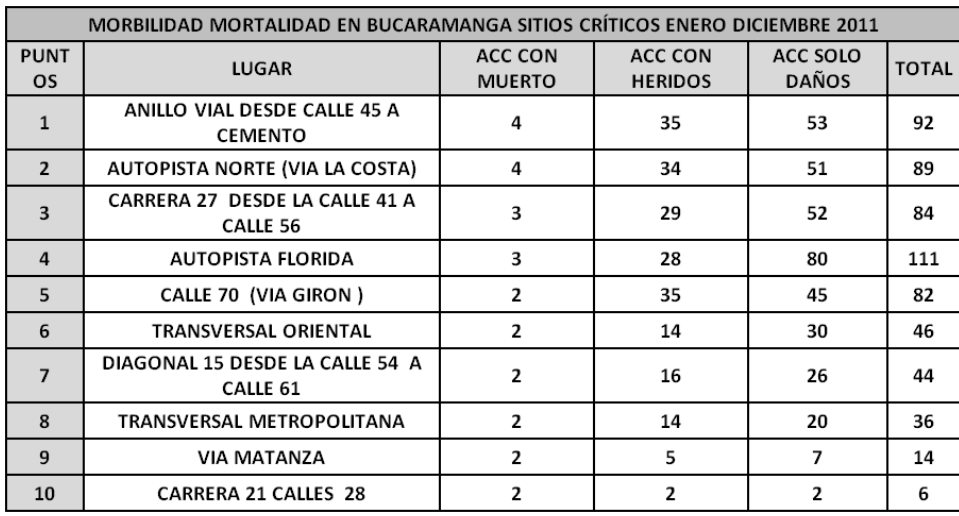

**Tabla 30. Puntos críticos de accidentalidad 2011. Fuente: http://www.transitobucaramanga.gov.co/**

Como se puede observar un de los puntos críticos de accidentalidad en la ciudad hace parte del tramo en estudio, que es la diagonal 15 entre calle 54 a calle 61, es aquí en donde corroboramos los problemas de movilidad que en este se presentan.

La tabla presentada a continuación muestra las causas principales de accidentalidad por comportamiento de los conductores.

| <b>10. CAUSAS PRINCIPALES</b> |                                    |          |  |
|-------------------------------|------------------------------------|----------|--|
| Código                        | <b>HIPOTE SIS</b>                  | Cantidad |  |
| 112                           | DE SOBEDECER SEÑALES               | 1.405    |  |
| 121                           | NO MANTENER DISTANCIA DE SEGURIDAD | 335      |  |
| 107                           | CAMBIO DE CARRIL SIN INDICACIÓN    | 125      |  |
| 104                           | ADELANT AR INVADIENDO VIA          | 128      |  |
| 101                           | ADELANT AR EN CURVA                | 90       |  |
| 134                           | <b>IMPERICIO EN EL MANEJO</b>      | 336      |  |
| 133                           | <b>REVERSO IMPRUDENTE</b>          | 108      |  |
| 98                            | <b>TRANSITAR ENTRE VEHÍCULOS</b>   | 210      |  |
| 402                           | SALIR POR DELANTE DE UN VEHICULO   | 213      |  |
| 116                           | EXCESO DE VELOCIDAD                | 124      |  |
| 119                           | <b>FRENAR BRUSCAMENTE</b><br>129   |          |  |
| $\circ$                       | <b>SIN ESTABLECER</b>              | 784      |  |
|                               | Total                              | 3.987    |  |

**Tabla 31. Variación de la accidentalidad año 2010-2011. Fuente: http://www.transitobucaramanga.gov.co/**

Indica que la hipótesis de las principales causas de accidentalidad es cabeza la desobediencia de las señales de tránsito en el sitio, seguido de impericia en el manejo y no mantener la distancia de seguridad.

#### BASE DE DATOS

Aunque la base de datos no se encuentra actualizada sirve para realizar un pequeño seguimiento de los puntos más críticos en el corredor.

A continuación se muestra la tabla que presenta

El análisis de la base de datos de accidentalidad existente más reciente obtenida se realizó de la siguiente manera:

# **a. Tabulación de la información**

Esta tabulación permitió el reconocimiento de los puntos de mayor accidentalidad dentro del corredor, el número de accidentes y la gravedad de cada accidente.

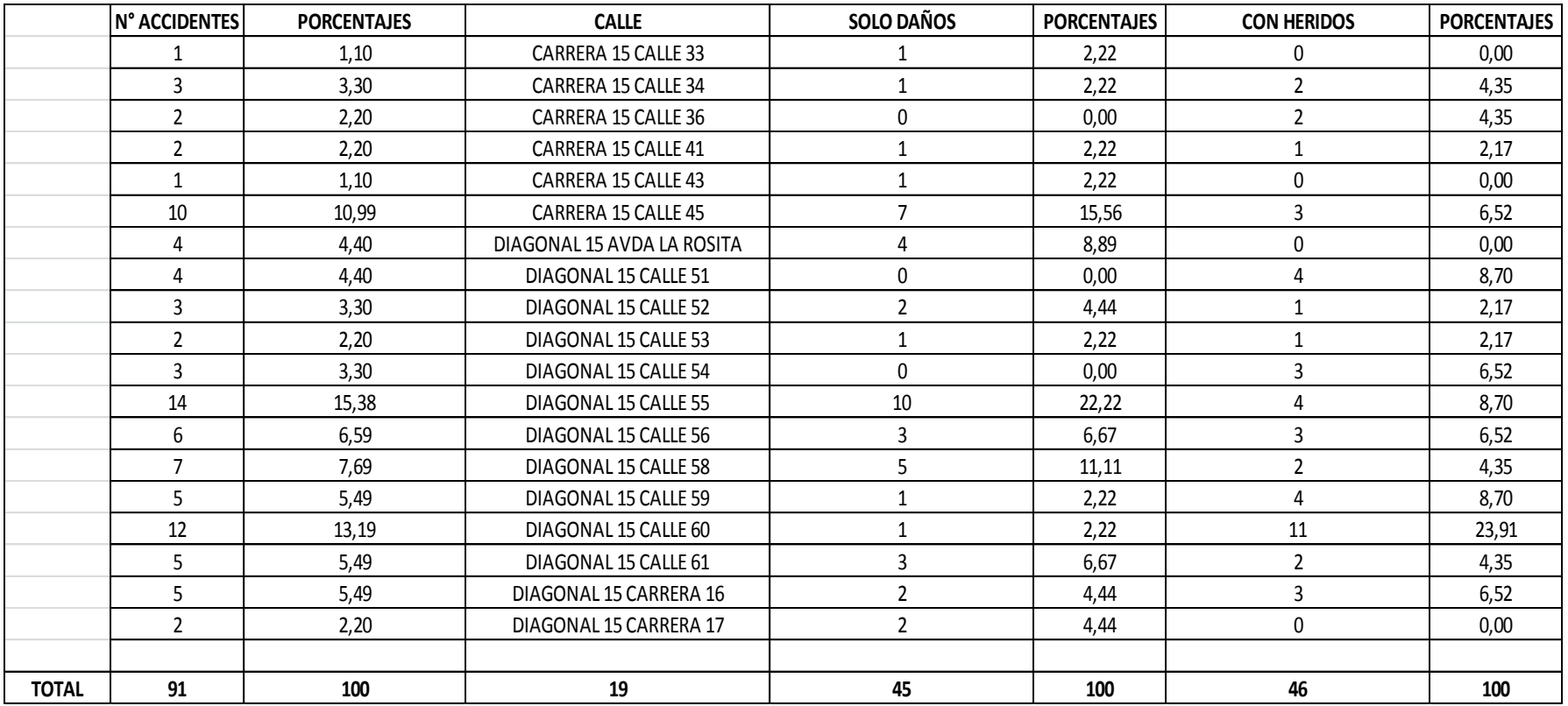

**Tabla 32. Tabulación información de accidentalidad. Fuente: Elaboración propia**

# **b. Distribución de la información.**

Se realizó una figura con la información que permita observar de forma más clara la tabulación.

FIGURA DE DISTRIBUCIÓN A LO LARGO DEL CORREDOR:

A continuación se muestra la figura con la información de los porcentajes de accidentalidad, descritos en el ítem anterior.

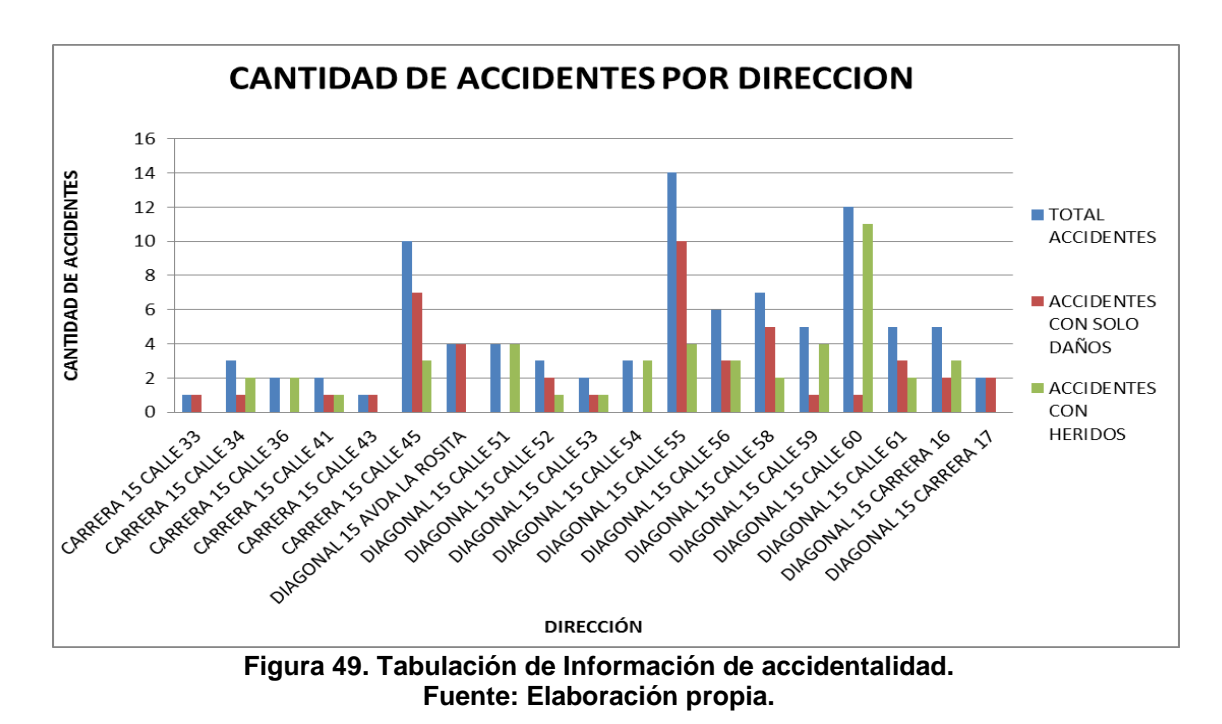

De la tabla se puede observar que las cifras encontradas en la base de datos dan a conocer que de un valor global de accidentes (color azul), en su mayoría para cada caso, los accidentes son graves (color verde) y los que restan son accidentes con solo daños (color rojo). El lugar en el que se tuvieron más accidentes según esta base de datos fue en la diagonal 15 con calle 55.

A continuación se presenta el mapa temático realizado como análisis de la información de base de datos de la accidentalidad del tramo en estudio.

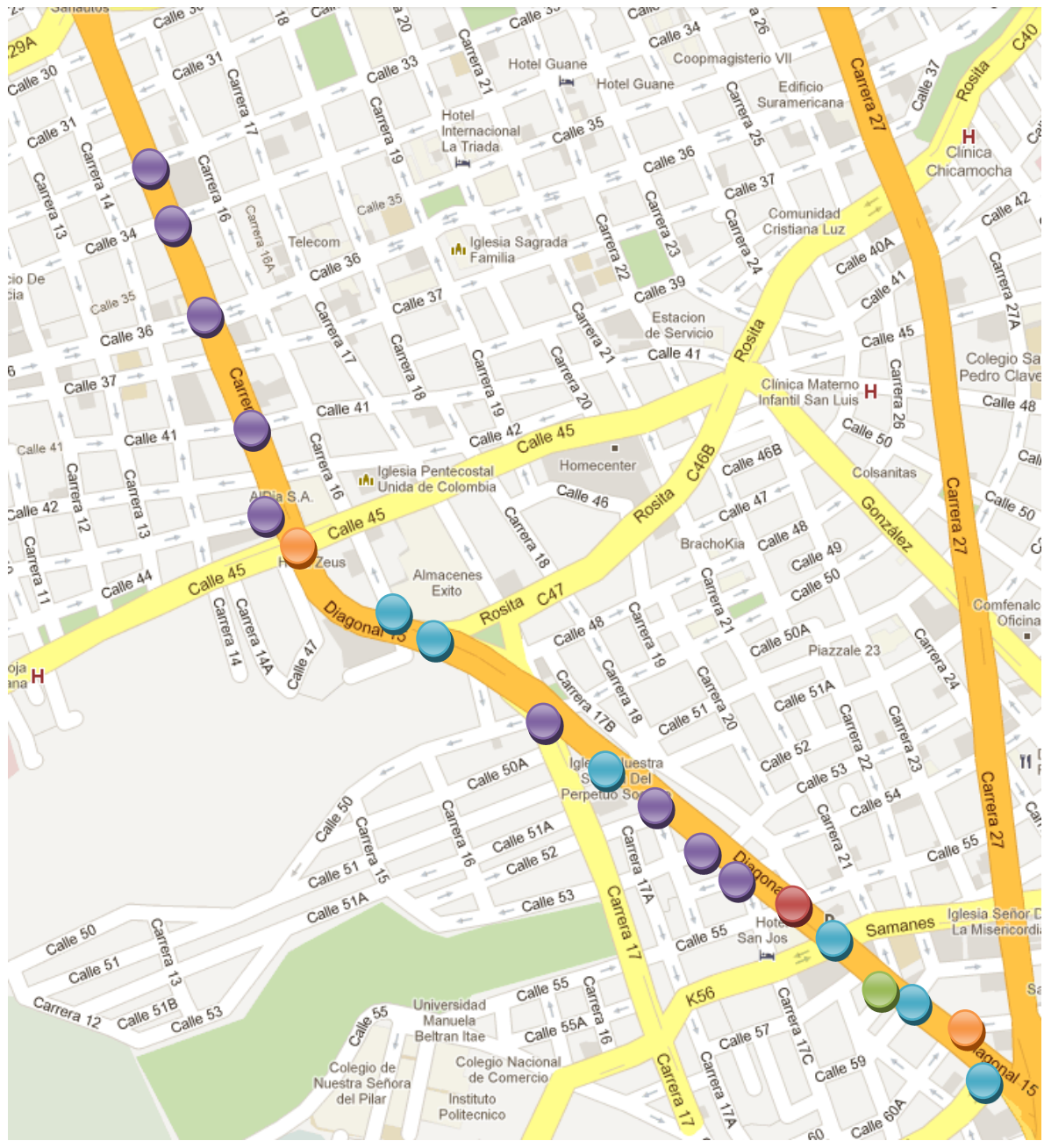

**Figura 50. Mapa temático Accidentalidad. Fuente: Elaboración propia**

| <b>CONVENCIONES</b> |                             |  |  |
|---------------------|-----------------------------|--|--|
| <b>COLOR</b>        | <b>NUMERO DE ACCIDENTES</b> |  |  |
|                     | 1 A 3                       |  |  |
|                     | 4A6                         |  |  |
|                     | 6 A 9                       |  |  |
|                     | 10 A 12                     |  |  |
|                     | 13 A 15                     |  |  |

**Tabla 33. Convenciones Mapa Temático. Fuente: Elaboración propia**

De los resultados anteriores se puede observar que el lugar del corredor en donde se presenta una mayor accidentalidad es en la diagonal 15 con calle 55 y el lugar en donde se presenta una menor accidentalidad es la carrera 15 con calle 33.

#### POSIBLES CAUSAS

Al analizar la información de la Dirección De Tránsito de Bucaramanga y la de la base de datos se logró determinar que el punto de mayor accidentalidad es la diagonal 15 con calle 55, para la cual existen varias hipótesis para este resultado.

Algunas de las causas pueden ser por comportamiento de los conductores ya que la intersección cuenta con un control semáforizado y un carril de prioridad de oeste a este para giro a la izquierda, además puede influir el mal manejo de la zona debido a que los vehículos que siguen derecho por la calle 55 tienen 2 carriles para hacerlo y el giro a la izquierda causa incomodidad en movimiento del tráfico ya que ocupa un carril y el gran flujo vehicular que maneja la intersección puede ser otra causa.

Además hace 6 años no existía el SITM y por tanto la condiciones de movilidad han cambiado.

#### POSIBLES SOLUCIONES

Una de las soluciones sería hacer un buen seguimiento del cumplimiento de las normas y señales de tránsito en el sitio y otra de las soluciones sería suprimir el giro a la izquierda de la calle 55 para analizar el comportamiento vehicular sin este movimiento.
#### **6.7. REPORTES VISSIM**

#### **6.7.1. AJUSTE DE LA CALIBRACIÓN**

Para simular la situación vial del corredor en estudio se realizó una calibración a todo el software basándose en la información recolectada en los estudios realizados de velocidades, aceleraciones y deceleraciones de la calle 56 una de las principales intersecciones de la vía.

A continuación se presenta la tabla del reporte que arroja VISSIM del desempeño de La intersección de la calle 56 con la cual fue calibrada la red al establecer los parámetros con los valores obtenidos en los estudios de campo de aceleración y deceleración.

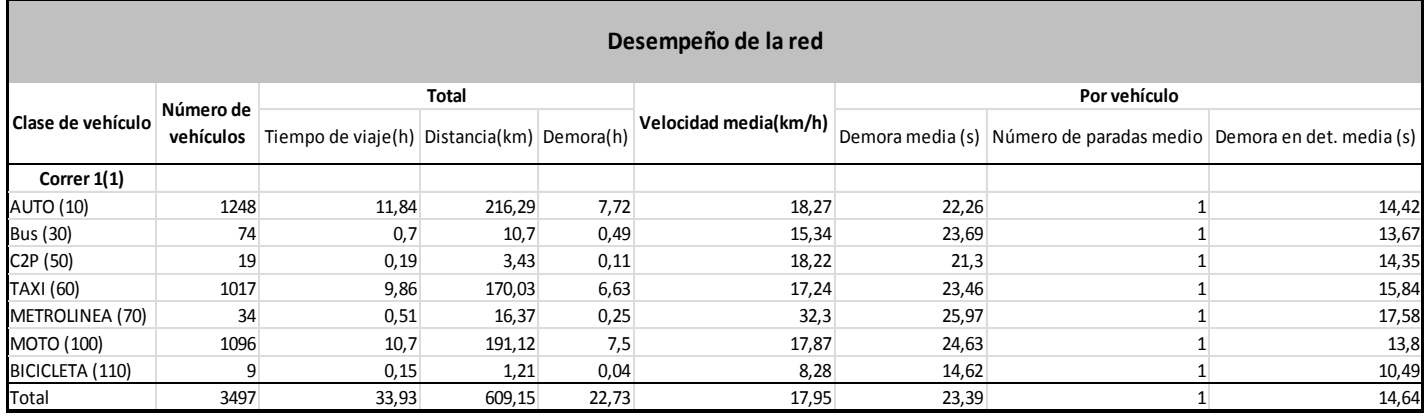

#### **Tabla 34.desempeño intersección calle 56 calibrada. Fuente: Reporte VISSIM**

Ahora a continuación se presenta la tabla del reporte que arroja VISSIM del desempeño de La intersección de la calle 56 con la calibración que viene preestablecida por los fabricantes del software, Alemania.

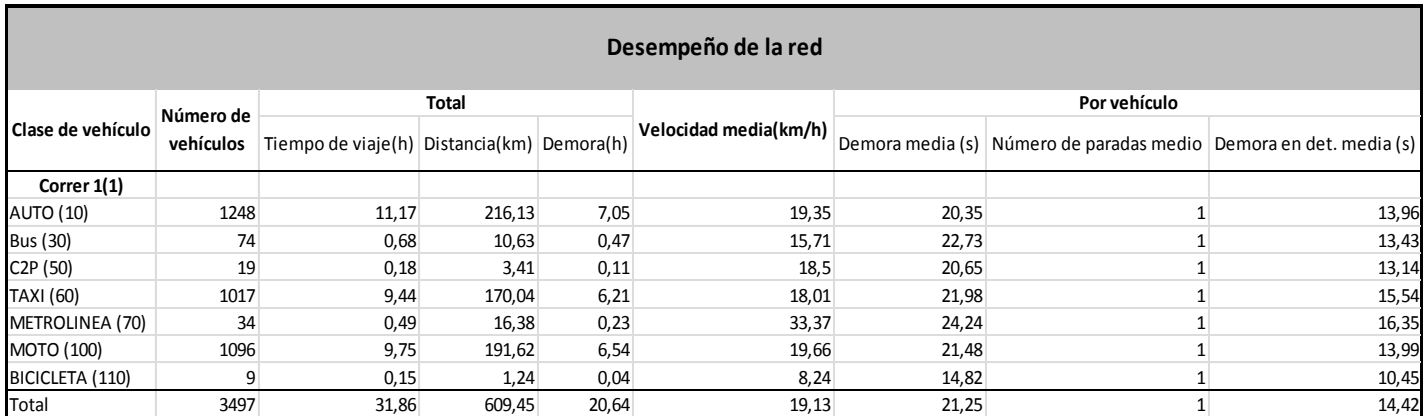

**Tabla 35.Desempeño intersección calle 56 sin calibración. Fuente: Reporte VISSIM**

#### ANÁLISIS GENERAL

Al observar y comparar las dos tablas que han sido el resultado de la calibración se conoce una variación en la velocidad en la intersección dependiendo si se había calibrado con los parámetros reales de aceleración y deceleración o si se dejaban los que venían por defecto en el software.

Al realizar un estudio de velocidad de hora pico en campo se obtuvieron los siguientes promedios de velocidad para cada tipo de vehículo que son los utilizados para observar el margen de error para la calibración.

| <b>TIPO DE</b><br><b>VEHICULO</b> | <b>PROMEDIO</b> |
|-----------------------------------|-----------------|
| <b>AUTO</b>                       | 18,10           |
| <b>TAXI</b>                       | 21,83           |
| <b>MOTO</b>                       | 23,80           |
| <b>BUS</b>                        | 8,42            |
| C <sub>2</sub> P                  | 11,40           |
| <b>PROMEDIO</b>                   | 16,71           |

**Tabla 36. Valores promedio de velocidad, estudio de velocidades hora pico. Fuente: Elaboración propia.**

Para Metrolínea en la vida real no es posible calcular su velocidad promedio teniendo en cuenta las diferentes paradas que realiza en las estaciones, que causan la disminución de su velocidad a flujo libre, por tal motivo no se tiene en cuenta el dato de operación que arroja la modelación debido a que en el software si se realiza el promedio como debe ser.

Para determinar el porcentaje de error de los valores arrojado en los reportes de VISSIM aplicamos la siguiente formula vista en las clases de laboratorio de la universidad:

#### **%E =| (VALOR TEÓRICO – VALOR EXPERIMENTAL)/ VALOR TEÓRICO|\*100 FORMULA PORCENTAJE DE ERROR.**

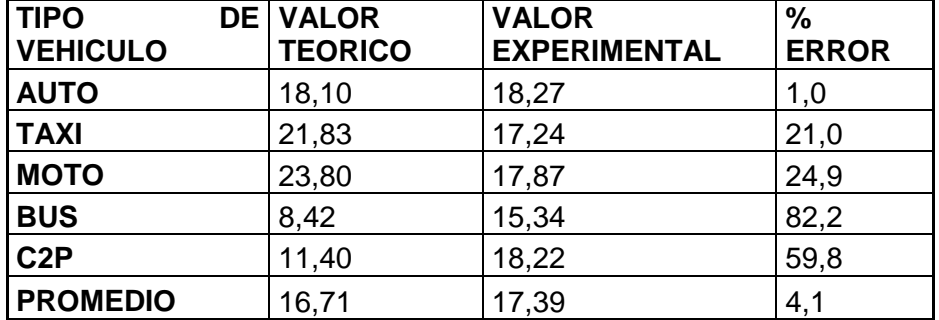

#### **PORCENTAJES DE ERROR MODELACIÓN CALIBRADA**

**Tabla 37. Porcentajes de error modelación calibrada. Fuente: Elaboración propia.**

ANÁLISIS: Las velocidades para los autos tienen un buen ajuste ya que el error es únicamente del 1%, las velocidades para los buses son las de menor ajuste por la magnitud del error, sin embargo es de resaltar que la simulación con la vida real se ajusta en un 95.9%.

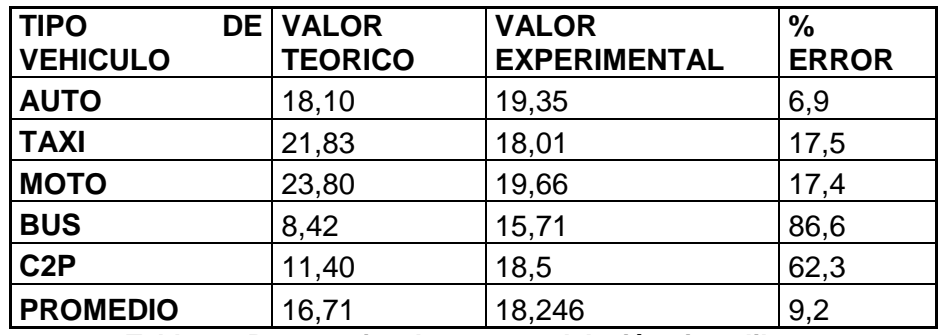

#### **PORCENTAJES DE ERROR MODELACIÓN SIN CALIBRAR**

**Tabla 38. Porcentajes de error modelación sin calibrar. Fuente: Elaboración propia.**

ANÁLISIS: Las velocidades para los autos tienen un buen ajuste ya que el error es del 6.9%, las velocidades para los buses son las de menor ajuste por la magnitud del error, sin embargo es de resaltar que la simulación con la vida real se ajusta en un 90.8%.

**ANÁLISIS FINAL:** De los reportes arrojados por el programa se puede decir que el ajuste ideal para la modelación es el calibrado obteniendo mayor exactitud en cada una de las velocidades para los diferentes tipos de vehículos con respecto a la vida real.

## **6.7.2. REPORTES SITUACIÓN ACTUAL**

Después de realizar la modelación de la situación actual del tramo se generaron los reportes del análisis de la operación.

En el ANEXO 7 se puede observar la información completa de este reporte.

#### VELOCIDADES

A continuación se presenta el reporte generado para el tramo del corredor en estudio, en el cual se puede observar la variación de las velocidades por tipo de vehículo a lo largo del tramo.

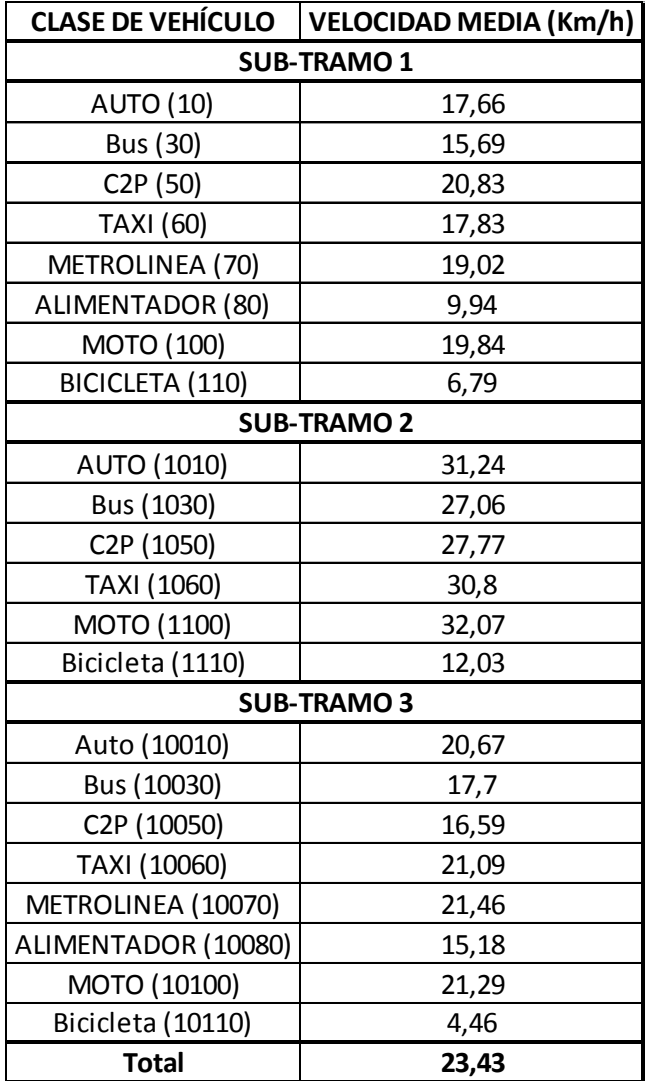

**Tabla 39. Reporte de Velocidades del tramo. Fuente: Reporte VISSIM**

La información se encuentra distribuida en los 3 sub-tramos utilizados para modelar la situación y para cada uno de ellos se tienen las velocidades por tipo de vehículo.

Como se puede observar la velocidad promedio en el tramo es de 23,43 km/h, esto se debe a que se tienen en cuanta las paradas de los autos en los semáforos y se promedia en los lugares donde hay y donde no hay congestión. Si se deseara conocer la velocidad específica en un sitio se debería modelar este únicamente.

#### NIVELES DE SERVICIO

A continuación se presenta el reporte generado para el tramo del corredor en estudio durante la hora pico en estudio (7:15 am a 8:15 am), en el cual se puede observar los niveles de servicio en cada una de las intersecciones a lo largo del tramo.

| <b>NIVEL DE SERVICIO</b> |              |                    |
|--------------------------|--------------|--------------------|
| Nombre de intersección   | <b>NS</b>    |                    |
| CALLE <sub>55</sub>      | <sub>B</sub> |                    |
| CALLE <sub>56</sub>      | <sub>B</sub> |                    |
| CALLE <sub>57</sub>      | A            |                    |
| <b>CARRERA 21</b>        | A            |                    |
| CALLE <sub>58</sub>      | A            |                    |
| CALLE <sub>59</sub>      | B            |                    |
| CALLE 59 NS              | A            | Intersección<br>de |
| CALLE 60A                | D            | mayor afectación.  |
| CALLE <sub>60</sub>      | A            |                    |
| CALLE <sub>61</sub>      | A            |                    |
| WE CALLE 44              | A            |                    |
| CALLE <sub>45</sub>      | B            |                    |
| NS CRA 16                | A            |                    |
| LA ROSITA                | C            |                    |
| <b>CRA 17</b>            | А            |                    |
| PERPETUO SOCORRO         | A            |                    |
| CALLE <sub>54</sub>      | A            |                    |
| CALLE <sub>42</sub>      | B            |                    |
| CALLE <sub>41</sub>      | B            |                    |
| CALLE <sub>37</sub>      | A            |                    |
| CALLE <sub>36</sub>      | B            |                    |
| CALLE <sub>34</sub>      | B            |                    |
| CALLE <sub>33</sub>      | B            |                    |

**Tabla 40. Reporte de Niveles de Servicio del tramo. Fuente: Reporte VISSIM**

Como se puede observar doce (12) de las veintitrés (23) intersecciones poseen nivel de servicio A, nueve (9) poseen nivel de servicio B, una (1) posee nivel de servicio C y una (1) posee nivel de servicio D.

En su mayoría las intersecciones del tramo poseen un buen nivel de servicio, nivel A y nivel B, lo que indica que el flujo vehicular durante la hora pico se moviliza sin problemas, la intersección de la rosita posee un nivel C debido al gran flujo vehicular que maneja en el semáforo durante la hora pico, pero lo vehículos se puede seguir movilizando.

La intersección de la calle 60A es la que presenta el gran problema de movilidad de todo el corredor, esto se debe al gran flujo vehicular que maneja proveniente de la Autopista Floridablanca-Bucaramanga durante la hora de estudio; por esta razón es la calle en la cual se va a realizar el análisis de congestión y a la cual se le aplican las posibles soluciones por modos.

## **6.7.3. CÁLCULO DE LA CAPACIDAD**

El cálculo de la capacidad se realiza con la metodología planteada en el HCM 2000 [16].

Para el cálculo de la capacidad en la calle 60A, que es la de mayor congestión del tramo, se tiene la siguiente información:

## **CÁLCULO DE LA TASA DE FLUJO**

La ecuación presentada a continuación permite el cálculo de la tasa de flujo equivalente en 15 minutos para la sección analizada.

$$
Vd = \frac{V}{(FHMD)(fHV)(fG)}
$$

#### **Ecuación 7. Tasa de flujo equivalente en 15 minutos para la dirección analizada. Fuente: HCM (Highway Capacity Manual) 2000**

Dónde:

V: Volumen horario de máxima demanda veh/h= 2419 veh/h FHMD: factor hora de máxima demanda= 0.89  $f_{\text{HV}}$ : factor ajuste por presencia de vehículos pesados= 0.934  $f<sub>G</sub>$ : factor ajuste por pendiente o tramos extensos. (Tabla 20-7 HCM 2000)= 1

Por tanto: Vd = 2910,04 vehículos livianos/h

**RELACIÓN v/c**

$$
v_{\rm C} = \frac{Vd}{c}
$$

#### **Ecuación 8. Relación v/c. Fuente: HCM (Highway Capacity Manual) 2000**

v/c: Relación volumen a capacidad

Vd: Tasa de flujo equivalente en 15 minutos para la dirección analizada. c: 2800 vehículos livianos/ h

 $v/c = 0.86$ 

El nivel de servicio en el tamo es **F**.

### **6.7.4. CÁLCULO DE LA DENSIDAD**

La ecuación para el cálculo de la densidad según el HCM 2000 es:

$$
D=\frac{Vp}{S}
$$

**Ecuación 9. Densidad del tramo Fuente: HCM (Highway Capacity Manual) 2000**

Dónde:

D: Densidad

Vp: tasa de flujo equivalente= 2910,04 vehículos livianos/h

S: velocidad media de los automóviles= 18,1 km/h (velocidad en hora pico)

 $D = 160.8$  vehículos livianos/km

Como se puede observar la densidad del sector es de 160,8 vehículos livianos/km

## **6.7.5. ANÁLISIS DE CONGESTIÓN Y POSIBLES SOLUCIONES**

Al deteriorarse el Nivel de Servicio en un sistema de transporte se presentan manifestaciones que afectan negativamente a las personas y su entorno. Uno de estos efectos es la Congestión, quizá el más visible y más fácilmente apreciable, pero no el más nocivo. Una de las causas más probables de esta manifestación son los puntos críticos, estrangulamientos o cuellos de botella, que se puede evidenciar en la intersección en estudio.

Observando detalladamente los reportes generados por el software del tramo en estudio, se puede observar que la intersección de mayores problemas viales es la de la calle 60A en la cual se obtuvo un nivel de servicio "D", con velocidades promedio de 9,51 km/h.

La intersección presenta una circulación de densidad elevada acercándose a la inestabilidad, la velocidad y libertad de maniobra se encuentran seriamente restringidas, y se cree que el usuario experimenta un nivel general de comodidad y conveniencia bajo.

Debido al problema que se tiene fue necesario modelar la intersección y en el subtramo al cual pertenece (sub-tramo 1) para observar de forma detallada las velocidades y la situación que presenta el sector.

### VELOCIDADES DEL SECTOR

.

El reporte a continuación presenta los resultados generados para el sector con el mayor problema de movilidad para efectos de análisis de congestión. En el ANEXO 8 se puede observar el reporte completo del sector.

| Clase de vehículo | Velocidad<br>media(km/h) |
|-------------------|--------------------------|
| <b>AUTO (10)</b>  | 7,85                     |
| Bus (30)          | 9,14                     |
| C2P (50)          | 5,71                     |
| TAXI (60)         | 8,75                     |
| METROLINEA (70)   | 24,32                    |
| MOTO (100)        | 10,99                    |
| BICICLETA (110)   | 9,62                     |
| Total             | 9,15                     |

**Tabla 41. Reporte de Velocidades para la calle 60A. Fuente: Reporte VISSIM**

Del reporte se tiene que la velocidad promedio en el sector es de 9,15 km/h, bastante menor que las velocidades observadas en el tramo completo.

#### NIVEL DE SERVICIO DEL SECTOR

El siguiente reporte arroja el nivel de servicio del sector modelado para efectos de análisis de congestión.

| Intersección | <b>NS</b> |
|--------------|-----------|
| CALLE 60A    | D         |

**Tabla 42. Reporte de Nivel de Servicio para la calle 60A. Fuente: Reporte VISSIM**

De este reporte se obtiene el nivel del servicio del sector, visualizando que se mantiene con respecto a la vista en el reporte del tramo.

Al analizar posibles alternativas a la congestión observada en el sitio se busca plantear tres (3) soluciones por modos, cada una consiste en compartir el cuarto carril del lugar, es decir el carril exclusivo de Metrolínea, con los vehículos mixtos de diferentes modos.

La primera solución planteada consiste en vincular las motos en el carril exclusivo, de forma que se comparta el carril y permita viajar a las motos con mayor disposición. La segunda solución consiste en vincular únicamente los taxis en el carril exclusivo para observar la mejoría del flujo vehicular de los vehículos mixtos. La tercera y última solución consiste en vincular las motos y los taxis en el carril exclusivo para observar el comportamiento tanto en el carril exclusivo como en los carriles mixtos en el sector.

## **PROYECCIÓN DEL SECTOR**

Para el sector se realizó una proyección futura a 5 años, con el objetivo se compararla al proyectar una solución de la situación, obteniendo los siguientes resultados. En el ANEXO 9 se puede observar el reporte completo del sector.

#### VELOCIDADES

Las velocidades que se encontraron para la proyección del sector son las siguientes:

| Clase de vehículo | Velocidad<br>media(km/h) |
|-------------------|--------------------------|
| <b>AUTO (10)</b>  | 7,04                     |
| Bus (30)          | 7,84                     |
| C2P (50)          | 4,62                     |
| <b>TAXI (60)</b>  | 7.8                      |
| METROLINEA (70)   | 24,32                    |
| MOTO (100)        | 9,3                      |
| BICICLETA (110)   | 9,64                     |
| Total             | 8,02                     |

**Tabla 43. Reporte de Velocidades, en la proyección de la calle 60A. Fuente: Reporte VISSIM**

Si se compara este reporte con el de la situación actual del sector se puede observar que a 5 años la velocidad disminuirá alrededor de 1 km/h.

NIVEL DE SERVICIO

El reporte que se presenta es del nivel de servicio en el sector al realizar una proyección futura a 5 años.

| Intersección | ΝS |
|--------------|----|
| CALLE 60A    | F  |

**Tabla 44. Reporte de Nivel de Servicio, en la proyección de la calle 60A. Fuente: Reporte VISSIM**

Si se compara este reporte con el de la situación actual del sector se puede observar que a 5 años el nivel de servicio disminuirá de nivel D a nivel E.

#### **6.7.6. REPORTES SOLUCIONES POR MODOS**

Se plantearon tres (3) posibles soluciones por modos para el manejo de la movilidad en el sector más afectado. Se escogieron los modos de motocicletas y taxis por ser los que predominan en la infraestructura después de los autos, las bicicletas tienen una presencia mínima, por lo cual no se consideraron. Los reportes de estas soluciones se presentan a continuación.

## **6.7.6.1 REPORTE ACTUAL SOLUCIÓN MODO MOTOS**

En esta solución las motos comparten el carril exclusivo de Metrolínea con los buses del sistema, en el transcurso de viaje que realizan por el sector. En el ANEXO 10 se puede observar el reporte completo de la solución.

Los reportes de esta solución se muestran a continuación.

### VELOCIDADES

| Clase de vehículo     | Velocidad<br>media(km/h) |
|-----------------------|--------------------------|
| <b>AUTO (10)</b>      | 10,19                    |
| Bus (30)              | 8,92                     |
| C <sub>2</sub> P (50) | 6,49                     |
| <b>TAXI (60)</b>      | 9,94                     |
| METROLINEA (70)       | 22,81                    |
| MOTO (100)            | 18,35                    |
| BICICLETA (110)       | 9,39                     |
| Total                 | 12.34                    |

**Tabla 45. Reporte de Velocidades, en la solución de motos. Fuente: Reporte VISSIM**

Como se puede observar las velocidades mejoran en comparación con la situación actual del sector, las velocidades actuales son de 9,15 km/h mientras que con la solución son de 12,34 km/h, es una gran mejoría para la movilidad.

NIVEL DE SERVICIO

| Intersección | <b>NS</b> |
|--------------|-----------|
| CALLE 60A    | C         |

**Tabla 46. Reporte de Nivel de Servicio en la solución de motos. Fuente: Reporte VISSIM**

Como se puede observar el nivel de servicio mejora con respecto al de la situación actual del sector, el nivel de servicio actual es nivel D mientras que en la solución el nivel de servicio cambia a B, esto puede a ocurrir además de otros factores a la variación y el cambio en la velocidad.

## **6.7.6.2 REPORTE ACTUAL SOLUCIÓN MODO TAXIS**

En esta solución los taxis comparten el carril exclusivo de Metrolínea con los buses del sistema, en el transcurso de viaje que realizan por el sector. En el ANEXO 11 se puede observar el reporte completo de la solución.

Los reportes de esta solución se muestran a continuación.

#### VELOCIDADES

| Clase de vehículo     | Velocidad<br>media(km/h) |
|-----------------------|--------------------------|
| <b>AUTO (10)</b>      | 7,87                     |
| Bus (30)              | 5,99                     |
| C <sub>2</sub> P (50) | 7,74                     |
| TAXI (60)             | 11,51                    |
| METROLINEA (70)       | 21,68                    |
| MOTO (100)            | 10,4                     |
| BICICLETA (110)       | 7,97                     |
| Total                 | 9.33                     |

**Tabla 47. Reporte de Velocidades, en la solución de taxis. Fuente: Reporte VISSIM**

Como se puede observar las velocidades mejoran una mínima parte en comparación con la situación actual del sector, las velocidades actuales son de 9,15 km/h mientras que con la solución son de 9,33 km/h, lo que no representa gran mejoría ni cambio en la movilidad.

NIVEL DE SERVICIO

| Intersección | NS |
|--------------|----|
| CALLE 60A    | D  |

**Tabla 48. Reporte de Nivel de Servicio en la solución de taxis. Fuente: Reporte VISSIM** 

Como se puede observar el nivel de servicio se mantiene igual con respecto al de la situación actual del sector, esto se debe a que no hubo variación en las velocidades con esta solución.

## **6.7.6.3 REPORTE ACTUAL SOLUCIÓN TAXIS Y MOTOS**

En esta solución los taxis y la motos comparten el carril exclusivo de Metrolínea con los buses del sistema, en el transcurso de viaje que realizan por el sector. En el ANEXO 12 se puede observar el reporte completo de la solución. Los reportes de esta solución se muestran a continuación.

### VELOCIDADES

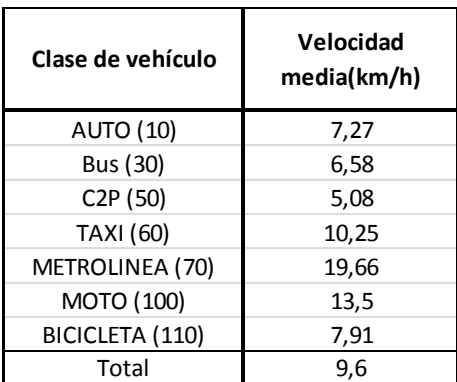

#### **Tabla 49. Reporte de Velocidades, en la solución de taxis. Fuente: Reporte VISSIM**

Como se puede observar las velocidades mejoran una mínima parte en comparación con la situación actual del sector, las velocidades actuales son de 9,15 km/h mientras que con la solución son de 9,6 km/h, lo que no representa gran mejoría ni cambio en la movilidad.

#### NIVEL DE SERVICIO

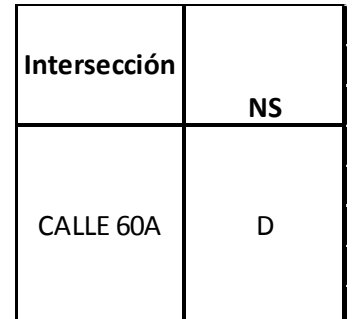

#### **Tabla 50. Reporte de Nivel de Servicio en la solución de taxis. Fuente: Reporte VISSIM**

Como se puede observar el nivel de servicio se mantiene igual con respecto al de la situación actual del sector, esto se debe a que no hubo variación en las velocidades con esta solución.

## **6.7.6.4 REPORTE PROYECCION DE LA SOLUCIÓN DE MAYOR MEJORÍA**

A las tres (3) soluciones planteadas se les realizó una posterior proyección, sin embargo la proyección de los taxis y de los taxis y las motos en el carril exclusivo en la situación actual no presentaron mayor variación y debido a esto al hacer una proyección en ambas situaciones el nivel de servicio empeoró a nivel E, el mismo nivel de la proyección actual, lo cual demuestra que no son soluciones factibles para el manejo del tránsito en el sector.

La solución por modos más funcional para esta situación es la del modo motos, ya que en la situación actual mejora las velocidades y cambia el nivel de servicio del sector a uno más favorable. En el ANEXO 13 se puede observar el reporte completo de la proyección de la solución.

#### **VELOCIDADES**

A continuación se muestra el reporte de velocidades de la proyección del modo motos en la situación.

| Clase de vehículo     | Velocidad<br>media(km/h) |
|-----------------------|--------------------------|
| <b>AUTO (10)</b>      | 7,54                     |
| Bus (30)              | 6,45                     |
| C <sub>2</sub> P (50) | 6,14                     |
| <b>TAXI (60)</b>      | 7,45                     |
| METROLINEA (70)       | 20,96                    |
| MOTO (100)            | 16,54                    |
| BICICLETA (110)       |                          |
| Total                 | 9.65                     |

**Tabla 51. Reporte de Velocidades, en la solución de taxis. Fuente: Reporte VISSIM**

Del reporte se puede observar que aún proyectado las velocidades están mejor, con un promedio de 9,65 km/h, en comparación con la situación actual que son 9,15 km/h y por supuesto mejor que las de la proyección de la situación actual que son de 8,02 km/h.

#### **NIVEL DE SERVICIO**

A continuación se muestra el reporte de nivel de servicio de la proyección del modo motos en la situación

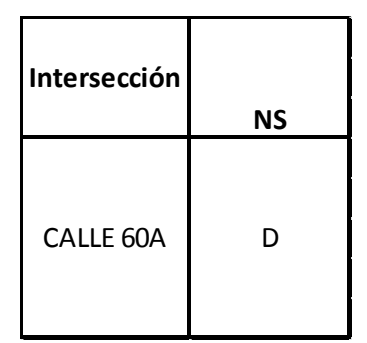

**Tabla 52. Reporte de Nivel de Servicio en la solución de taxis. Fuente: Reporte VISSIM** 

# **CONCLUSIONES**

- $\triangleright$  La capacitación del programa se llevo a cabo exitosamente, sin embargo 50 horas de capacitación no son suficientes para conocer en detalle el funcionamiento de un software con tantas funciones como el VISSIM.
- Se calibraron parámetros como las velocidades, las aceleraciones y las deceleraciones con la intención de asemejar de mejor forma a la realidad el tramo que se iba a simular.
- Las velocidades deseadas variaron según cada tipo de vehículo, debido a las diferentes maniobras y actividades que realizan algunos conductores, los autos y las motos fueron los que presentaron una mayor ventaja en el corredor con respecto a lo demás vehículos aunque no son muy diferentes las variaciones que presentan los autos, los taxis, los buses y los vehículos pesados debido a que el medio vial urbano es similar con respecto a su geometría y composición vehicular.
- $\triangleright$  Se hizo necesario modificar las curvas de las gráficas de deceleración que trae por defecto el programa VISSIM debido a que no se ajustaban a la realidad de nuestro país de la forma como fueron obtenidas en campo.
- La metodología optada por el grupo para la recolección de los datos de las aceleraciones puede ser utilizada en futuras investigaciones ya que para cada tipo de vehículo los datos presentan un buen ajuste al realizar una regresión polinomial de grado 2.
- $\triangleright$  Para obtener una mayor precisión en los datos de las deceleraciones se hace necesario que el estudio esté acompañado de equipos especializados que permitan mínimos errores y de esta forma se optimicen los ajustes de los datos.
- $\triangleright$  Se concluye que el modelo presenta una buena aproximación a la realidad con los datos que trae por defecto. Al analizar los datos obtenidos en campo y compararlos con los que vienen por defecto y los obtenidos en el proceso de calibración se concluye que las similitudes son evidentes, ya que es solo un pequeño porcentaje el que diferencia el modelo calibrado y el modelo sin calibración.
- El ideal al ejecutar un sistema integrado de transporte masivo es eliminar del todo el transporte público que ha venido movilizando la ciudad. Es tarea difícil observar mejoría en una ciudad con un SITM si los vehículos de transporte públicos continúan compitiendo en funcionamiento, de esta forma las soluciones solo traen consigo caos y desorganización vial.
- Al ingresar los vehículos y su magnitud al software VISSIM las motos tienen la misma ocupación que un auto, por este motivo las motos podrían ocupar en un carril una detrás de la otra (Wiedemann) sin agruparse como se establece en la legislación colombiana, pero no se respeta, por eso para realizar una mayor semejanza a lo observado en campo se modifican las distancias laterales para que se agrupen de mejor forma, puedan compartir carril con vehículos mixtos pudiéndolos adelantar y no hagan cola de espera en un trancón.
- La capacidad y el nivel de servicio del tramo en estudio se encuentran estrictamente ligados al sub-tramo de estudio que se valore, debido a que el software analiza velocidades promedio en todo el tramo y el nivel de servicio se obtiene según la intersección que analizada.
- Se debe especificar que la programación del software microsimulador VISSIM solo permite el cálculo del nivel de servicio en las intersecciones a lo largo de un corredor vial, lo cual implica que no se puede conocer el nivel de servicio de un tramo a menos que posea intersecciones.
- La capacidad del sector que posee gran afectación en materia de movilidad se encuentra seriamente perturbada debido a que el volumen vehicular que lo circula sobrepasa los niveles de capacidad, por esta razón en ese sector el nivel de servicio es F.
- Como era de esperarse después de realizar el estudio de volúmenes, se pudo observar que la movilidad se ve afectada por el flujo vehicular que se viene desplazando de la autopista Floridablanca-Bucaramanga, ya que la infraestructura en esta parte del corredor no posee la eficiencia para recibir la cantidad de vehículos que ingresan al tramo, según la densidad en este sector, se tienen 160,8 vehículos livianos/km/carril, siendo bastante notables y nocivas estas cifras.
- $\triangleright$  Se pudo observar que a lo largo del tramo en estudio las intersecciones poseen distintos niveles de servicio y variaciones de las velocidades en operación, lo que indica que el tramo posee un equilibrio de flujo vehicular en algunos sectores y un desequilibrio en otros, debido a que el deslazamiento de los vehículos por el corredor no se mantiene.
- > Los tiempos de viaje son arrojados por el software, sin embargo no se tiene la seguridad de la certeza de estos datos, para esto sería necesario realizar un estudio de tiempos de viaje y compararlos con los obtenidos en el programa.
- Como se pudo verificar, se puede concluir que la solución por modos más viable actualmente es la de las motos, ya que permite que los vehículos se desplacen y movilicen de una forma más rápida, aumentando la velocidad de operación en el tramo y favoreciendo el nivel de servicio, tanto en la situación actual como en la proyectada.
- Al plantear cualquier tipo de solución por modos en un tramo vial utilizando el compartimiento del carril exclusivo de Metrolínea, en ocasiones causa una disminución en la velocidad del SITM debido a que según la información obtenida en campo un bus del sistema tarda aproximadamente 3 minutos en ingresar al tramo en estudio durante una hora pico, pero si se tiene un flujo constante de vehículos se genera una cola de espera de vehículos en el carril.
- Las soluciones por modos de taxis y, motos y taxis compartiendo el carril exclusivo con Metrolínea mejoro las velocidades en un mínimo nivel, sin embargo no son favorables en el sector debido a que el nivel de servicio se mantiene igual al nivel de servicio actual, lo que no aporta mejoras a los carriles mixtos.
- Después de analizar y concluir el trabajo realizado en este trabajo de grado sería recomendable plantear soluciones de infraestructura capaces de recibir la gran demanda vehicular que se desplaza por la autopista y que con cada día aumenta más.

# **RECOMENDACIONES**

- $\triangleright$  Se recomienda a la Universidad continuar apoyando estas iniciativas y continuar modelando otras vías de la ciudad con el fin de conformar laboratorios de observación y de propuesta de soluciones.
- Debido a que el porcentaje de vehículos pesados en el tramo es mínimo sería interesante realizar un estudio del software en zonas cuya infraestructura vial permita que en la composición vial del sector sea más representativo el flujo de estos vehículos y se pueda analizar mejor su comportamiento.
- $\triangleright$  Se observó que aproximadamente el 43% del flujo vehicular lo componen las motos siendo el modo de transporte más utilizado del tramo en estudio. Este tipo de vehículos son de especial cuidado debido a que el comportamiento de los conductores se diferencia en gran cantidad al comportamiento de los conductores de los otros modos debido a la agresividad con la que maniobran y como difieren en la teoría de seguimiento de vehículos. Por tanto se recomienda realizar una investigación sobre el comportamiento lateral se los modelos al simular estas situaciones y considerar estudios de motovías en la ciudad de Bucaramanga
- Ya que el ideal de este estudio no consideraba la interacción en el corredor de los peatones y el software lo permite y además lo analiza, se recomienda realizar una modelación teniendo en cuenta el flujo peatonal del tramo buscando analizar los resultados en esta situación.
- Para calibrar de forma adecuada las curvas de velocidad en el programa sería necesario recopilar información de por lo menos 8 días a la semana las 24 horas del día, en lugares en donde las características de la vía varíen. Para esto se necesitaría contar con el apoyo de entidades estatales como las Direcciones de tránsito y transporte de los municipios del área metropolitana de Bucaramanga.
- $\triangleright$  Es necesario que se profundice en el estudio de aceleraciones, aunque los datos presentaron un buen ajuste con una regresión polinomial de grado dos, con el objetivo de verificar si el análisis se puede extender en los diferentes tipos de tramos existentes en la malla vial de la ciudad.
- $\triangleright$  Se recomienda investigar acerca de una metodologías mas avanzadas para recolectar información de deceleración en campo. Aunque la metodología optada presentó un desajuste no tan grave, sería difícil plantear metodologías que no incluyan equipos.
- En este tipo de proyectos es recomendable trabajar con un grupo interdisciplinario que contenga un ingeniero de tránsito y transporte, un experto en programación computacional, un ingeniero físico, entre otros., con los cuales se puedan integrar las disciplinas y facilite la adaptación y el manejo del software a la situación real.
- $\triangleright$  Sería interesante plantear y simular soluciones de infraestructura para mejorar la calidad de la movilidad en este tramo en algunos lugares, ya que no todo posee problemas de congestión.

# **BIBLIOGRAFIA**

[1] AMAYA, Sol. Curitiba un ícono del transporte público. [Periódico en línea]. [Consultado 20 de abril de 2012]. Disponible en: <http://www.lanacion.com.ar/1063450-curitiba-un-icono-del-transporte-publico>

[2] Así será el cambio de 'rostro' de la carrera 15. [Articulo en línea]. [Consultado 25 de Marzo de 2012]. Disponible en:

<http://www.skyscraperlife.com/infraestructura-de-transporte/657-asi-sera-elcambio-de-rostro-de-la-carrera-15-en-bucaramanga.html>

[3] ASOCIACIÓN TÉCNICA DE CARRETERAS, COMITÉ ESPAÑOL DE LA AIPCR. Manual de Capacidad de Carreteras. Madrid: 1995

[4] BANCO MUNDIAL. Transportes urbanos: Estudio de caso del Banco mundial. Washington: Banco Mundial. 1987.

[5] CAL Y MAYOR, Rafael R. y CÁRDENAS G, James. Ingeniería de Tránsito, fundamentos y aplicaciones. Ed Alfaomega. Año 2000.

[6] CARDENAS, Daniel Humberto. Capacidad, Niveles De Servicio Y Congestión En Vías Urbanas. Universidad Pedagógica y Tecnológica de Colombia- UPTC.

[7] Datos Generales, Bucaramanga. [En línea]. [Consultado 28 de Febrero de 2012]. Disponible en:

<http://www.bucaramanga.gov.co/Contenido.aspx?Param=9>

[8] DICCIONARIO ENCICLOPEDICO SALVAT. Salvat Editores S.A. Barcelona. 1998

[9] Dirección de Tránsito y transporte de Bucaramanga. [Documentos en línea]. [Consultado 20 de Marzo de 2012]. Disponible en: <http://www.transitobucaramanga.gov.co/>

[10] Fases del Proyecto. [En línea]. [Consultado 28 de Febrero de 2012]. Disponible en: <http://www.metrolinea.gov.co/ServicioCiudadano.php?Id=53>

[11] FELLENDORF, Martin y VORTISCH, Peter. Microscopic Traffic Flow Simulator VISSIM, Karlsruhe, Alemania.

[12] FERNÁNDEZ C., José M. Política de infraestructuras y medio ambiental en la CEE en Transporte y Medio Ambiente.

[13] GONZALEZ G. Marta. Estudio de Velocidades. [Artículo en línea]. [Consultado 20 de Marzo de 2012]. Disponible en: <http://www.carreteros.org/planificacion/1999/1999\_10.pdf>

[14] GOOGLE EARTH PRO. [Programa de computador]. Google. 2011

[15] HCM, Highway Capacity Manual, EN ESPAÑOL. [Libro en línea]. [Consultado 30 de Marzo de 2012]. Disponible en: http://es.scribd.com/doc/30147407/HCM-en-Espanol

[16] HCM, Highway Capacity Manual 2000. National Research Council (U.S.). Transportation Research Board. 2000.

[17] IBÁÑEZ M., José Antonio; ZAMARRO M., José M. y RODRÍGUEZ, Ernesto Martín. LIBRO FISICA, Curso de Orientación Universitaria. Secretariado de publicaciones, Universidad de Murcia. 1989.

[18] Indicadores Económicos. [En línea]. [Consultado 28 de Febrero de 2012]. Disponible en:

<http://www.sintramites.com/temas/documentos%20pdf/indicadores/2011/inddic20 11.pdf>

[19] La Simulación por Ordenador. [Articulo en línea]. [Consultado 20 de Marzo de 2012]. Disponible en: <http://www.fib.upc.edu/retroinformatica/avui/simulacio.html>

[20] LACONTE, P. Public Transport: the Challenge". 51st Congress UITP. Bruselas. 1995.

[21] MELO, Miguel; LOPEZ, Margarita y LOPEZ, María Isabel. Modelos de Tránsito en Medellín. Trabajo de grado (Especialistas en Vías y Transporte). Universidad Nacional de Colombia. Facultad de Minas. Vías y Transporte. Medellín. 2005

[22] MUÑOZ S., Ángel J. Sistema de recogida de datos en tiempo presente. Variables de tráfico y meteorológicas y datos de localización. Captura de datos: detectores, descripción, tipos y tecnologías. Otros elementos del sistema de

captura en carretera. [En línea]. [Consultado el 19 de Noviembre de 2011]. Disponible en: <www.dgt.es/was6/portal/contenidos/.../la\_dgt/.../TEMA\_094.doc>

[23] PLANUN TRANSPORT VERKEHR (PTV). Manual del Usuario Vissim 4.20. Alemania. Ed PTV. 2006.

[24] PLINE, James L. Traffic Engineering Handbook. Institute of Transportation Engineers. 5th edition. Cap 15, p: 590 – 640. 1999. [25] [Programa en línea]. [Consultado 12 de Marzo de 2012]. Disponible en: < http://maps.google.com/>

[26] RUIZ R., Antonio. Sistemas de Transporte. Ed. Colegio de Ingenieros de Caminos, Canales y Puertos. Madrid: 1995.

[27] RUIZ S., Tomás. Transporte y territorio. Parte I. Transportes. Departamento de Ingeniería e Infraestructuras de los Transportes. Servicio de Publicaciones UPV. Valencia. 1998.

[28] Situación real de Metrolínea es pero de lo que esperaba. [Periódico en línea]. [Consultado 28 de Febrero de 2012]. Disponible en: <http://www.vanguardia.com/historico/108778-situacion-real-de-metrolinea-espeor-de-lo-que-esperaba>

[29] SUAREZ C. Liliana Andrea. Análisis Y Evaluación Operacional De Intersecciones Urbanas Mediante Microsimulación. Universidad Nacional De Colombia, Facultad De Minas. Medellín. 2007.

[30] Tránsito y transporte. [Presentación en línea]. [Consultado 28 de Febrero de 2012]. Disponible en: < http://doblevia.files.wordpress.com/2009/02/2546 cap1.pdf>

[31] Usuario Pide que despejen Metrolínea. [Revista en línea]. [Consultado 28 de Febrero de 2012]. Disponible en:

<http://www.gentedecanaveral.com/2011/08/usuario-pide-que-despejenmetrolinea/>

[32] VÉLEZ P., Amalia. Movilidad y ambiente en ciudades medias. Análisis de actuaciones en ciudades italianas. Ejercicio de fin de carrera UPV. ETSICCP. 1994

[33] VALENCIA ALAIX, Víctor Gabriel. Ingeniería de tránsito, Guía de clase. [Artículo en línea]. [Consultado 28 de abril de 2012]. Disponible en: < http://www.docentes.unal.edu.co/vgvalenc/docs/GUIA%20Ingenieria%20de%20Tra nsito%2001-07.pdf>

[34] VISSIM-State-Of-The-Art Multi-Modal Traffic Simulation. PLANUN TRANSPORT VERKEHR, PTV Vision. [Programa de computador]. Versión 5.30- 09. PTV AG. 2011.

[35] WIEDEMANN R. Microscopic Traffic Simulation, the Simulation System Mission. Karlsruhe, Alemania. 1974.

[36] SALAS RONDON, Miller Humberto. Análisis De Estrategias Tarifarias Para La Gestión De La Movilidad En Carreteras Metropolitanas. Tesis doctoral. Universidad Politécnica de Cataluña. Barcelona, Septiembre de 2008.

## **ANEXOS**

#### **ANEXO 1. FORMATO DE AFOROS VEHICULARES EN CAMPO**

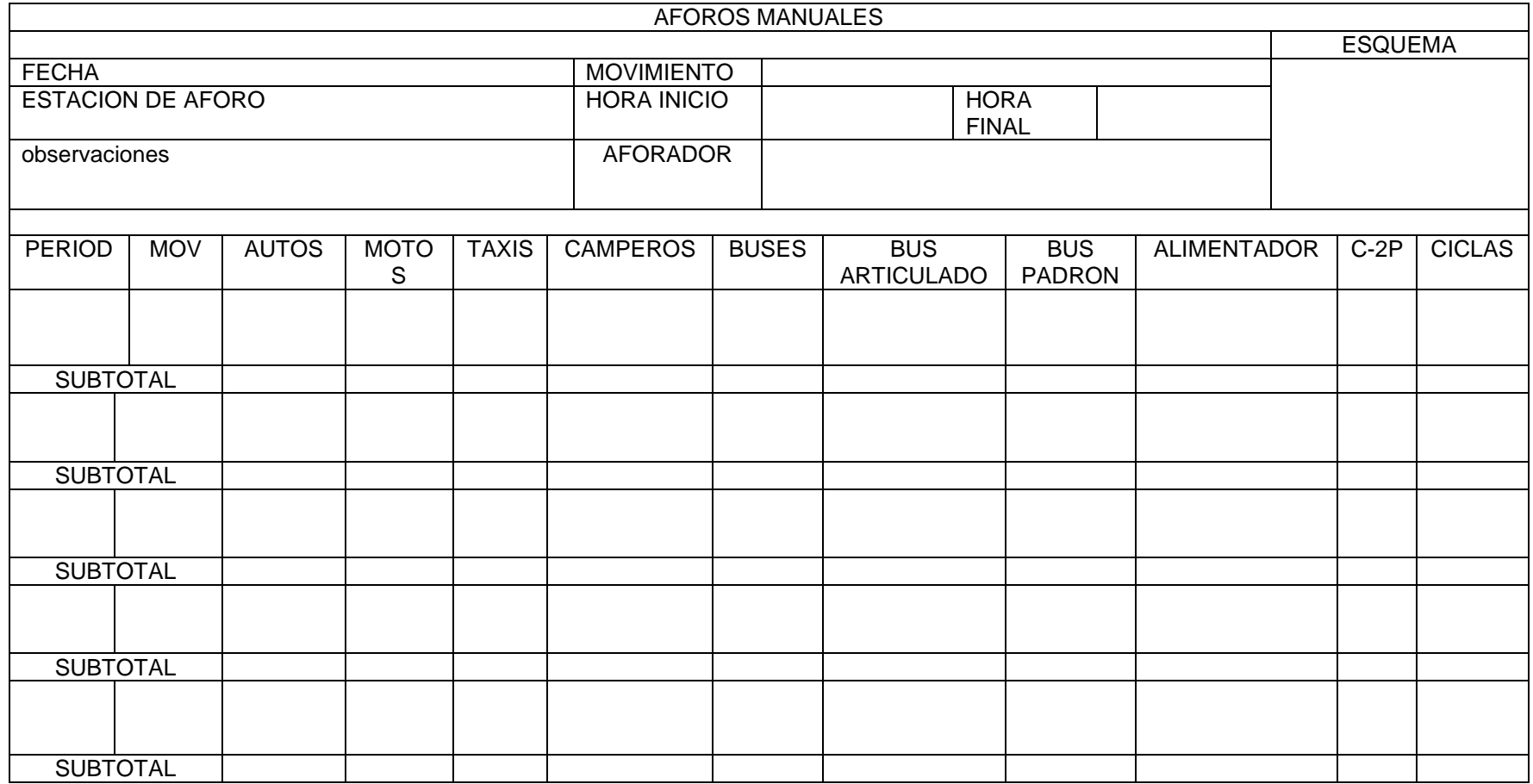

## **ANEXO 2. DATOS AFOROS VEHICULARES**

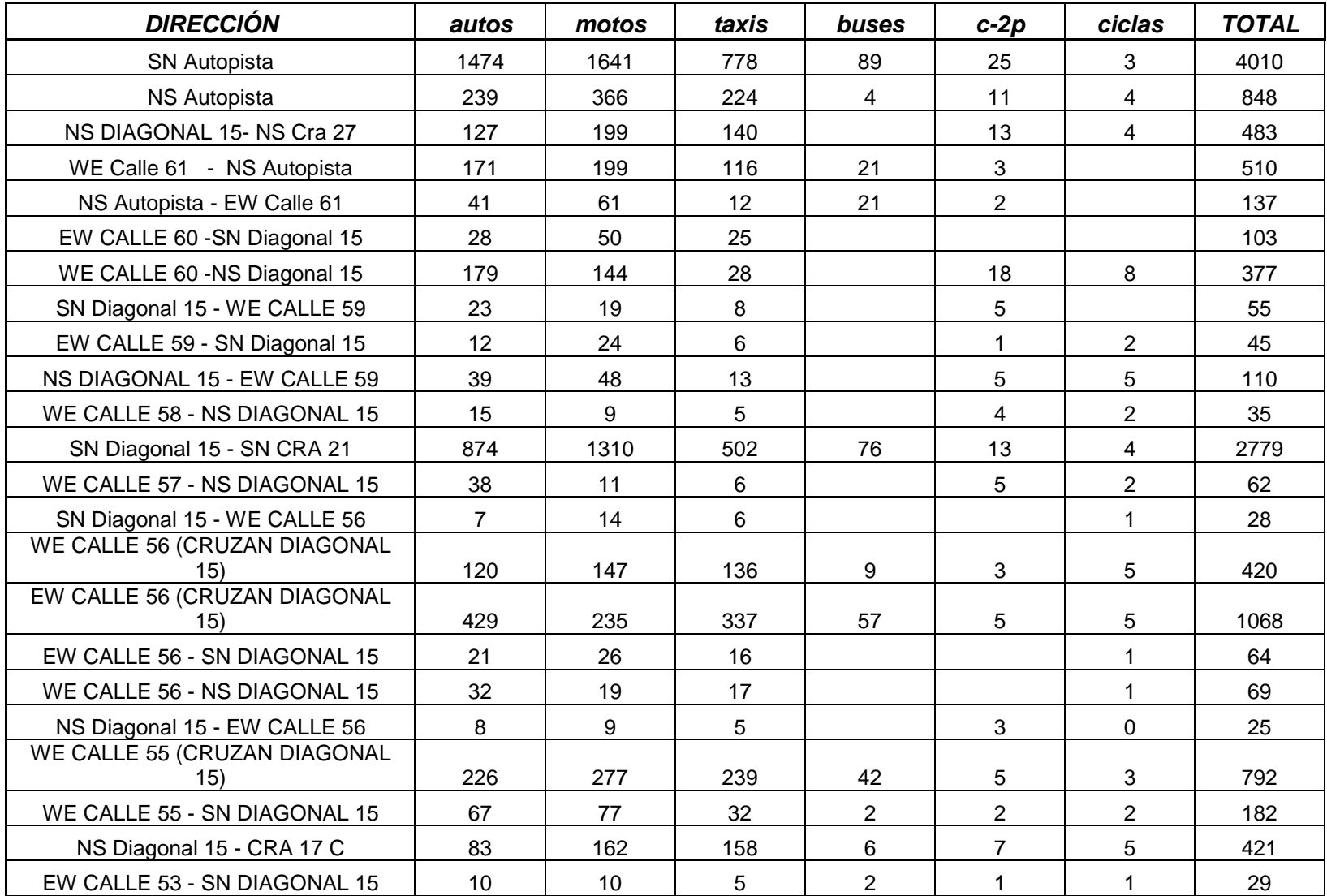

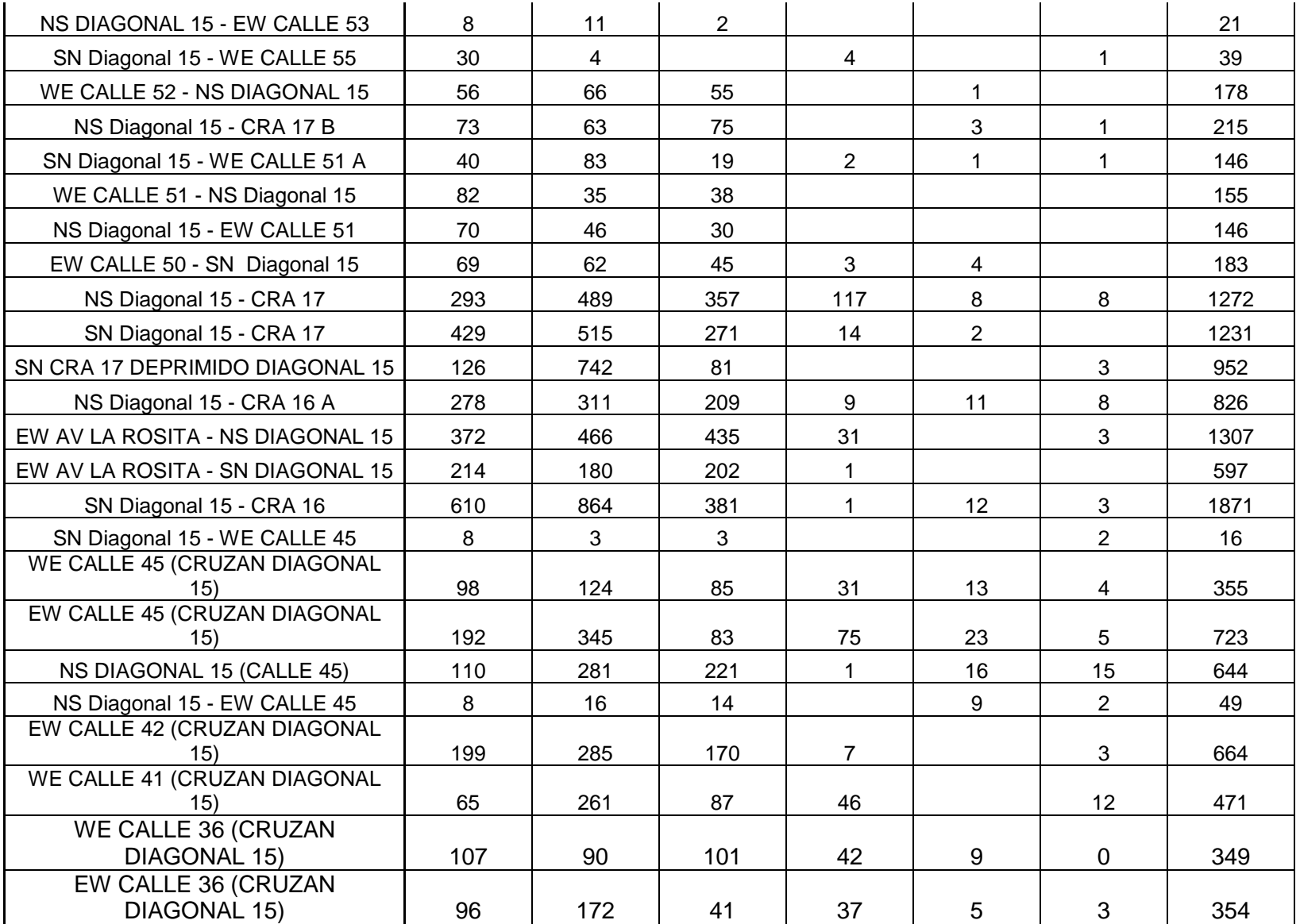

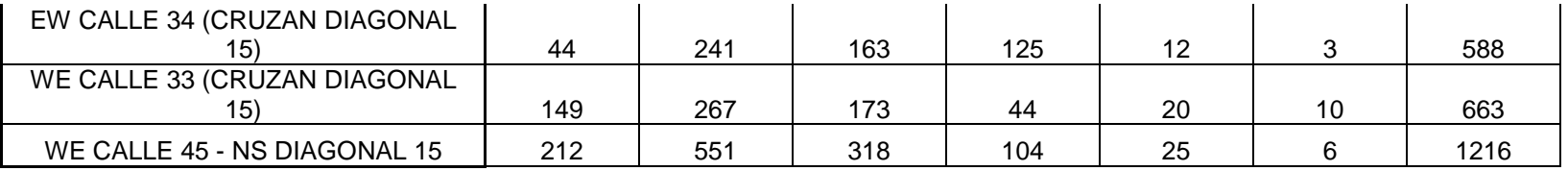

## **ANEXO 3. FORMATO DE ESTUDIOS DE VELOCIDADES**

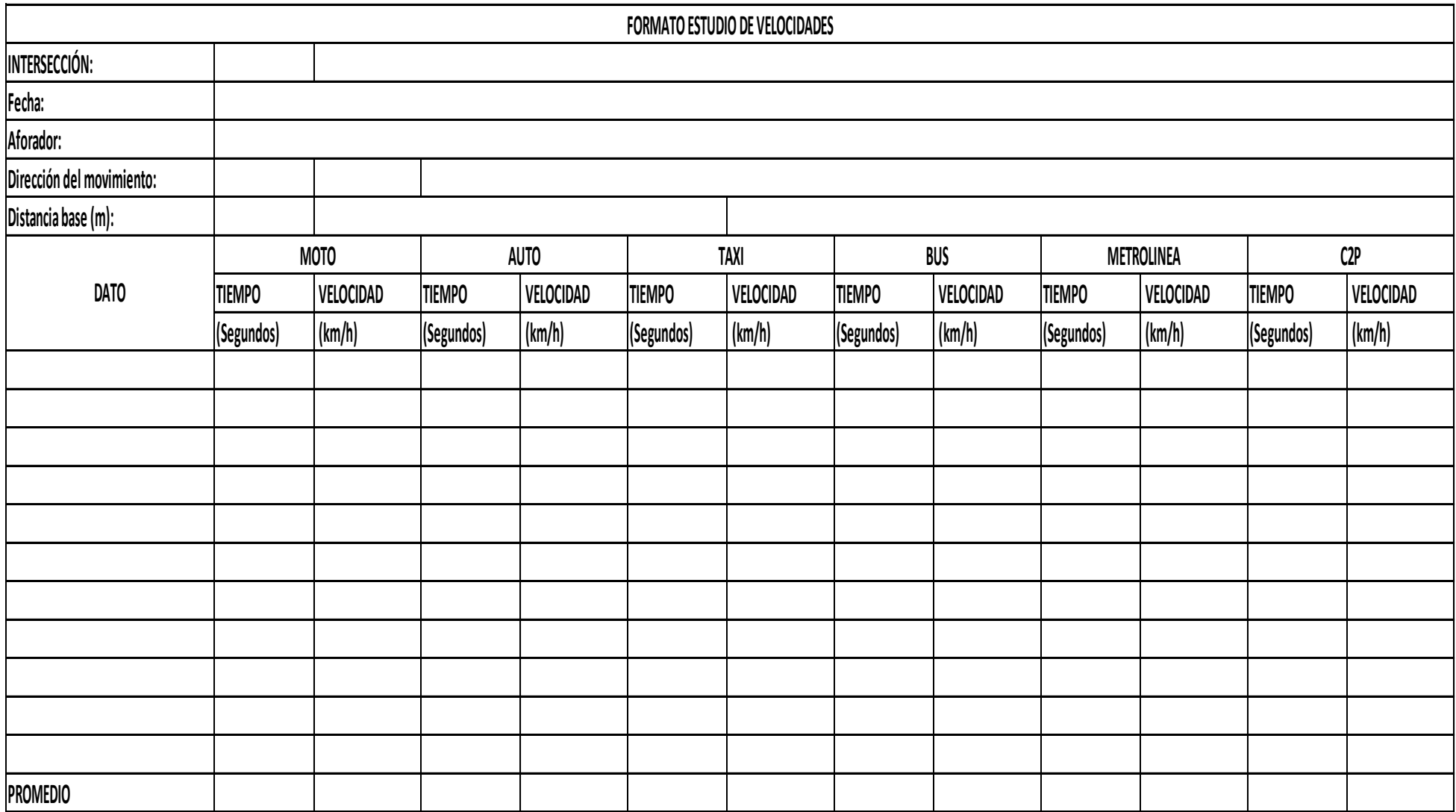

## **ANEXO 4. FORMATO DE ESTUDIO DE ACELERACIONES.**

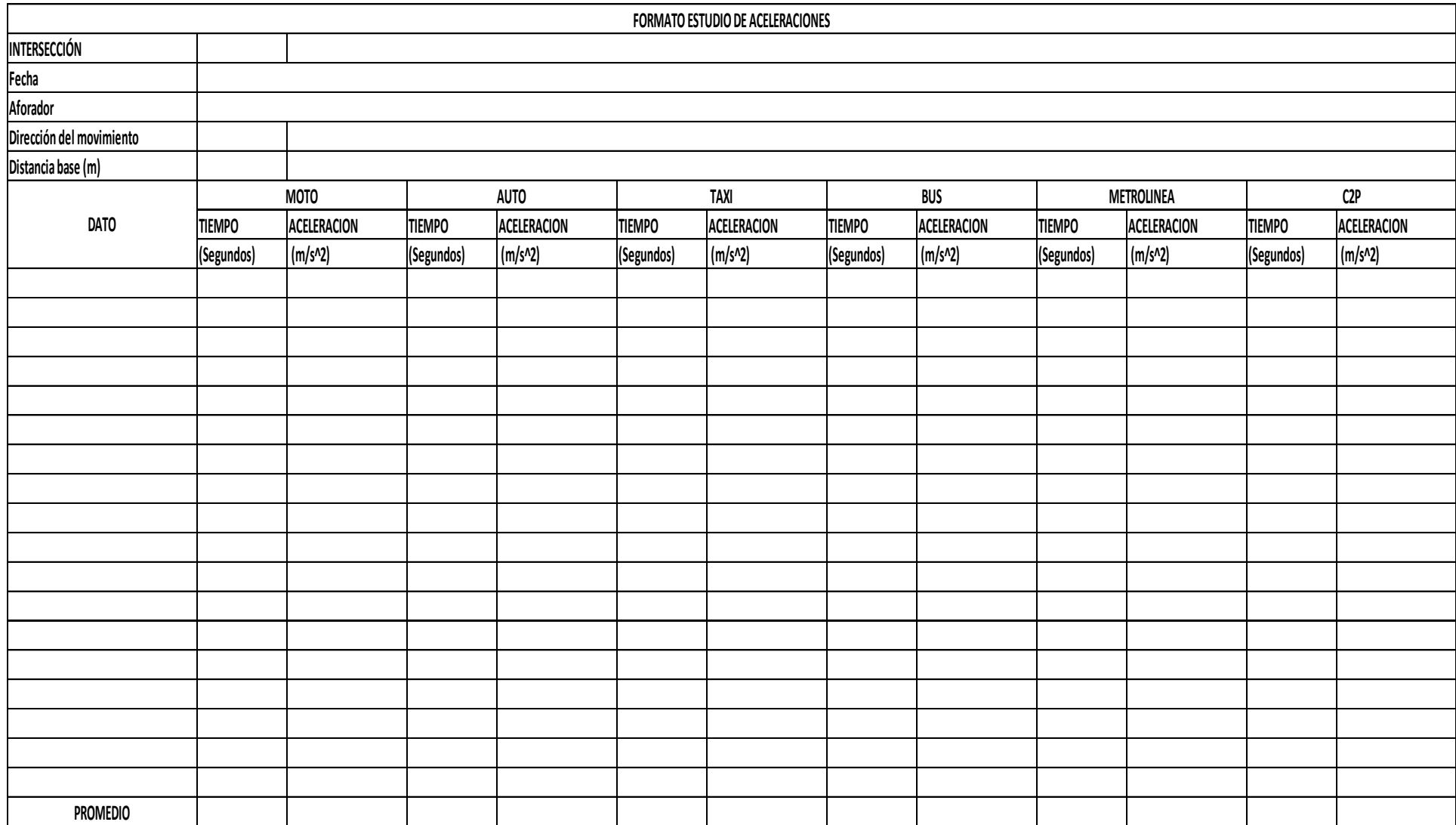

## **ANEXO 5. FORMATO DE ESTUDIO DE DECELERACIONES.**

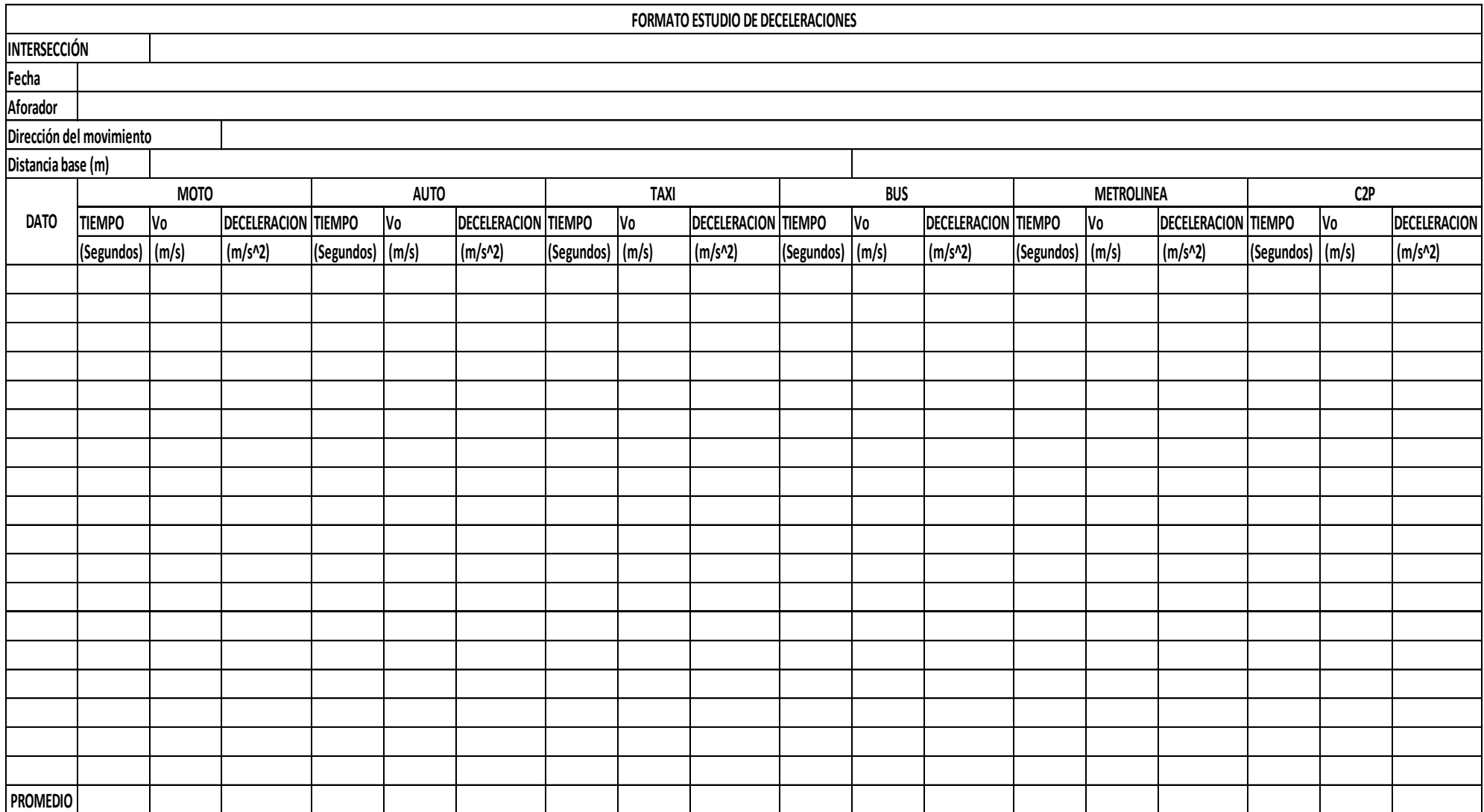

### **ANEXO 6. ESTUDIO DE TIEMPOS DE DEMORA.**

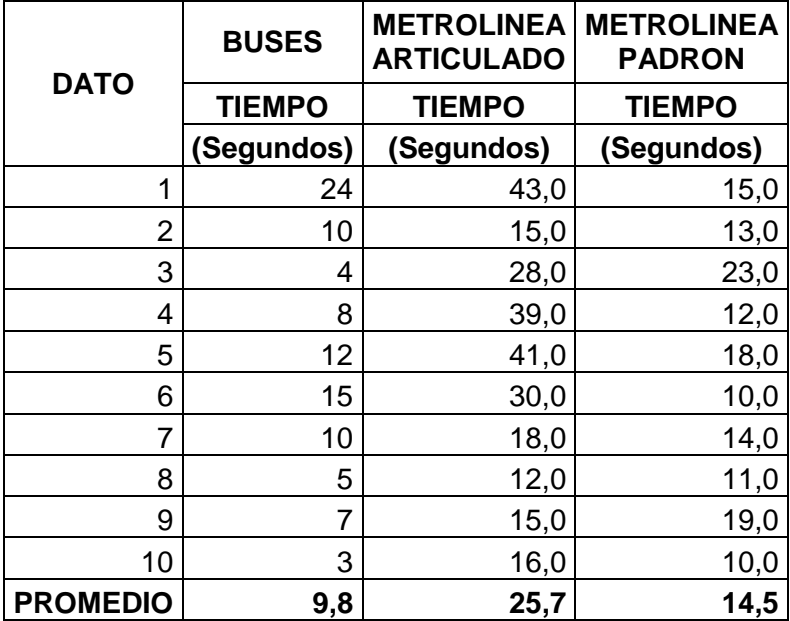

## **ANEXO 7. REPORTES SITUACIÓN ACTUAL DEL TRAMO.**

# REPORTE DE DESEMPEÑO DE LA RED

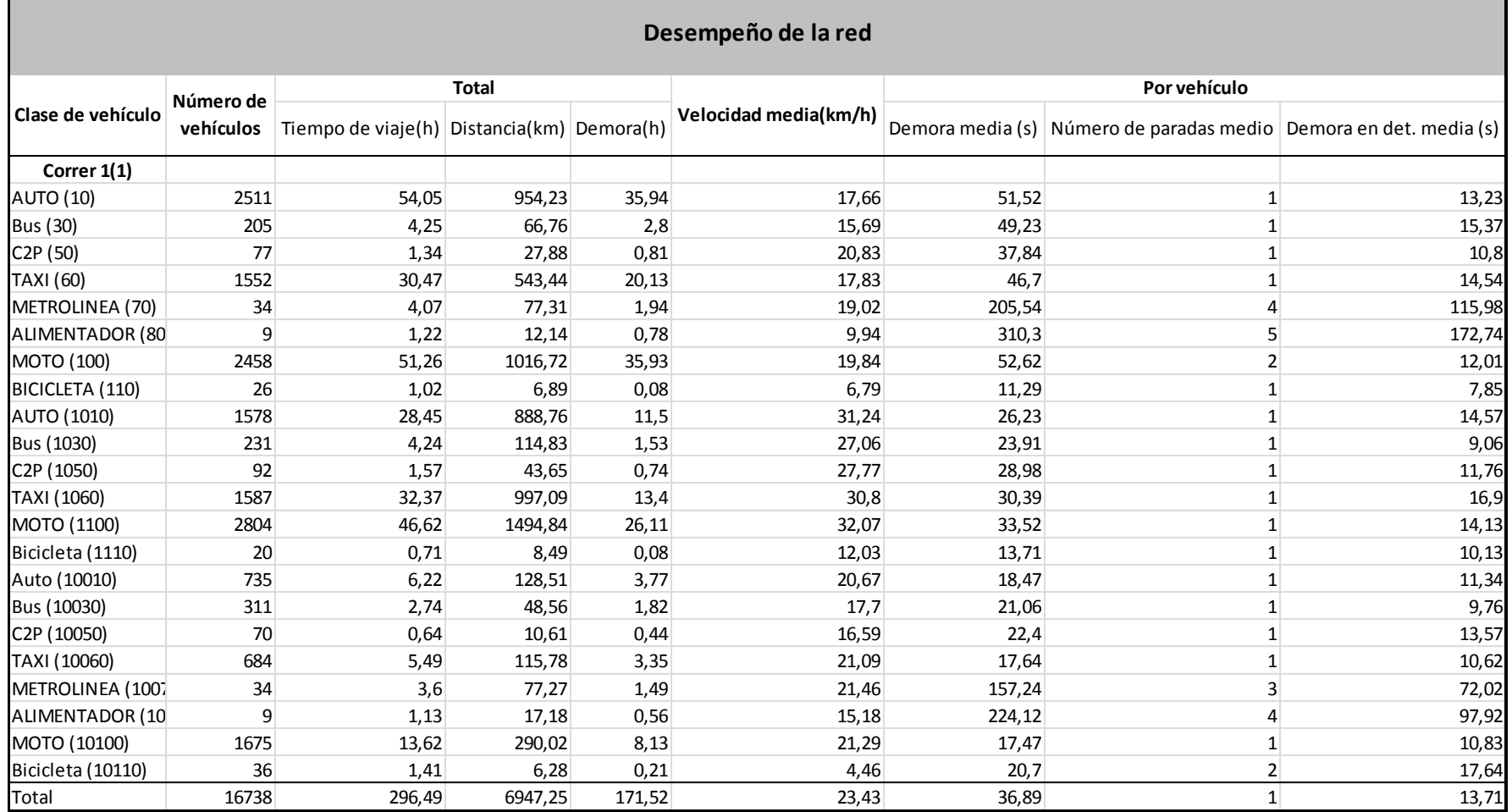

## REPORTE DE DEMORA

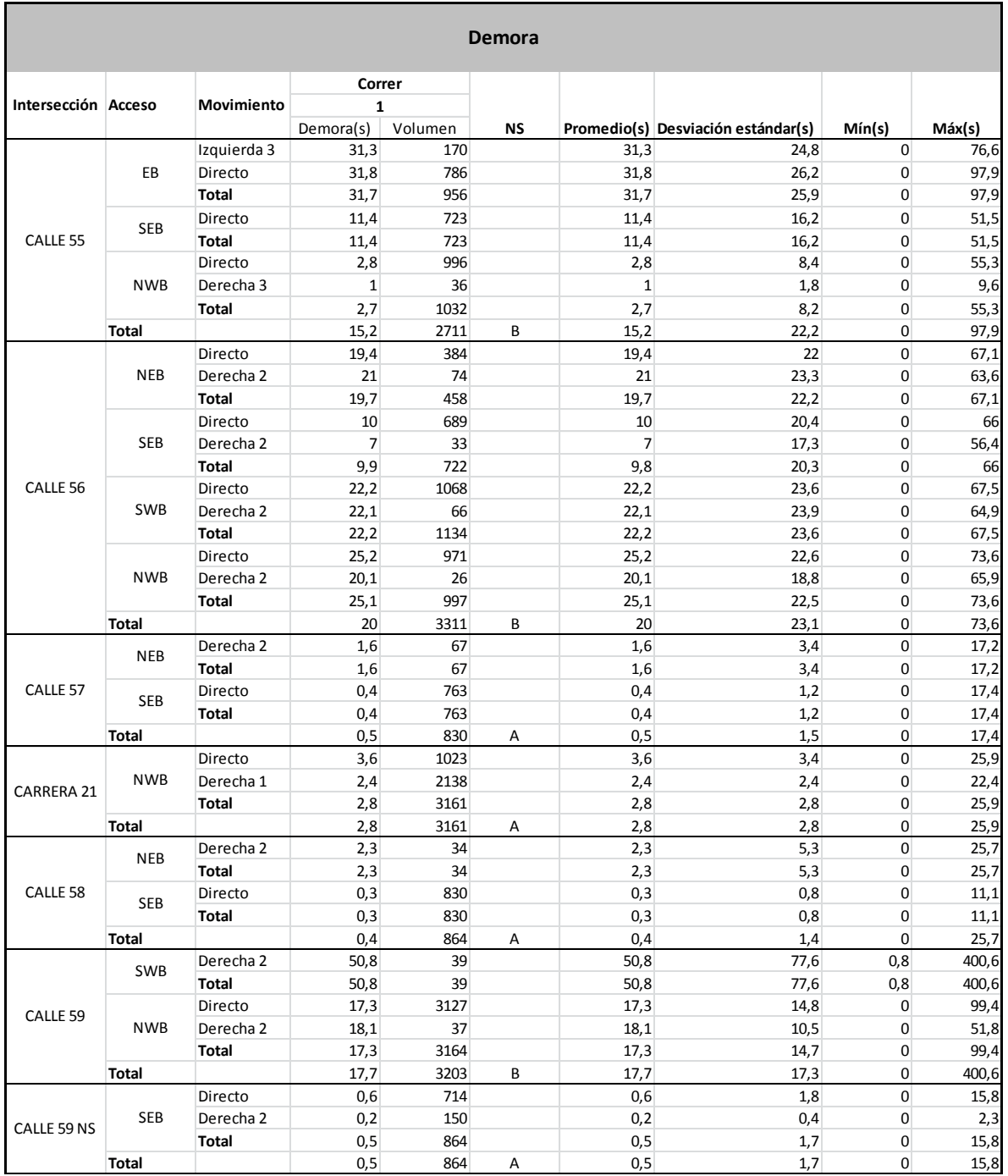

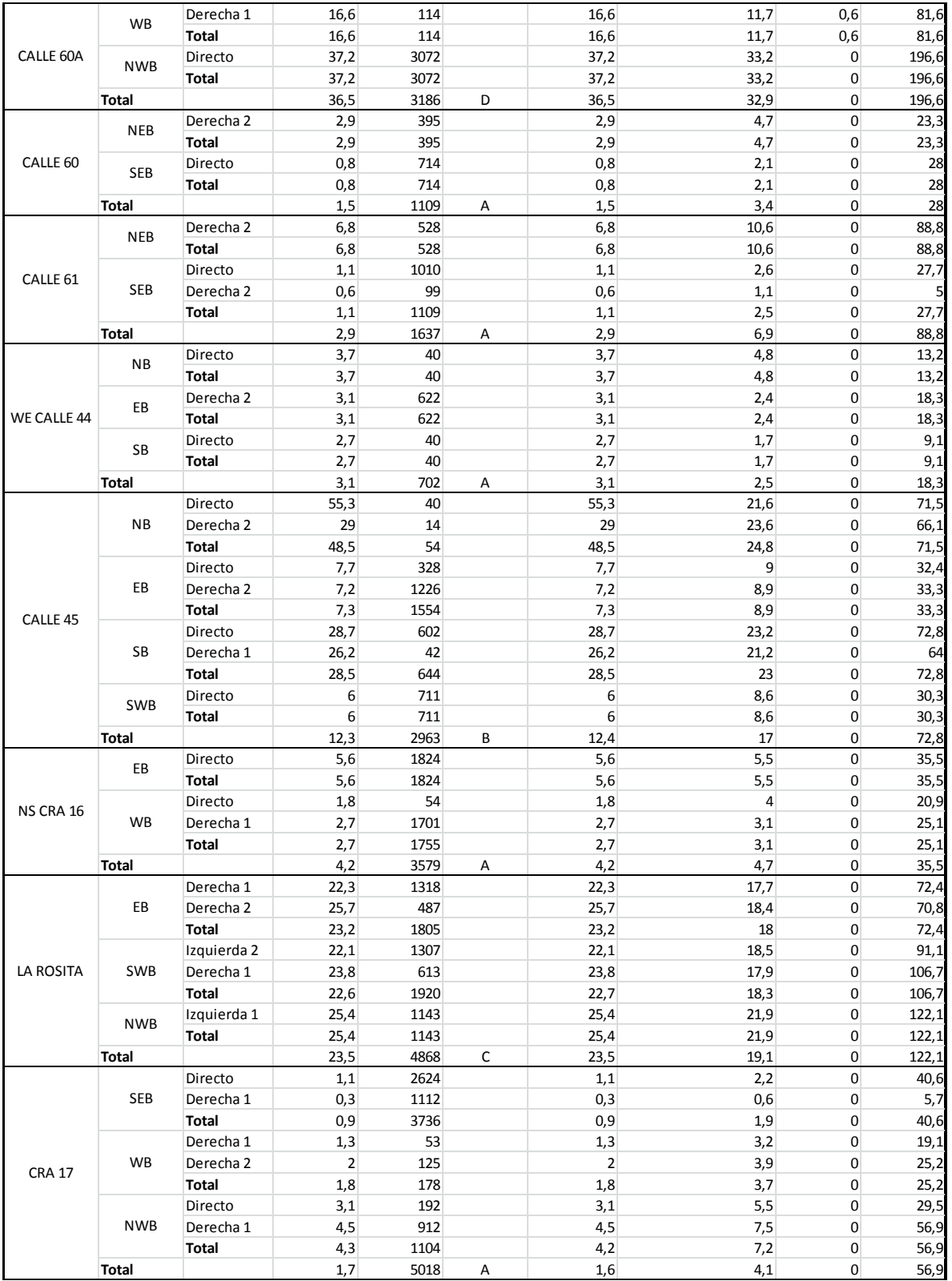

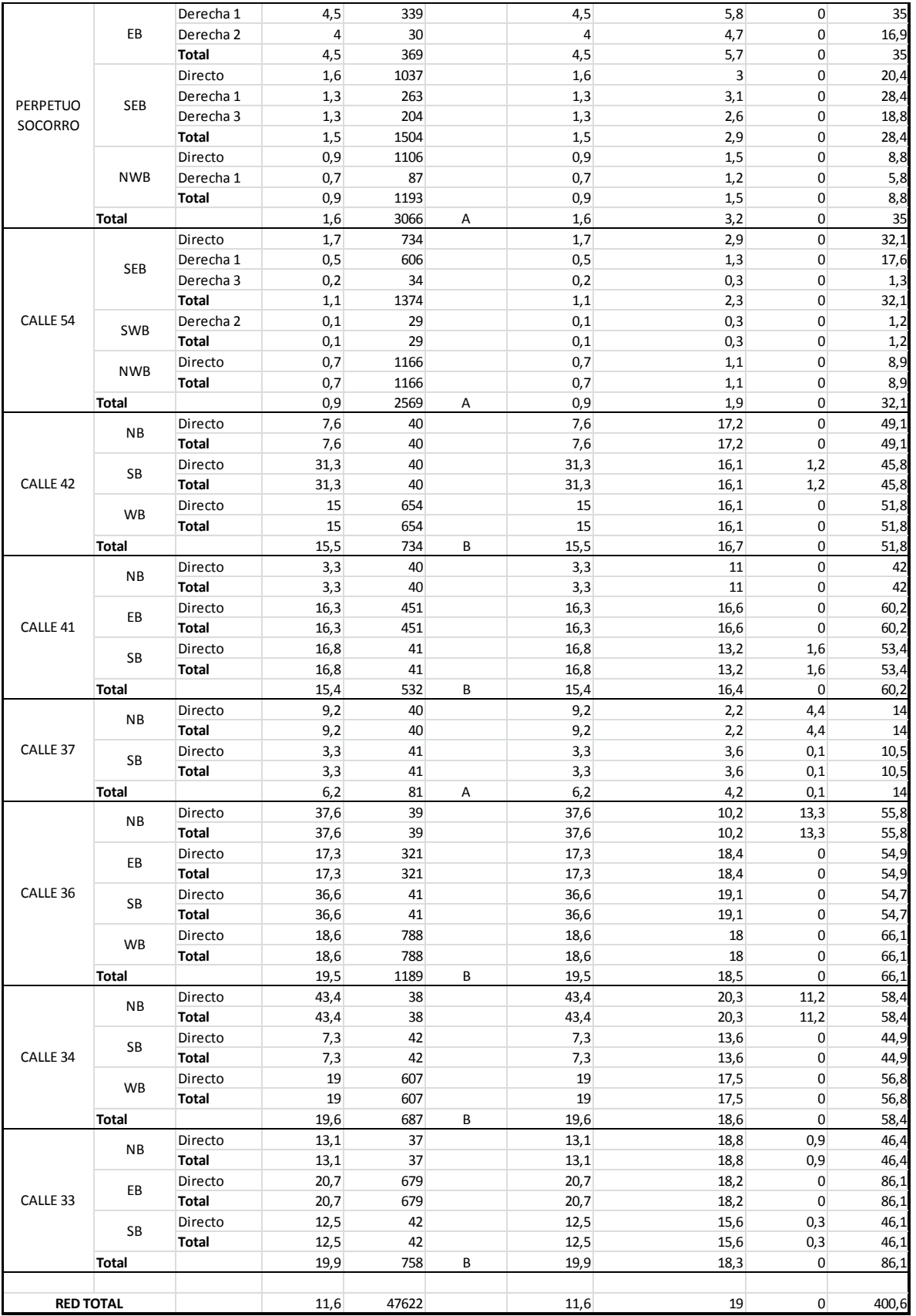
# **ANEXO 8. REPORTES SITUACIÓN ACTUAL DEL SECTOR (CALLE 60A).**

## REPORTE DE DESEMPEÑO DE LA RED

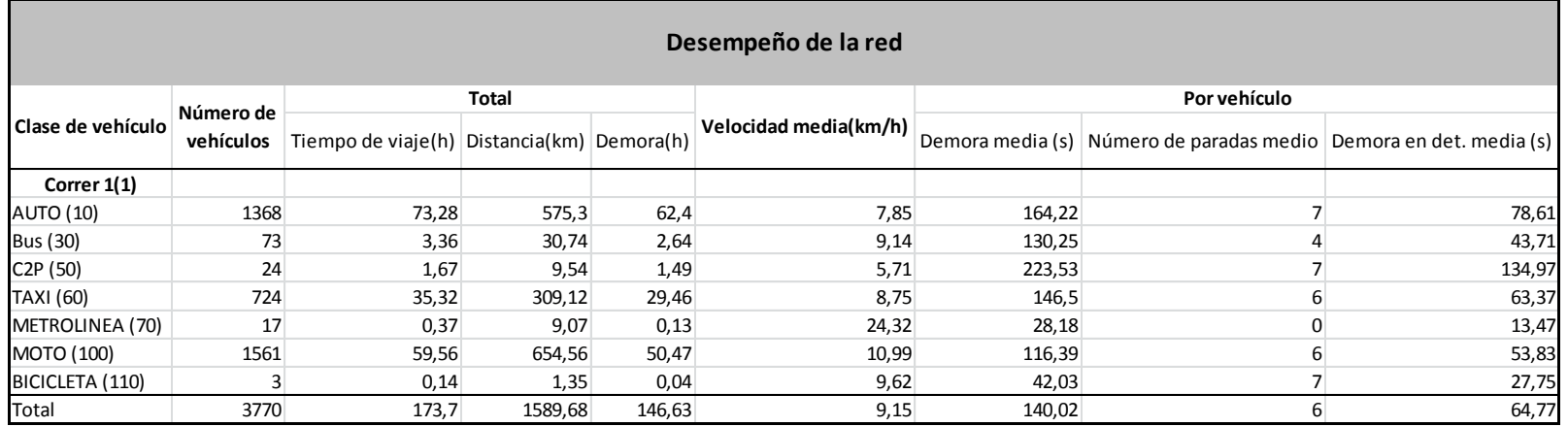

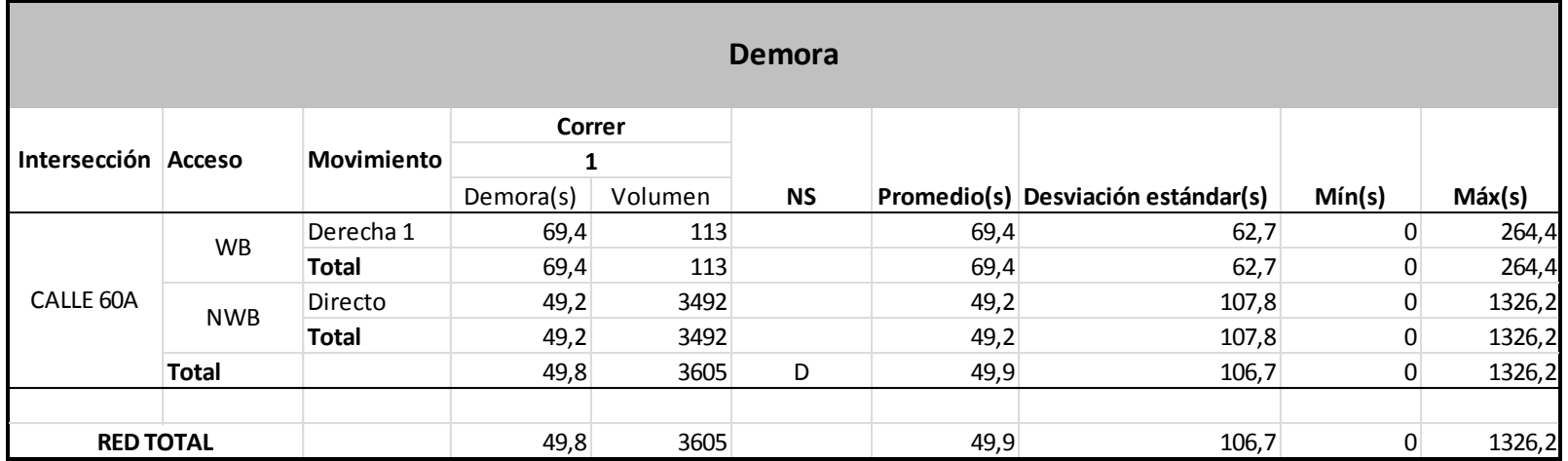

## **ANEXO 9. REPORTES PROYECCIÓN A 5 AÑOS DEL SECTOR.**

## REPORTE DE DESEMPEÑO DE LA RED

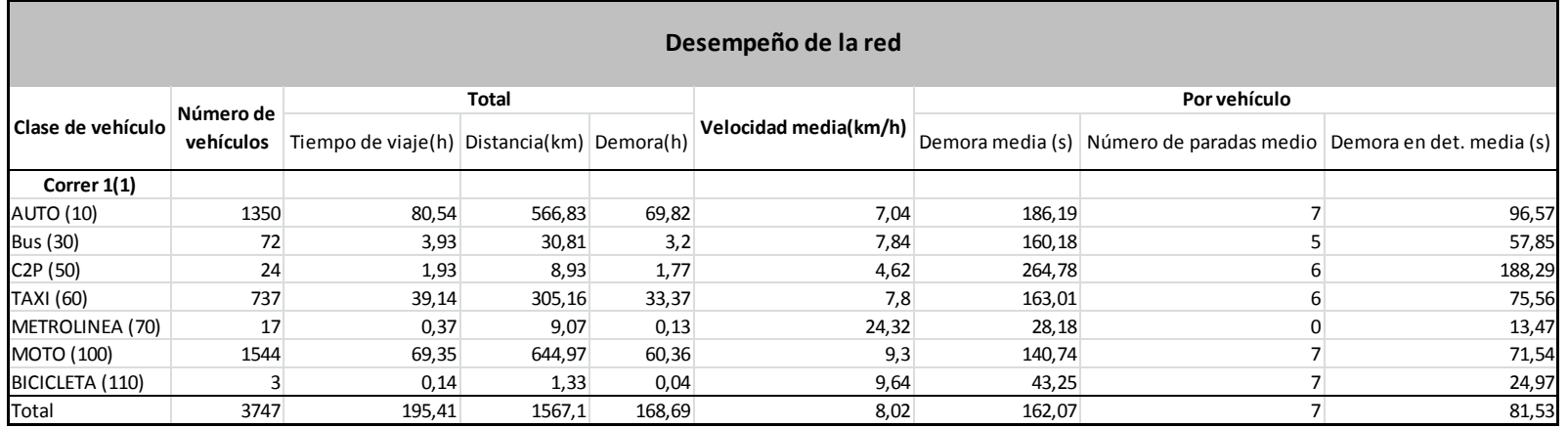

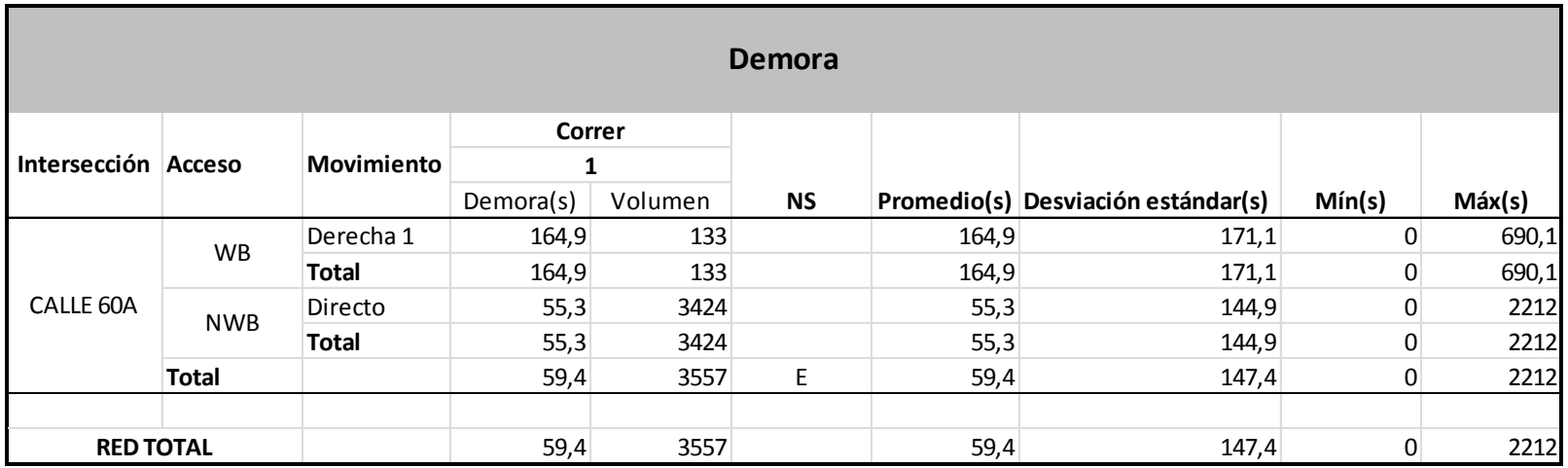

### **ANEXO 10. REPORTE ACTUAL SOLUCIÓN MODO MOTOS**

## REPORTE DE DESEMPEÑO DE LA RED

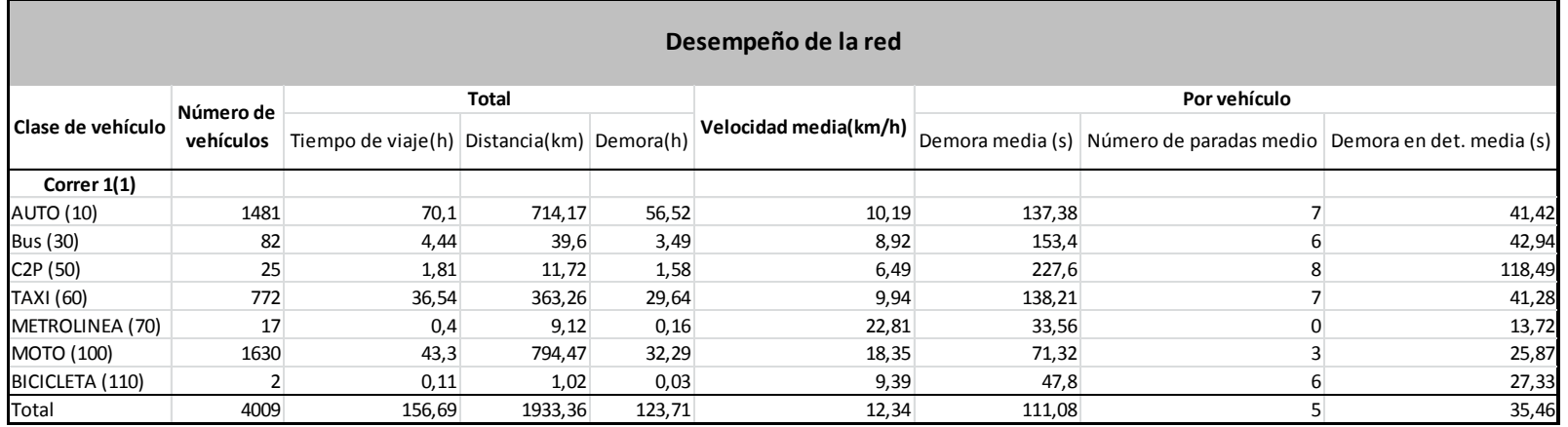

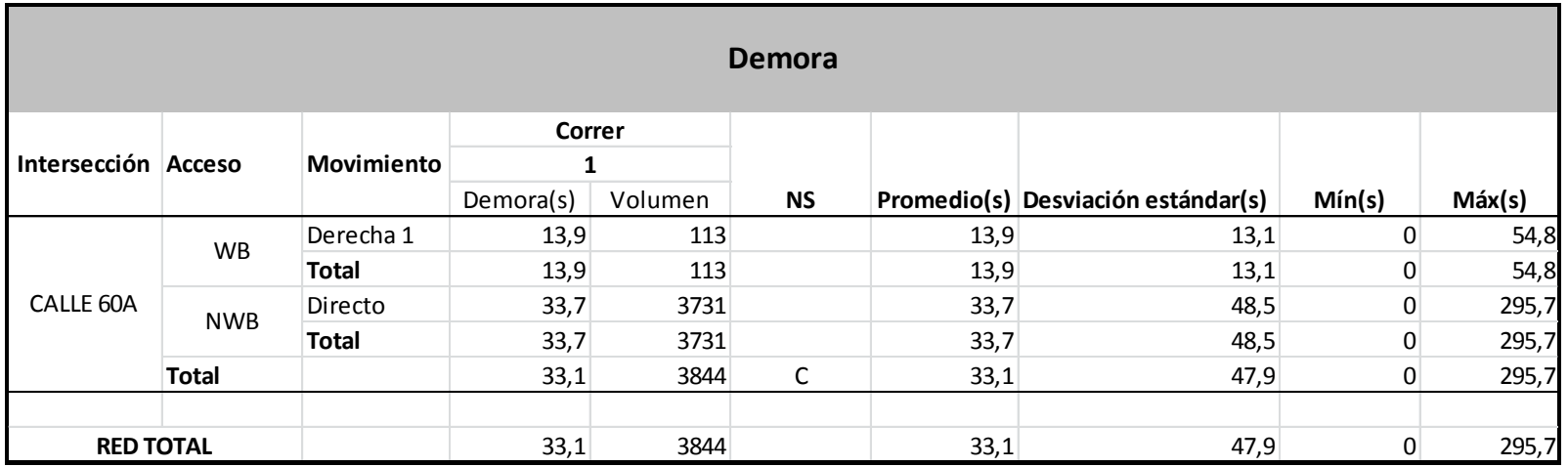

### **ANEXO 11. REPORTE ACTUAL SOLUCIÓN MODO TAXIS**

## REPORTE DE DESEMPEÑO DE LA RED

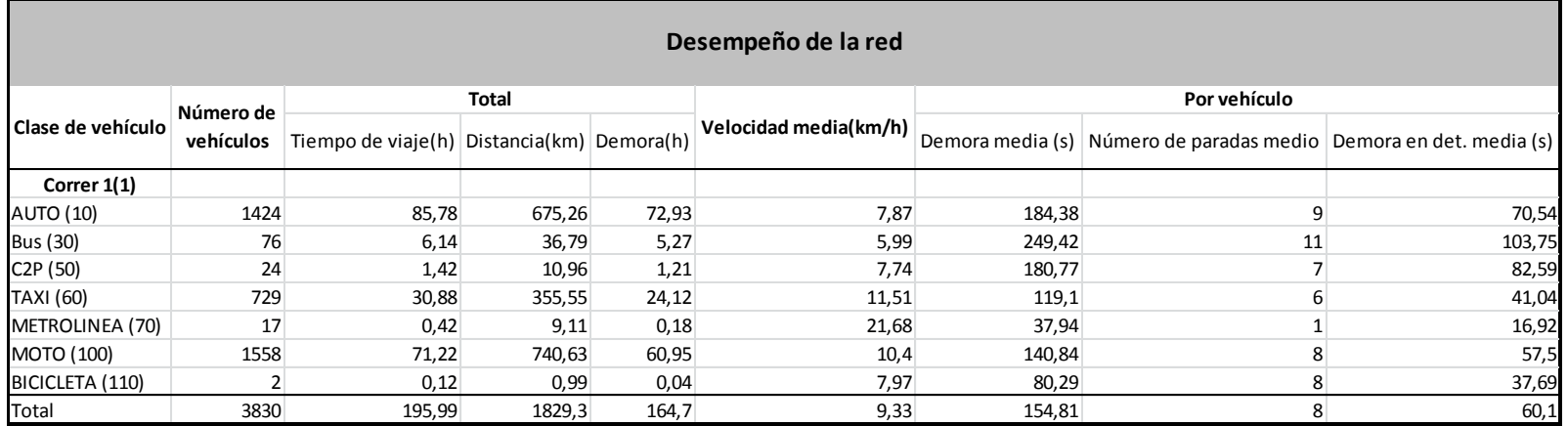

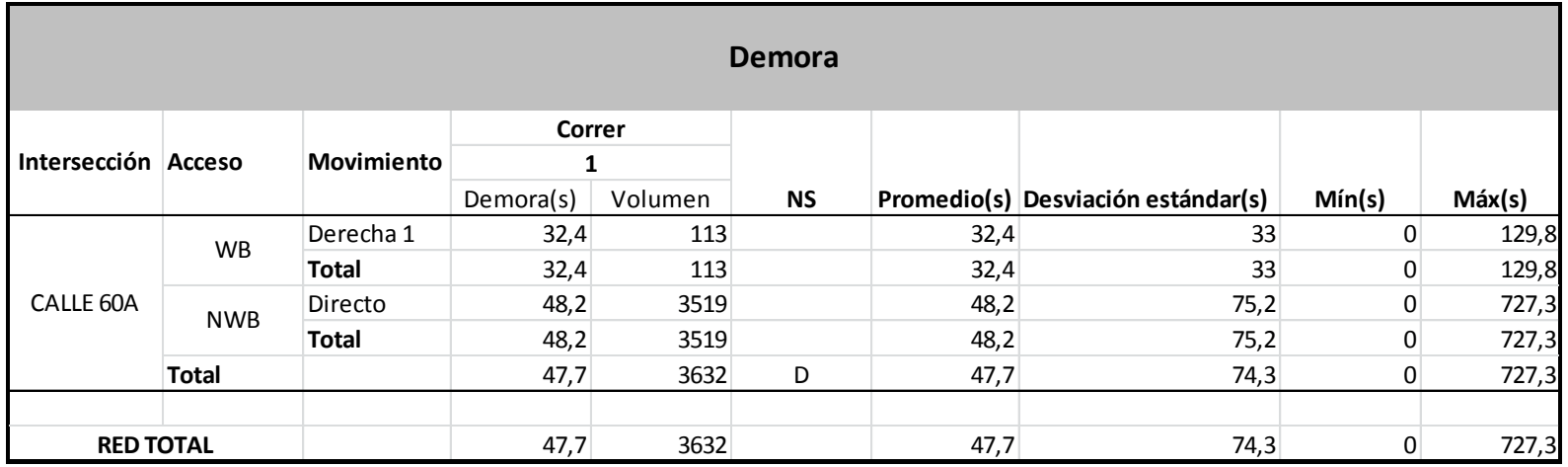

### **ANEXO 12. REPORTE ACTUAL SOLUCIÓN MODO TAXIS Y MOTOS.**

### REPORTE DE DESEMPEÑO DE LA RED

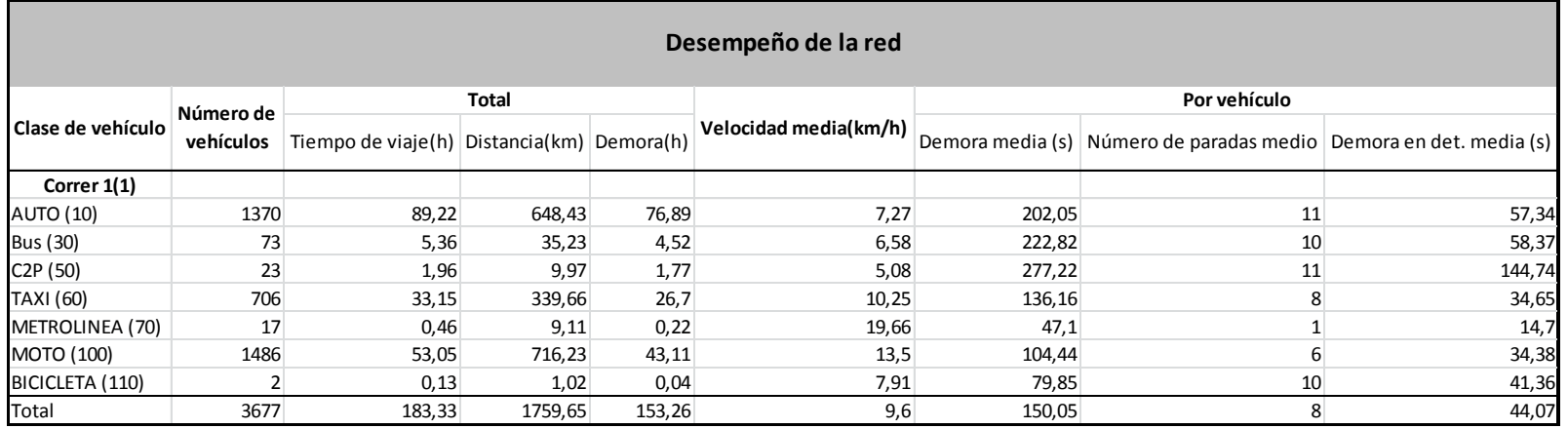

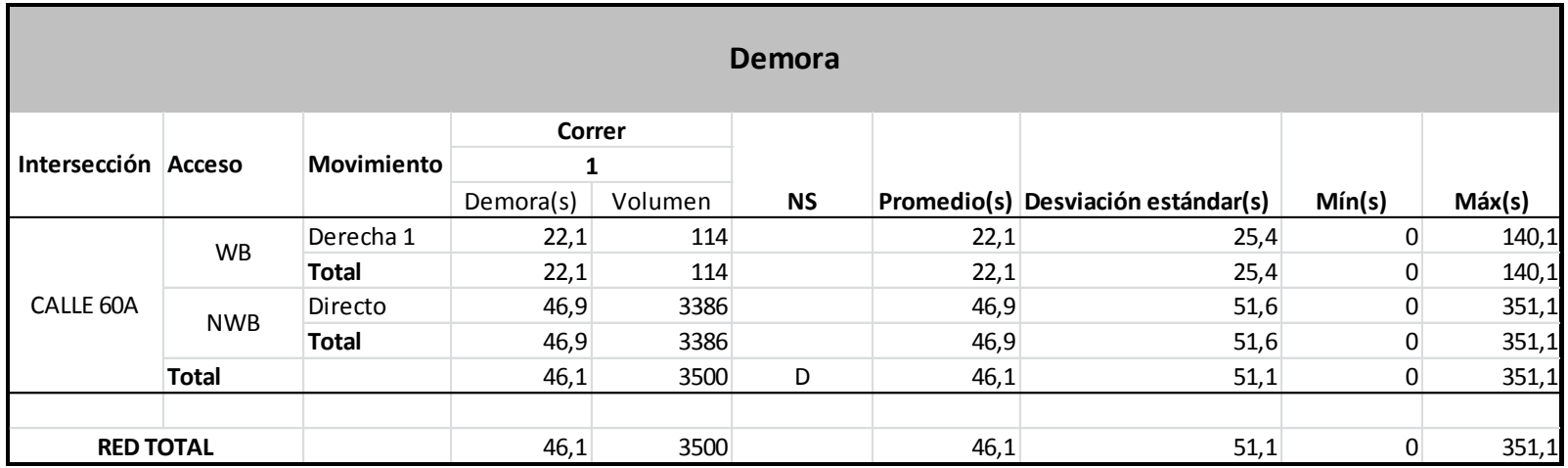

### **ANEXO 13. REPORTE PROYECCIÓN DE LA SOLUCIÓN MODO MOTOS**

## REPORTE DE DESEMPEÑO DE LA RED

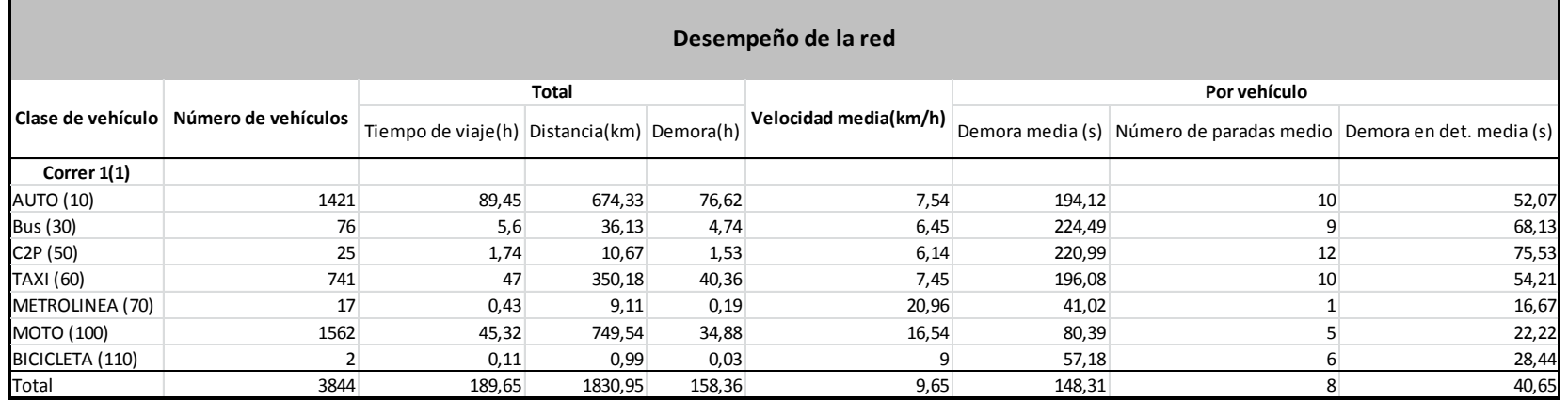

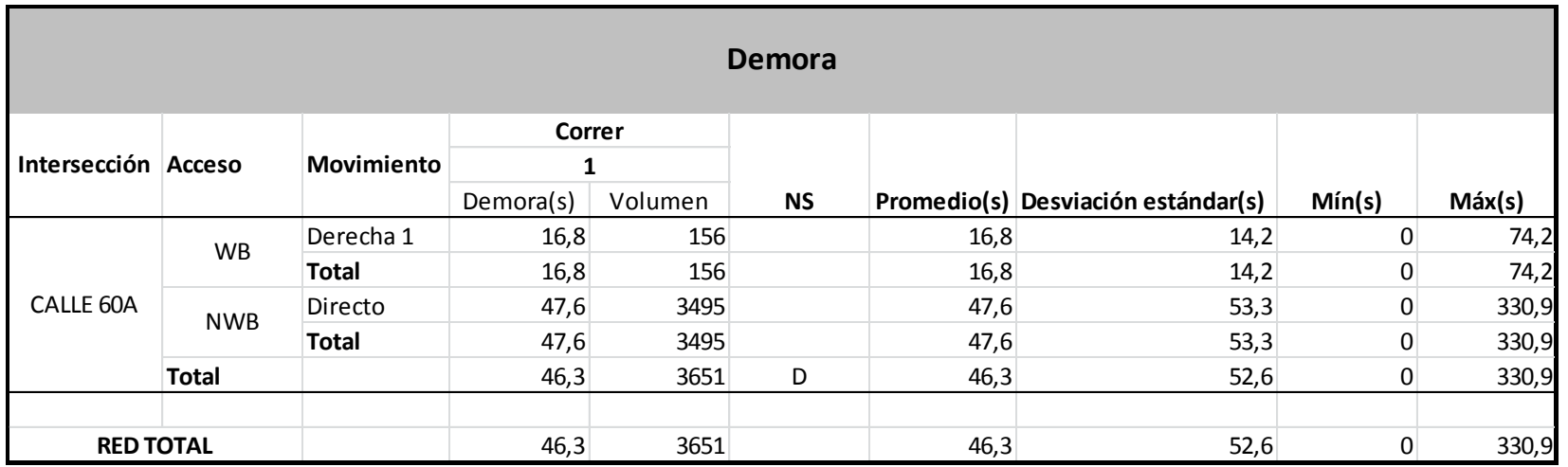